# **IND560 Terminal PLC Interface Manual**

**www.mt.com** 

**72184339 (9/05) R00**  © METTLER TOLEDO 2005

No part of this manual may be reproduced or transmitted in any form or by any means, electronic or mechanical, including photocopying and recording, for any purpose without the express written permission of METTLER TOLEDO.

U.S. Government Restricted Rights: This documentation is furnished with Restricted Rights.

Copyright 2005 METTLER TOLEDO. This documentation contains proprietary information of METTLER TOLEDO. It may not be copied in whole or in part without the express written consent of METTLER TOLEDO.

METTLER TOLEDO reserves the right to make refinements or changes to the product or manual without notice.

#### **COPYRIGHT**

METTLER TOLEDO® is a registered trademark of METTLER TOLEDO. All other brand or product names are trademarks or registered trademarks of their respective companies.

### **CUSTOMER FEEDBACK**

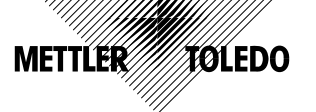

Your feedback is important to us! If you have a problem with this product or its documentation, or a suggestion on how we can serve you better, please fill out and send this form to us. Or, send your feedback via email to: quality feedback.mtwt@mt.com. If you are in the United States, you can mail this postpaid form to the address on the reverse side or fax it to (614) 438-4355. If you are outside the United States, please apply the appropriate amount of postage before mailing.

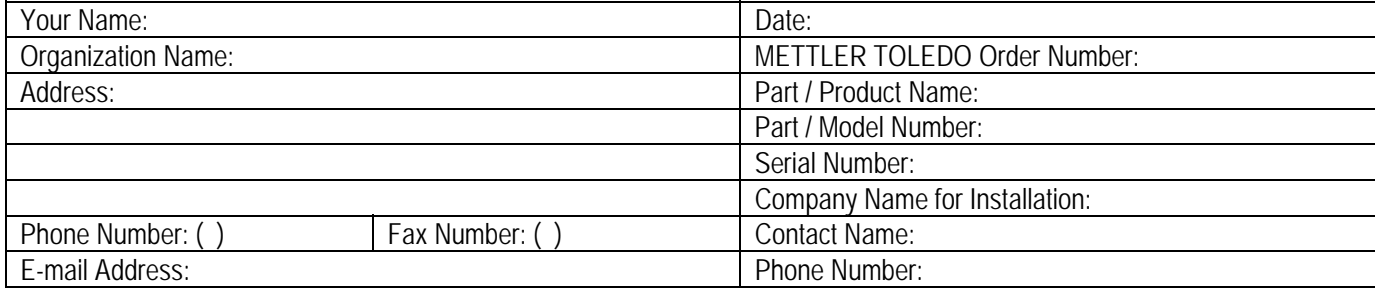

Please check the appropriate box to indicate how well this product met your expectations in its intended use?

- Met and exceeded my needs Met all needs Met most needs Met some needs
	- Did not meet my needs

Comments/Questions:

#### **DO NOT WRITE IN SPACE BELOW; FOR METTLER TOLEDO USE ONLY**

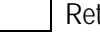

tail **Example 20 Team Light Industrial Custom** Light Industrial **Heavy Industrial Custom** Custom

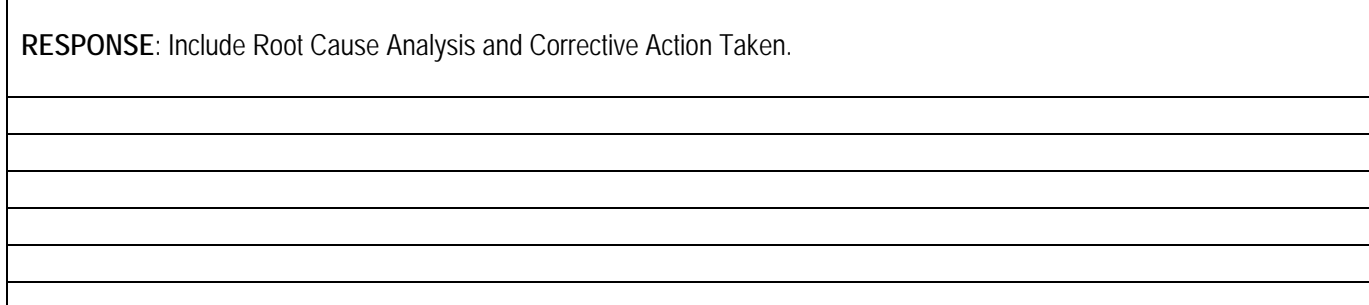

FOLD THIS FLAP FIRST

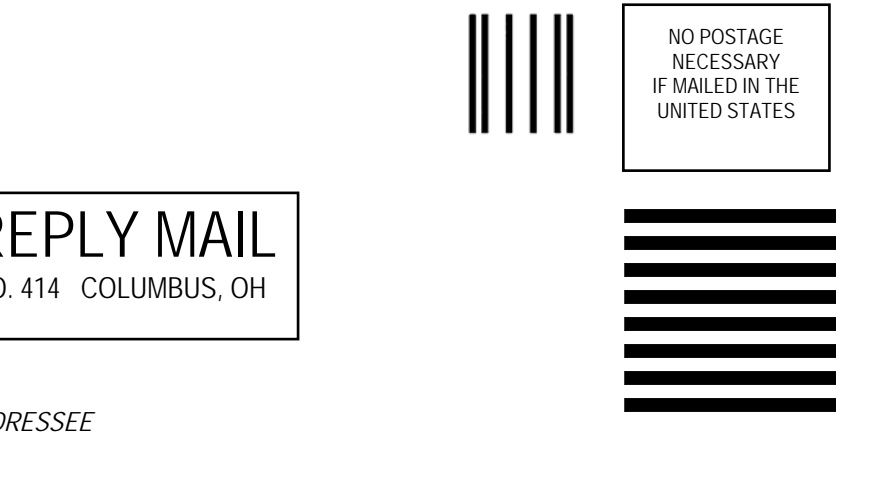

### BUSINESS REPLY MAIL FIRST CLASS PERMIT NO. 414 COLUMBUS, OH

*POSTAGE WILL BE PAID BY ADDRESSEE*

Mettler-Toledo, Inc. Quality Manager - MTWT P.O. Box 1705 Columbus, OH 43216 USA

*Please seal with tape.*

### **METTLER TOLEDO RESERVES THE RIGHT TO MAKE REFINEMENTS OR CHANGES WITHOUT NOTICE.**

#### **FCC Notice**

This device complies with Part 15 of the FCC Rules and the Radio Interference Requirements of the Canadian Department of Communications. Operation is subject to the following conditions: (1) this device may not cause harmful interference, and (2) this device must accept any interference received, including interference that may cause undesired operation.

This equipment has been tested and found to comply with the limits for a Class A digital device, pursuant to Part 15 of FCC Rules. These limits are designed to provide reasonable protection against harmful interference when the equipment is operated in a commercial environment. This equipment generates, uses, and can radiate radio frequency energy and, if not installed and used in accordance with the instruction manual, may cause harmful interference to radio communications. Operation of this equipment in a residential area is likely to cause harmful interference in which case the user will be required to correct the interference at his or her expense.

 Declaration of conformity is located on the documentation CD part number 71209397.

### **PRECAUTIONS**

- READ this manual BEFORE operating or servicing this equipment and FOLLOW these instructions carefully.
- SAVE this manual for future reference.

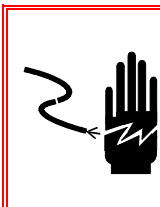

### $\sqrt{2}$ \ WARNING!

**FOR CONTINUED PROTECTION AGAINST SHOCK HAZARD CONNECT TO PROPERLY GROUNDED OUTLET ONLY. DO NOT REMOVE THE GROUND PRONG.** 

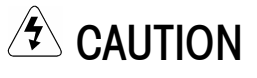

**BEFORE CONNECTING/DISCONNECTING ANY INTERNAL ELECTRONIC COMPONENTS OR INTERCONNECTING WIRING BETWEEN ELECTRONIC EQUIPMENT ALWAYS REMOVE POWER AND WAIT AT LEAST THIRTY (30) SECONDS BEFORE ANY CONNECTIONS OR DISCONNECTIONS ARE MADE. FAILURE TO OBSERVE THESE PRECAUTIONS COULD RESULT IN DAMAGE TO OR DESTRUCTION OF THE EQUIPMENT AND/OR BODILY HARM.** 

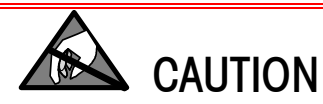

**OBSERVE PRECAUTIONS FOR HANDLING ELECTROSTATIC SENSITIVE DEVICES.** 

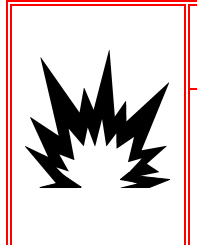

## $\sqrt{2}$  WARNING!

**A. NOT ALL VERSIONS OF THE IND560 ARE DESIGNED FOR USE IN HAZARDOUS (EXPLOSIVE) AREAS. REFER TO THE DATA PLATE OF THE IND560 TO DETERMINE IF A SPECIFIC TERMINAL IS APPROVED FOR USE IN AN AREA CLASSIFIED AS HAZARDOUS BECAUSE OF COMBUSTIBLE OR EXPLOSIVE ATMOSPHERES.** 

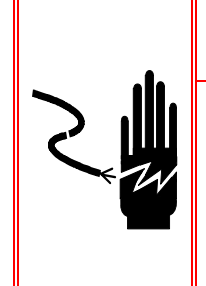

## $\langle \hat{\mathbf{z}} \rangle$  WARNING!

**WHEN THIS EQUIPMENT IS INCLUDED AS A COMPONENT PART OF A SYSTEM, THE RESULTING DESIGN MUST BE REVIEWED BY QUALIFIED PERSONNEL WHO ARE FAMILIAR WITH THE CONSTRUCTION AND OPERATION OF ALL COMPONENTS IN THE SYSTEM AND THE POTENTIAL HAZARDS INVOLVED. FAILURE TO OBSERVE THIS PRECAUTION COULD RESULT IN BODILY HARM AND/OR PROPERTY DAMAGE.** 

### **Contents**

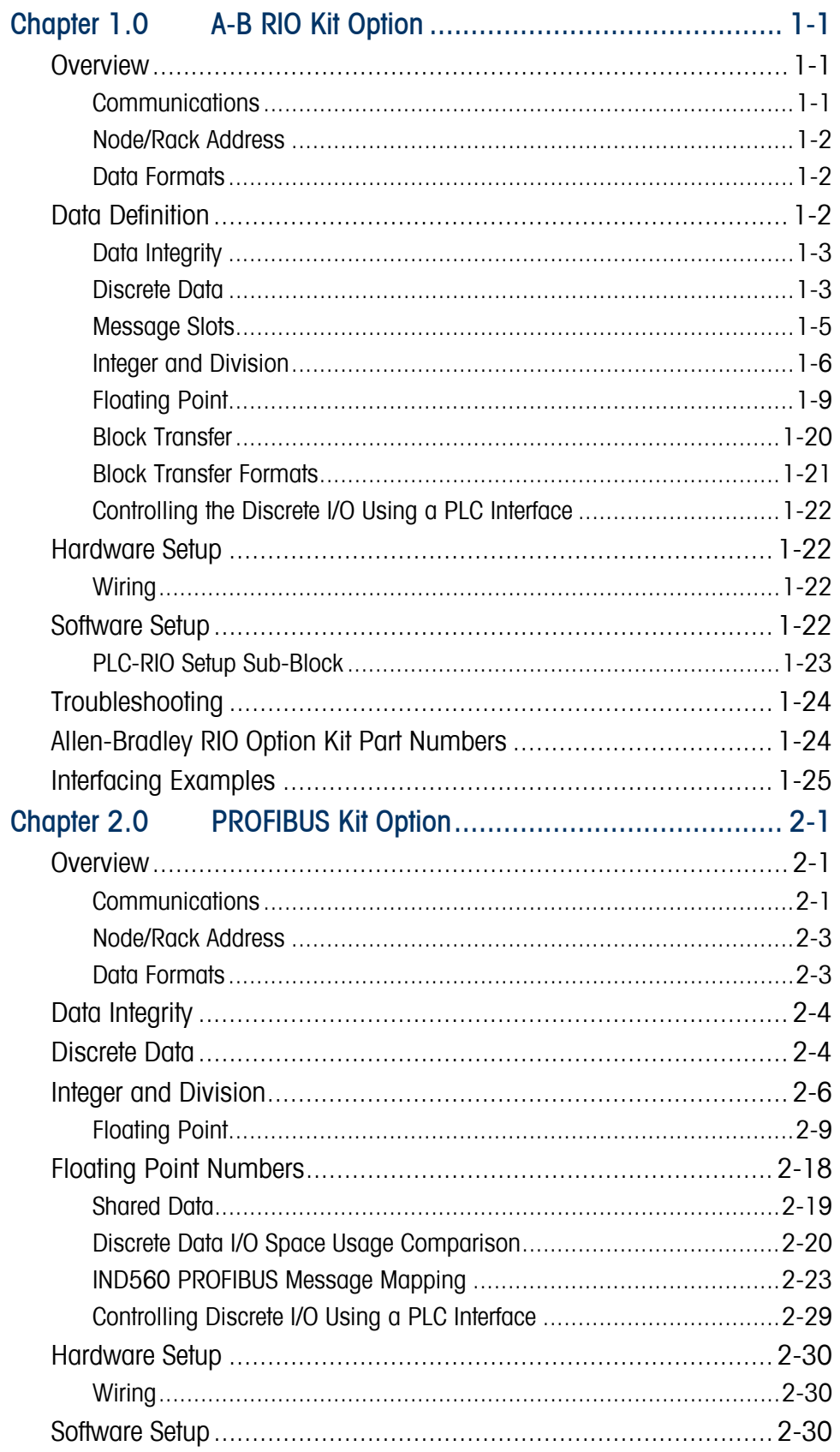

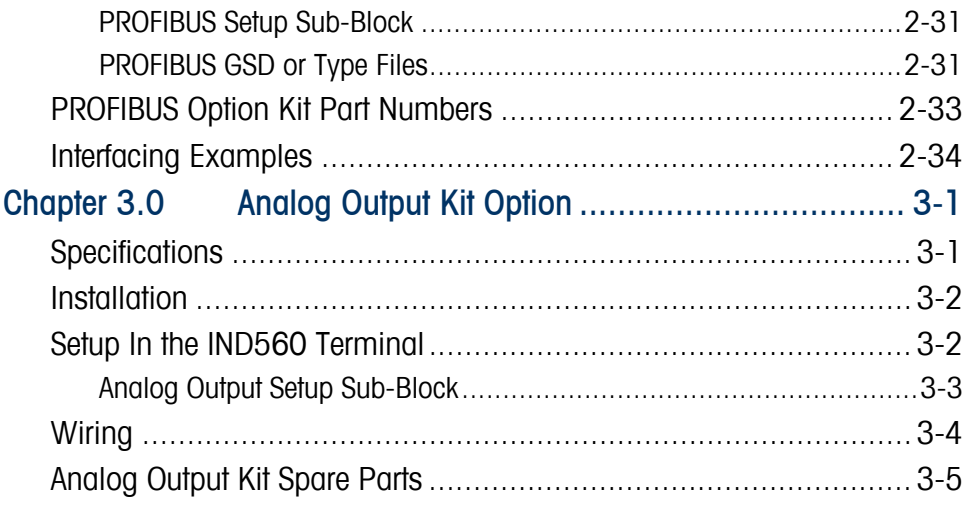

## <span id="page-8-0"></span>**Chapter 1.0 A-B RIO Kit Option**

## **Overview**

The A-B RIO Kit option enables the IND560 terminal to communicate to Allen-Bradley Programmable Logic Controllers (PLCs) through direct connection to the A-B RIO network. The option consists of a backplane-compatible I/O module and software that resides in the IND560 terminal, which implements the data exchange.

The A-B RIO Kit option has the following features:

- A-B RIO Node Adapter Chip Set (licensed from Allen-Bradley) and termination for the A-B network cable (blue hose) on a three-position removable terminal block.
- User programmable RIO communication parameters are configured in software set up through the terminal keyboard/display. The parameters are as follows:
	- 57.6K, 115.2K, or 230.4K baud rate
	- 1/4, 1/2, 3/4, full rack (depends upon the number of scales/interface)
	- Rack address
	- Starting quarter
	- Last rack designation
- Capability for bi-directional discrete mode communications of weight, display increments, status, and control data between the PLC and the terminal.
- Capability for bi-directional block transfer communication of many IND560 terminal data variables. (Future - The option also allows the PLC to write messages to the terminal's display area.)

### **Communications**

The IND560 terminal utilizes component parts that are provided by Allen-Bradley to ensure complete compatibility with the Allen-Bradley RIO network. An IND560 terminal is recognized as an RIO (Allen-Bradley) device by the PLC.

Each option connected to the Allen-Bradley RIO network represents a physical node. The connection is facilitated by a three-position removable terminal block on the option card back panel. These terminals correspond to the terminals on the A-B PLC RIO connector.

<span id="page-9-0"></span>The wiring between the PLC and the RIO connector uses the standard RIO cable used by Allen-Bradley (Figure 1-1). This cable is often referred to as the "blue hose." The cable installation procedures and specification including distance and termination requirements are the same as recommended by Allen-Bradley for the RIO network.

The IND560 terminal's baud rate is programmed through Communication -> PLC -> A-B RIO in the setup menu.

### **Node/Rack Address**

Although each RIO option represents one physical node, the addressing of the node is defined as a logical rack address. This address is chosen by the system designer, and then programmed into the terminal and PLC. The IND560 terminal's address is programmed through Communication -> PLC -> A-B RIO in the setup menu. IND560 address entry is in decimal, most PLC address entry is in octal.

The IND560 terminal's setup capabilities allow selection of the logical rack address, starting quarter, and designation of the last rack, and the number of quarters (Message Slots). Quarters must be contiguous in a single, logical rack, so the starting quarter must be low enough to accommodate all of the required data for the scales in a single, logical rack. The IND560 will determine the number of quarters needed for the chosen data format and number of configurable Message Slots. It only allows selection of the possible starting quarters and maximum Message Slots.

### **Data Formats**

The A-B RIO Kit option has two types of data exchanges: discrete data and block transfer data.

Discrete data is continuously available. The A-B RIO Kit option has its own logical rack address to send and receive information to and from the PLC. Discrete data is always sent even when the optional block transfer data is used.

Block transfer data is available when the option is enabled through the IND560 Communication  $\rightarrow$  PLC  $\rightarrow$  A-B RIO setup menu. This data is used to pass information that cannot be sent by the discrete data because of size or process speed limitations. See the Data Definition section for more information.

## **Data Definition**

The A-B RIO Kit option uses two types of data for its communication with PLCs: discrete data and block transfer data. Discrete data is always available. The data transfer is accomplished via the PLC's I/O messaging. Block transfer data is only available if this data option is enabled through the Communications -> PLC -> A-B RIO setup menu. If the block transfer data option is enabled, it is provided in addition to the discrete data. Block transfer data requires "block transfer" ladder sequence programming to accomplish the data transfer between the IND560 and PLC.

### <span id="page-10-0"></span>**Data Integrity**

The IND560 has specific bits to allow the PLC to confirm that data was received without interrupt and the IND560 is not in an error condition. It is important to monitor these bits. Any PLC code should use them to confirm the integrity of the data received for the IND560. Refer to the data charts for specific information regarding the Data OK, Update in Progress, Data Integrity bits and their usage.

## **Discrete Data**

There are three formats of discrete data available with the A-B RIO Kit option: integer, division, and floating point. Only one type of data format may be selected and used by IND560's sharing the same A-B RIO logical rack address.

The integer and division formats allow bi-directional communication of discrete bit encoded information or 16 bit binary word (see table 1-3 note 9 for explanation) numerical values. The IND560 provides one quarter rack of data per Message Slot.

The floating-point format allows bi-directional communication of discrete bit encoded information or numeric data encoded in IEEE 754, single precision floating point format. The IND560 provides one-half rack of data per Message Slot.

The format of discrete data will affect the amount of rack space required. Integer and division formats require one-quarter rack per IND560 (two 16-bit words of input and two 16-bit words of output data) Message Slot. One IND560, with 1 Message Slot, would use a quarter rack; two IND560's, with 1 Message Slot, would use a half rack; three IND560's, with 1 Message Slot, would use three-quarters of a rack; and four IND560's, with 1 Message Slot, would use a full rack.

The floating-point format requires more space per IND560 because floating point data uses two 16-bit words of data to represent just the numeric data alone. The floating point format uses one full rack per IND560 (four 16-bit words of input and four 16-bit words of output data) per Message Slot.

Selection of the appropriate format depends on issues such as the range or capacity of the scale used in the application. The integer format can represent a numerical value up to 32,767. The division format can represent a value up to 32,767 scale divisions or increments. The floating-point format can represent a value encoded in IEEE 754, single precision floating point format.

Floating point is the only format that includes decimal point information as a part of its data. All other formats ignore decimal points. Accommodation of decimal point location must take place in the PLC logic, when it is needed with these formats.

Another issue is the type of information communicated between the IND560 and PLC for the application. Because the floating point format has more space for its data, it has additional information that can be sent or received without using the optional block transfer data. Please see each formats detailed description of the data available to determine which is most suitable for the specific application.

Data format is setup in the Communication -> PLC - Data Format setup menu.

#### **Examples**

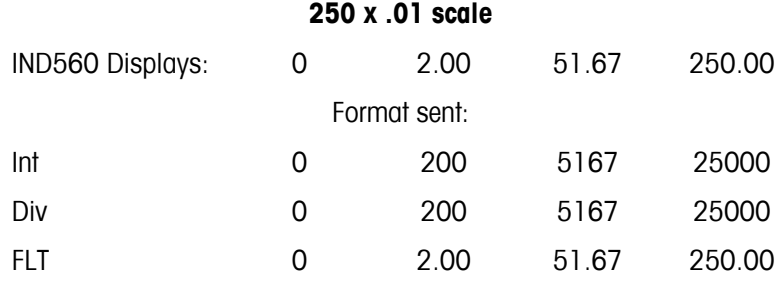

Any of the formats could be used in this case.

#### **50,000 x 10 scale**

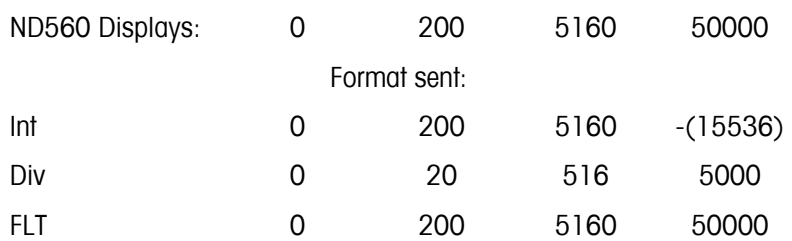

The integer format could not be used because it would send a negative value once the weight exceeded 32,767.

#### **150 x .001 scale**

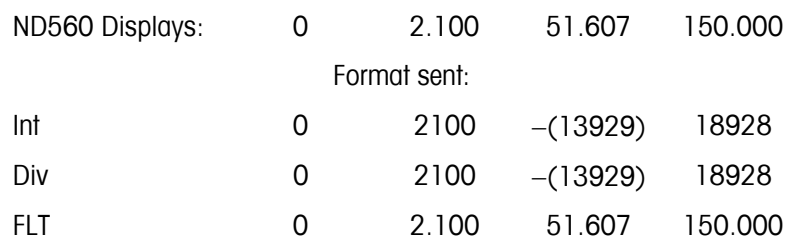

The integer and division formats could not be used because they would send a negative value once the weight exceeded 32.767.

### <span id="page-12-0"></span>**Message Slots**

The integer and division formats provide one-quarter rack (two 16-bit words of input and two 16-bit words of output data) per Message Slot. Depending upon the starting quarter there may be up to four Message Slots provided. Each Message Slot's first input word provides scale weight data and the input weight data may be selected by the PLC using the Message Slot's second output word bit 0, bit 1, and bit 2. Only the first Message Slot (second 16-bit output word) can be used to issue scale commands, download Target and Tare values, and turn outputs on and off. Tables 1-1 and 1-2 provide input and output words and word usage information.

| <b>PLC Input</b><br><b>Words</b> | <b>Word Usage</b><br><b>Start Quarter 1</b><br>(Group 0) | <b>Word Usage</b><br><b>Start Quarter 2</b><br>(Group 2) | <b>Word Usage</b><br><b>Start Quarter 3</b><br>(Group 4) | <b>Word Usage</b><br><b>Start Quarter 4</b><br>(Group 6) |  |
|----------------------------------|----------------------------------------------------------|----------------------------------------------------------|----------------------------------------------------------|----------------------------------------------------------|--|
| 0                                | Message Slot 1<br>Weight Data                            |                                                          |                                                          |                                                          |  |
| 1                                | Message Slot 1<br><b>Scale Status</b>                    |                                                          |                                                          |                                                          |  |
| $\overline{2}$                   | Message Slot 2<br>Weight Data                            | Message Slot 1<br>Weight Data                            |                                                          |                                                          |  |
| 3                                | Message Slot 2<br><b>Scale Status</b>                    | Message Slot 1<br><b>Scale Status</b>                    |                                                          |                                                          |  |
| 4                                | Message Slot 3<br>Weight Data                            | Message Slot 2<br>Weight Data                            | Message Slot 1<br>Weight Data                            |                                                          |  |
| 5                                | Message Slot 3<br><b>Scale Status</b>                    | Message Slot 2<br><b>Scale Status</b>                    | Message Slot 1<br><b>Scale Status</b>                    |                                                          |  |
| 6                                | Message Slot 4<br>Weight Data                            | Message Slot 3<br>Weight Data                            | Message Slot 2<br>Weight Data                            | Message Slot 1<br>Weight Data                            |  |
| 7                                | Message Slot 4<br><b>Scale Status</b>                    | Message Slot 3<br><b>Scale Status</b>                    | Message Slot 2<br><b>Scale Status</b>                    | Message Slot 1<br><b>Scale Status</b>                    |  |

**Table 1-1: PLC Input Words and Word Usage** 

<span id="page-13-0"></span>

| <b>PLC Output</b><br><b>Words</b> | <b>Word Usage</b><br><b>Start Quarter 1</b><br>(Group 0) | <b>Word Usage</b><br><b>Start Quarter 2</b><br>(Group 2) | <b>Word Usage</b><br><b>Start Quarter 3</b><br>(Group 4) | <b>Word Usage</b><br><b>Start Quarter 4</b><br>(Group 6) |  |
|-----------------------------------|----------------------------------------------------------|----------------------------------------------------------|----------------------------------------------------------|----------------------------------------------------------|--|
| 0                                 | Message Slot 1<br>Weight Data                            |                                                          |                                                          |                                                          |  |
| 1                                 | Message Slot 1<br>Scale<br>Command                       |                                                          |                                                          |                                                          |  |
| $\overline{2}$                    | Message Slot 2<br>Weight Data                            | Message Slot 1<br>Weight Data                            |                                                          |                                                          |  |
| 3                                 | Message Slot 2<br>Scale<br>Command                       | Message Slot 1<br>Scale<br>Command                       |                                                          |                                                          |  |
| 4                                 | Message Slot 3<br>Weight Data                            | Message Slot 2<br>Weight Data                            | Message Slot 1<br>Weight Data                            |                                                          |  |
| 5                                 | Message Slot 3<br>Scale<br>Command                       | Message Slot 2<br>Scale<br>Command                       | Message Slot 1<br>Scale<br>Command                       |                                                          |  |
| 6                                 | Message Slot 4<br>Weight Data                            | Message Slot 3<br>Weight Data                            | Message Slot 2<br>Weight Data                            | Message Slot 1<br>Weight Data                            |  |
| 7                                 | Message Slot 4<br>Scale<br>Command                       | Message Slot 3<br>Scale<br>Command                       | Message Slot 2<br>Scale<br>Command                       | Message Slot 1<br>Scale<br>Command                       |  |

**Table 1-2: PLC Output Words and Word Usage** 

The floating point format provides one-half rack (four 16-bit words of input and up to four 16-bit words of output data) per Message Slot. See Table 1-5 for details.

The number of Message Slots is setup in Communications -> PLC -> Data Format setup menu.

### **Integer and Division**

When one of these formats is selected, the IND560 will have one quarter rack of data: two 16-bit words for input data and two 16-bit words for output data in each Message Slot. The PLC's input data will contain one 16-bit word for the scale's weight information and one 16-bit word for bit encoded status information for each Message Slot. The IND560 will send specific weight data to the PLC input data based on the data it receives from the PLC's output data. The PLC's output words consist of one 16-bit integer value, which may be used to download a tare or target, and one 16-bit word for bit encoded command information.

Table 1-3 and Table 1-4 provide detailed information on the integer (int) and division (div) data formats. Read data refers to the PLC's input data and write data refers to the PLC's output data.

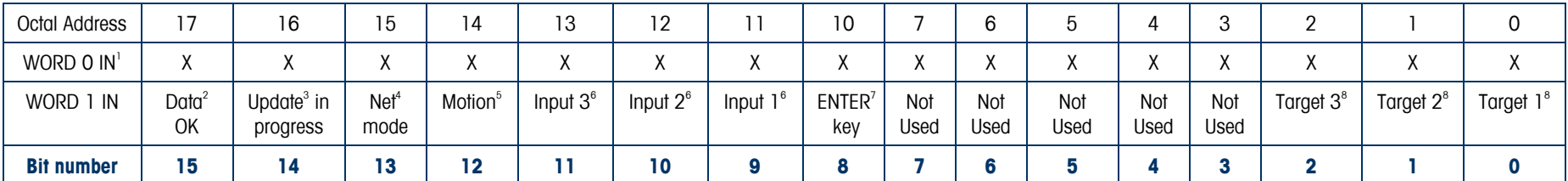

#### **Table 1-3: Discrete Read Integer (weight) or Division (div)—Terminal Output to PLC Input for each Message Slot**

#### **Notes:**

- 1 WORD 0 is a 16-bit, signed integer that may represent the scale's gross, net, tare, target, or displayed weight. Three bits, set by the PLC in the output word, designate what data is sent by the terminal in this word.
- 2 **Bit 15** is set to a "1" when the scale is operating properly (NOT over capacity, under capacity, in power-up, in expanded mode, or in setup mode). The PLC program should continuously monitor this bit and the PLC processor rack fault bit (see A-B PLC documentation) to determine the validity of the discrete and/or block transfer data.
- 3 **Bit 14** is set to a "1" when the terminal is in the process of updating its data for the PLC scanner. The PLC should ignore ALL of the data in this case and simply re-scan it.
- 4 **Bit 13** is set to a "1" when the scale is in net mode (a tare has been taken).
- 5 **Bit 12** is set to a "1" when the scale is in motion (unstable).
- 6 Bit 9, bit 10, and bit 11 mirror the state of the first three discrete inputs on the internal I/O board (0.1.1, 0.1.2 and 0.1.3). If the input is "ON" then the bit is set to a "1".
- 7 **Bit 8** is set to a "1" when the ENTER key is pressed on the keypad of the terminal. The bit will be cleared to "0" when bit 9 of the PLC output word 1 is toggled.
- 8 **Bit 0, bit 1, and bit 2** indicate the status of the target comparison logic. When in material transfer mode, bit 0 is Feed, bit 1 is Fast Feed (if 2-speed feed) and bit 2 is In Tolerance. When in over/under mode, **bit 0** is Under, **bit 1** is OK and **bit 2** is Over. An "ON" condition is indicated by the bit being set to a "1", an "OFF" condition is indicated by the bit set to a "0".
- 9 When number is negative, word 0 bit 15 is high and is the least significant bit. Otherwise, when the number is positive, bit 15 is the most significant bit.

| Octal Address        | 17                          | 16           | 15                         | 14                         | 13       | 12                                  |                                  | 10                                     |                   |                    | O           |                    |                      |                        |                        |                        |
|----------------------|-----------------------------|--------------|----------------------------|----------------------------|----------|-------------------------------------|----------------------------------|----------------------------------------|-------------------|--------------------|-------------|--------------------|----------------------|------------------------|------------------------|------------------------|
| WORD O OUT           | $\wedge$                    | ∧            | $\mathbf{v}$<br>$\sqrt{ }$ | $\mathbf{v}$<br>$\sqrt{ }$ |          | $\wedge$                            |                                  | ν<br>∧                                 |                   |                    | X           | $\mathbf v$        |                      |                        | $\mathbf{v}$           | $\lambda$              |
| <b>OUT</b><br>WORD 1 | Load<br>Target <sup>2</sup> | Output $3^3$ | Output $2^3$               | Output $1^3$               | Reserved | Reserved<br>Do not use   Do not use | Clear Enter<br>Bit <sup>12</sup> | Abort/<br>Start<br>Target <sup>5</sup> | Zero <sup>6</sup> | Print <sup>7</sup> | $T$ are $8$ | Clear <sup>9</sup> | Load<br>$T$ are $10$ | Select 3 <sup>11</sup> | Select 2 <sup>11</sup> | Select 1 <sup>11</sup> |
| <b>Bit number</b>    | 15                          | 14           | 13                         | 12                         |          | 10                                  |                                  |                                        |                   |                    |             |                    |                      |                        |                        |                        |

**Table 1-4: Discrete Write Integer (weight) or Division (div)—PLC Output to IND560 Input for each Message Slot** 

#### **Notes:**

1- WORD 0 is a 16-bit, signed integer value that may represent the scale's tare or target value to be downloaded. **Bit** 3 and **bit 15** are then triggered to instruct the terminal to load the value into either the tare or target register.

2- When **bit 15** is transitioned from "0" to "1" the value in WORD 0 is loaded into the target register in the terminal. The terminal will not use this new value until **bit 8** transitions from "0" to "1".

3- Bit 12, bit 13, and bit 14 can be used to control the state of the first three discrete outputs on the terminal's internal I/O board. These are labeled 0.1.1, 0.1.2, and 0.1.3. Setting the bit to a "1" state causes the output to be turned ON. Note that these outputs must be unassigned in the IND560 terminal in order for them to be controlled by the PLC.

5- If **bit 8** is set to "0", all of the scale's target outputs will be disabled. Setting **bit 8** to "1" again restarts the terminal's target outputs. A transition from "0" to "1" also causes the terminal to reload the target values from their registers causing a new target values to be used.

6- A transition from "0" to "1" initiates a ZERO command.

7- A transition from "0" to "1" initiates a PRINT command.

8- A transition from "0" to "1" initiates a TARE command.

9- A transition from "0" to "1" initiates a CLEAR command.

10- A transition from "0" to "1" loads the value from WORD 0 into the preset tare register of the terminal.

11-A binary value in **bit 0, bit 1, and bit 2** select the data that will be sent by the terminal in Discrete Read WORD 0. " $0'' =$  gross weight, "1" = net weight, "2" = displayed weight, "3" = tare weight, "4" = target, "5" = reserved. Any value greater than "5" will cause gross weight to be sent.

12- Toggling Bit 9 resets Word 1 bit 8 enter key bit to '0'.

### <span id="page-16-0"></span>**Floating Point**

### **Operational Overview**

The IND560 uses integer commands from the PLC to select the floating point weight output data. The IND560 recognizes a command when it sees a new value in the Message Slot command word. If the command has an associated floating point value (for example: loading a target value), it must be loaded into the floating point value words before the command is issued. Once the IND560 recognizes a command, it acknowledges the command by setting a new value in the command acknowledge bits of the scale's command response word. The IND560 also tells the PLC what floating point value is being sent (via the floating point input indicator bits of the command response word). The PLC should wait until it receives the command acknowledgment from the IND560 before sending another command.

The IND560 has two types of values that it can report to the PLC: real-time and static. When the PLC requests a real-time value, the IND560 acknowledges the command from the PLC once but sends and updates the value at every A/D update. If the PLC requests a static value, the IND560 acknowledges the command from the PLC once and updates the value once. The IND560 will continue to send this value until it receives a new command from the PLC. Gross weight and net weight are examples of real-time data. Tare weight, target, feed, and tolerance values are examples of static data.

The IND560 can send a rotation of up to nine different real-time values. The PLC sends commands to the IND560 to add a value to the rotation. Once the rotation is established, the PLC must instruct the IND560 to begin its rotation automatically, or the PLC may control the pace of rotation by instructing the IND560 to advance to the next value. If the IND560 is asked to automatically alternate its output data, it will switch to the next value in its rotation at the next A/D update. (The A/D update rate depends on the scale type. An analog scale has an update rate of 17 Hz or 58 milliseconds.)

The PLC may control the rotation by sending alternate report next field commands (1 and 2). When the PLC changes to the next command, the IND560 switches to the next value in the rotation. The IND560 stores the rotation in its shared data so the rotation does not have to be re-initialized after each power cycle. When the PLC does not set up an input rotation, the default input rotation consists of gross weight only. See the floating-point command examples (Tables 1-9 through 1-12) for additional information. The method of handling string and floating point data varies between Allen-Bradley PLC generations. The IND560 provides floating point data in the order used by the PLC5. The Contrologix 5000 is the reverse of the PLC5 and requires programming steps to perform word swapping of the 32-bit floating point data received.

Tables 1-5 through 1-8 provide detailed information on the floating-point data format. Read data refers to the PLC's input data and write data refers to the PLC's output data.

יי ו

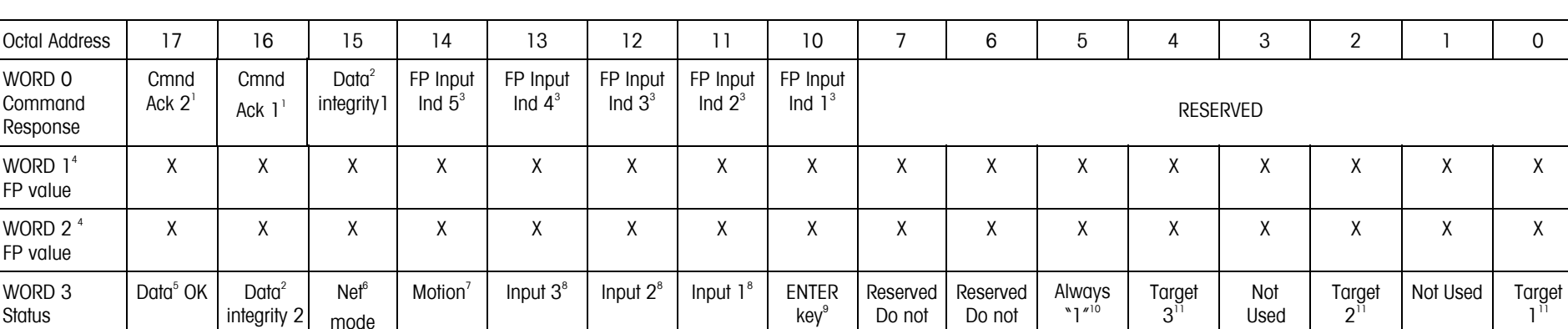

#### **Table 1-5: Discrete Read Floating Point (float)—IND560 Output to PLC Input for each Message Slot**

#### **Notes:**

 $\mathsf{V}$ 

S

1 **Bit 14 and bit 15** (Command Acknowledge bits) are used by the terminal to inform the PLC that it has received a new, valid command. The terminal rotates sequentially among values 1, 2, 3, 1, 2, 3, 1, 2, … to acknowledge it has processed a new command.

**Bit number 15 14 13 12 11 10 9 8 7 6 5 4 3 2 1 0** 

use

use

2 The Data Integrity bit in WORD 0 - **bit 13** is used in conjunction with the bit in WORD 3 - **bit 14** to insure that the floating point data is valid. For the data to be valid both bits must have the same polarity. These bits will change to the opposite state every A/D (scale) update. If they do not have the same value the data is invalid and the PLC should ignore ALL of the data in this case and re-scan it.

3 The Floating Point Input Indication bits (WORD 0, **bits 8-12**) are used to determine what type of data is being sent in the floating point value (WORD 1 and WORD 2). These bits correspond to a decimal value of 0-31 that represents a particular type of data. See the Floating Point Input Indication Table to determine what type of data.

4 The bits in WORD 1 and WORD 2 are a single-precision floating point value that may represent the scale's gross, tare, net, target, fine gross, fine tare, fine net, or filter setting data. The PLC command in the respective scale's output word determines what data will be sent.

5 **Bit 15** is set to a "1" when the scale is operating properly (NOT over capacity, under capacity, in power-up, in expanded mode, or in diagnostic mode). The PLC program should continuously monitor this bit and the PLC processor rack fault bit (see A-B PLC documentation) to determine the validity of the discrete and/or block transfer data.

- 6 **Bit 13** is set to a "1" when the scale is in net mode (a tare has been taken).
- 7 **Bit 12** is set to a "1" when the scale is in motion (unstable).
- 8 **Bit 9, bit 10, and bit 11** mirror the state of the first three discrete inputs on the internal I/O board (0.1.1, 0.1.2 and 0.1.3). If the input is "ON" then the bit is set to a "1".

9 Bit 8 is set to a "1" when the ENTER key is pressed on the keypad of the terminal. The bit will be cleared to "0" when the PLC sends floating point command 75 to the IND560 terminal. 10 This bit will always be set to a "1".

11 The 3 target bits (**bit 0, bit 2, and bit 4**) indicate the status of the target comparison logic. When in material transfer mode, **bit 0** is Feed, **bit 2** is Fast Feed (if 2-speed feed) and **bit 4** is In Tolerance. When in over/under mode, bit 0 is Under, bit 2 is OK and bit 4 is Over. An "ON" condition is indicated by the bit being set to a "1", an "OFF" condition is indicated by the bit set to a "0".

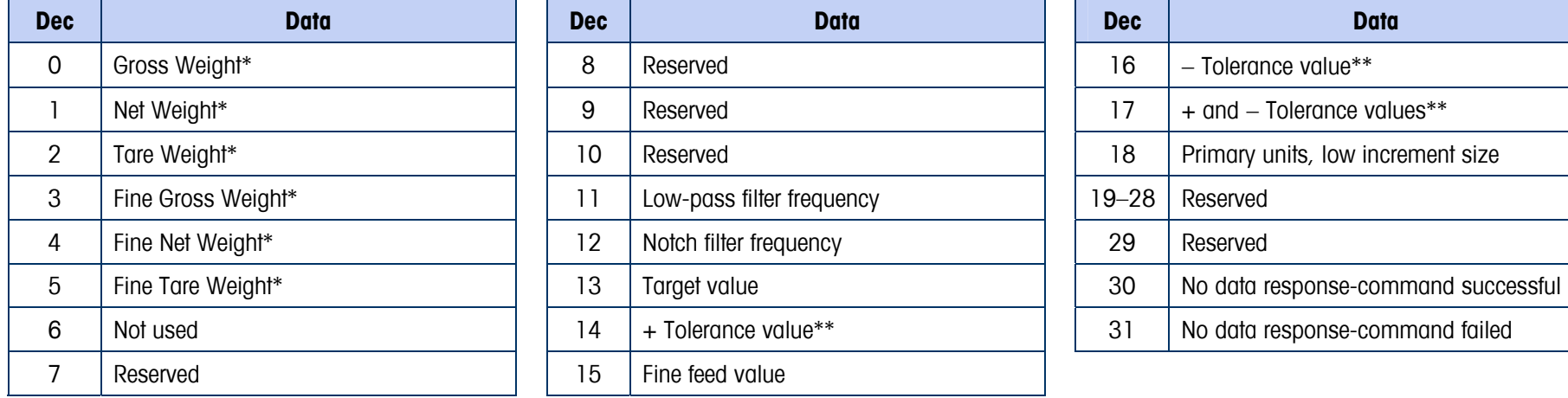

#### **Table 1-6: Floating Point Input Indication**

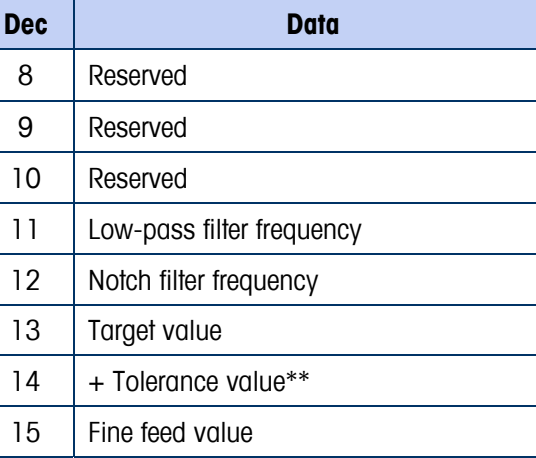

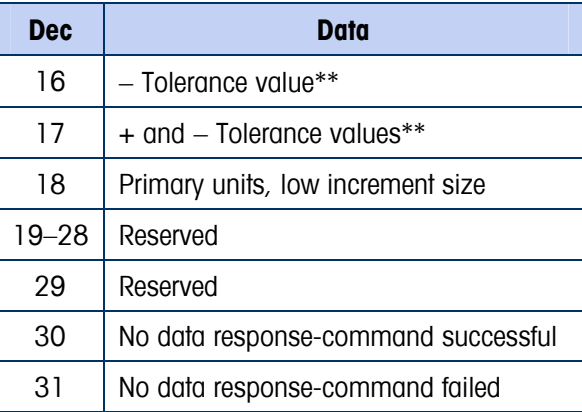

\* These are real-time fields that the PLC may request either through an input rotation or a report command. All other fields may only be requested through a report command.

\*\* The (+) tolerance and (-) tolerance values can be sent separately or the combined (+/-) tolerance values field can be used to set both (+) and (-) values to the same value.

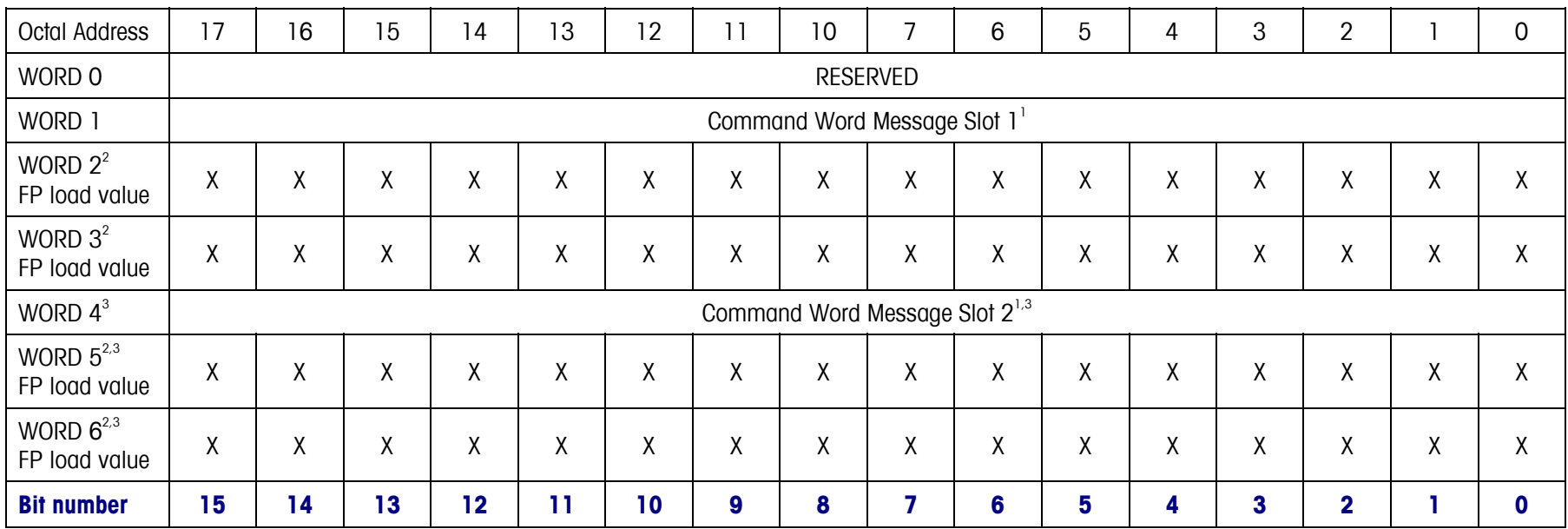

#### **Table 1-7: Discrete Write Floating Point (float)—PLC Output to IND560 Input Message Slots**

1 The command words WORD 1 and WORD 4 (for the second Message Slot) is used to instruct the IND560 what data to send in the discrete read data, to load the floating point data in the write command, and to control the IND560 discrete outputs or display. See the PLC Output Command Table for a list of the available commands and their respective decimal or hex value. Not all commands will require a value in the floating point load value words.

2 The Bits in WORD 2 and WORD 3 (and WORD 5 and WORD 6) are a single-precision floating point value. This value is used with the command in WORD 1 (or WORD 4) to instruct the terminal to download the floating point value into the field specified in the command.

3 These words are only used if a second Message Slot is desired.

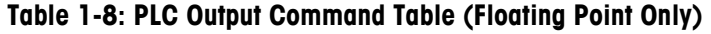

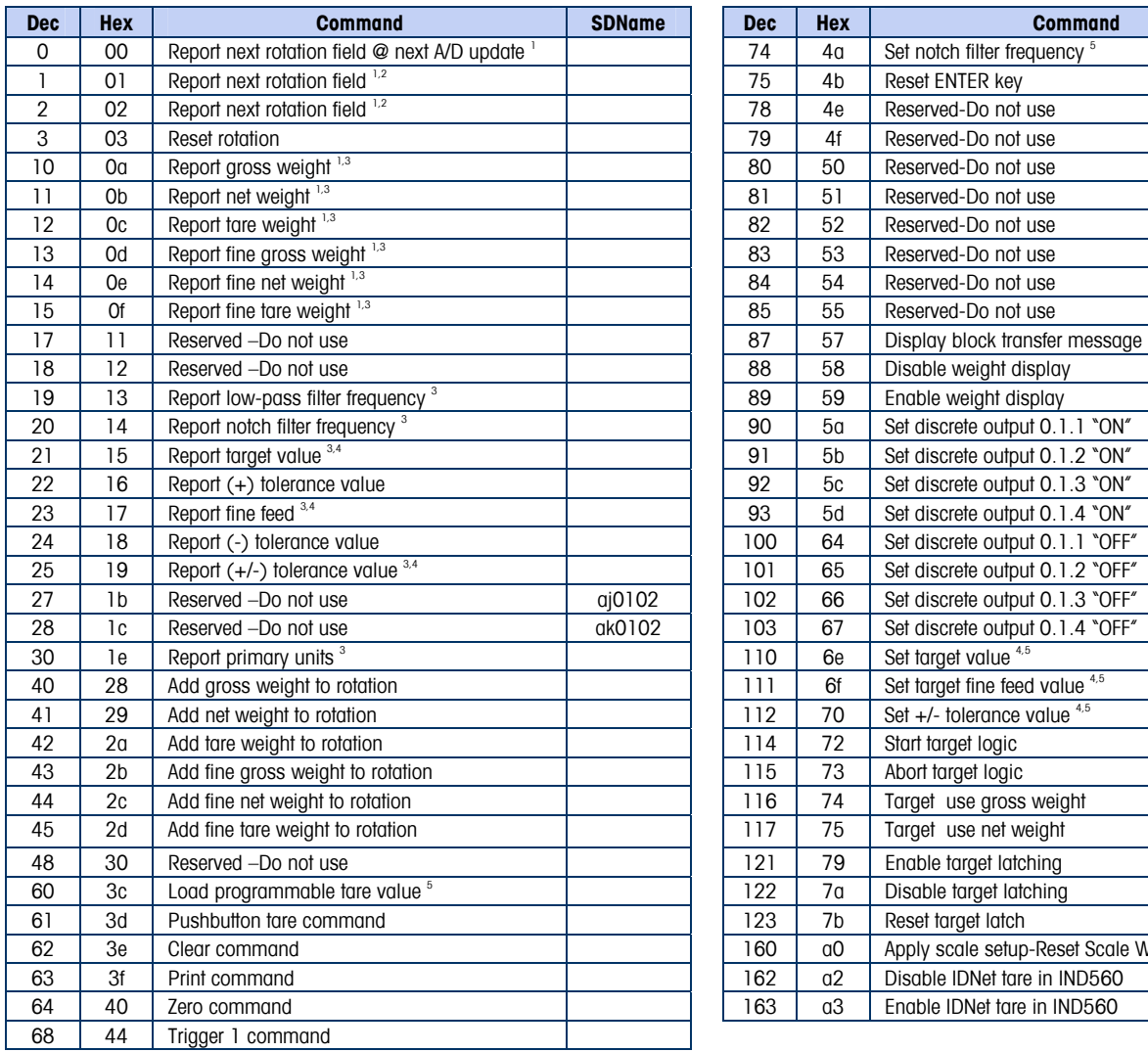

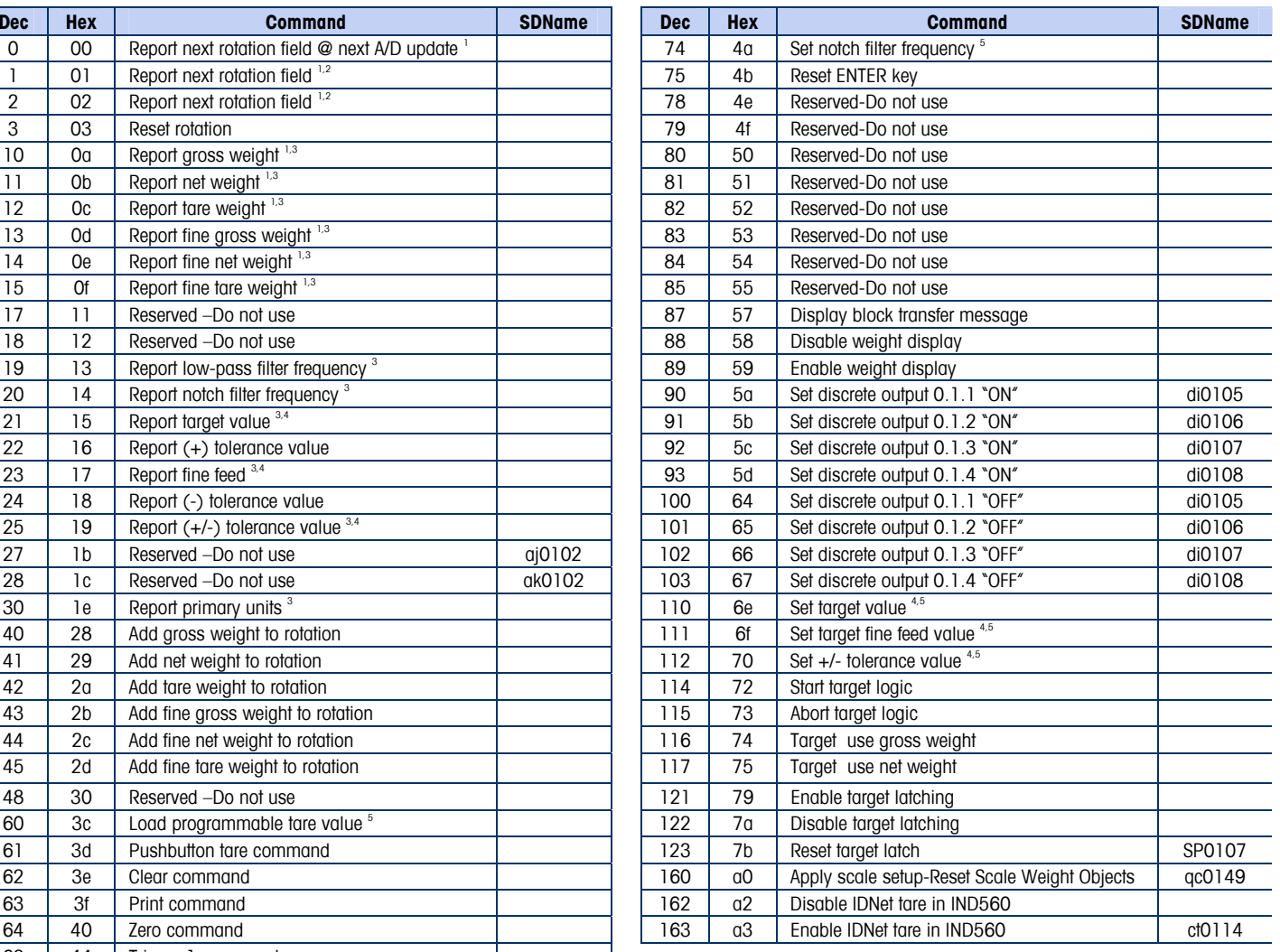

#### **NOTES:**

 $\overline{\phantom{0}}$ 

- 1. A command that requests real-time fields from the terminal. The terminal updates this input data to the PLC at the A/D update rate of the scale
- 2. A command used by the PLC to select the next field from the input rotation. The PLC must alternate between these two commands to tell the terminal when to switch to the next field of the input rotation.
- 3. A command requiring the terminal to report a specific value in the PLC input message. As long as one of these commands is sent in the Scale Command, the terminal will respond with the requested data and not data from an input rotation.
- 4. A command that requires a floating point value output from the PLC to the terminal. The terminal reflects back this value in the floating point data of the input message to the PLC.
- 5. A command used between the PLC and a custom application. This data has a four-byte length and is defined by the application.
- 6. Note that when changing any of the following shared data variables floating point command 160 must be triggered for the changes to take effect: pl, ds, ll, nt, ce, zr, ct, cm, xs, cs, dp, wk, ao, rp, dc.

### **Floating Point Data Format and Compatibility**

In Floating Point Message mode, the PLC and terminal exchange weight, target, and tare data in single-precision floating-point format. The IEEE Standard for Binary Floating-Point Arithmetic, ANSI/IEEE Standard 754-1985, specifies the format for single-precision floating point numbers. It is a 32-bit number that has a 1-bit sign, an 8-bit signed exponent, and a 23-bit mantissa. The 8-bit signed exponent provides scaling of weight data. The 23-bit mantissa allows representation of 8 million unique counts.

Although the single-precision floating point number provides greater numerical precision and flexibility than integer weight representations, it has limitations. The weight representation may not be exact, particularly for the extended-resolution weight fields for high-precision bases.

Some Allen-Bradley PLCs require special integrity checking to communicate floating point numbers across the Remote I/O link. The Allen-Bradley PLC-5 and KTX Scanner Card programs must check two data integrity bits to verify the integrity of the floating point data it reads from the terminal. Allen-Bradley SLC programs always read valid floating-point data from the terminal and do not have to make special checks to guarantee the validity of the floating-point data. The Allen-Bradley PLC-3 and PLC-5/250 cannot support terminals in floating point mode as they cannot guarantee the integrity of the floating-point data.

There are two data integrity bits that the terminal uses to maintain data integrity when communicating with the Allen-Bradley PLC-5 Remote I/O Scanner or KTX Scanner Card. One bit is in the beginning byte of the data; the second is in the ending byte of the data for a scale slot. The PLC program must verify that both data integrity bits have the same polarity for the data in the scale slot to be valid. There is a possibility that the PLC program will see several consecutive invalid reads when the terminal is freely sending weigh updates to the PLC-5 program detects this condition, it should send a new command to the terminal.

The Allen-Bradley SLC PLC programs do not have to make special checks to guarantee the validity of the floating-point data.

The method of handling string and floating point data varies between Allen-Bradley PLC generations. The IND560 provides floating point data in the order used by the PLC5. The Contrologix 5000 is the reverse of the PLC5 and requires programming steps to perform word swapping of the 32-bit floating point data received.

### **Shared Data Mode**

The Shared Data mode PLC communications is not available in Allen-Bradley PLCs. Block Transfer communications is used instead.

### **Floating Point Command Examples**

Tables 1-9 through 1-12 provide floating point command examples.

#### **Table 1-9: Data Requirement: Only Net Weight Sent (continuously) for Scale 1**

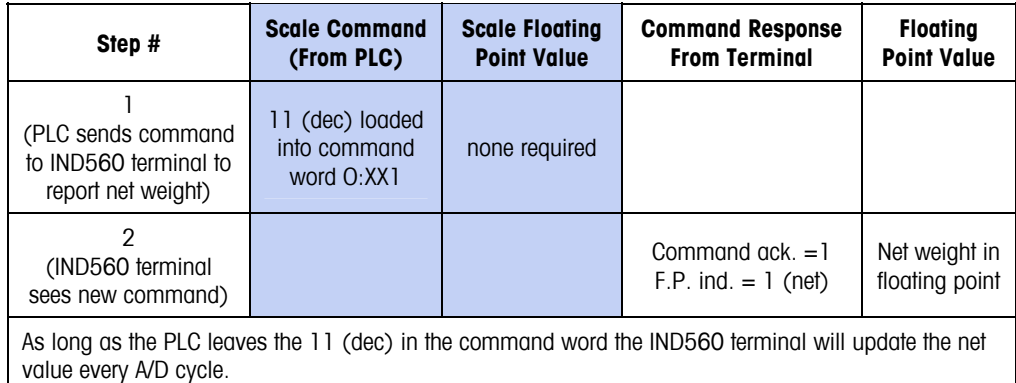

#### **Table 1-10: Data Requirement: Load Target 1 Cutoff Value = 21.75 for Scale 1**

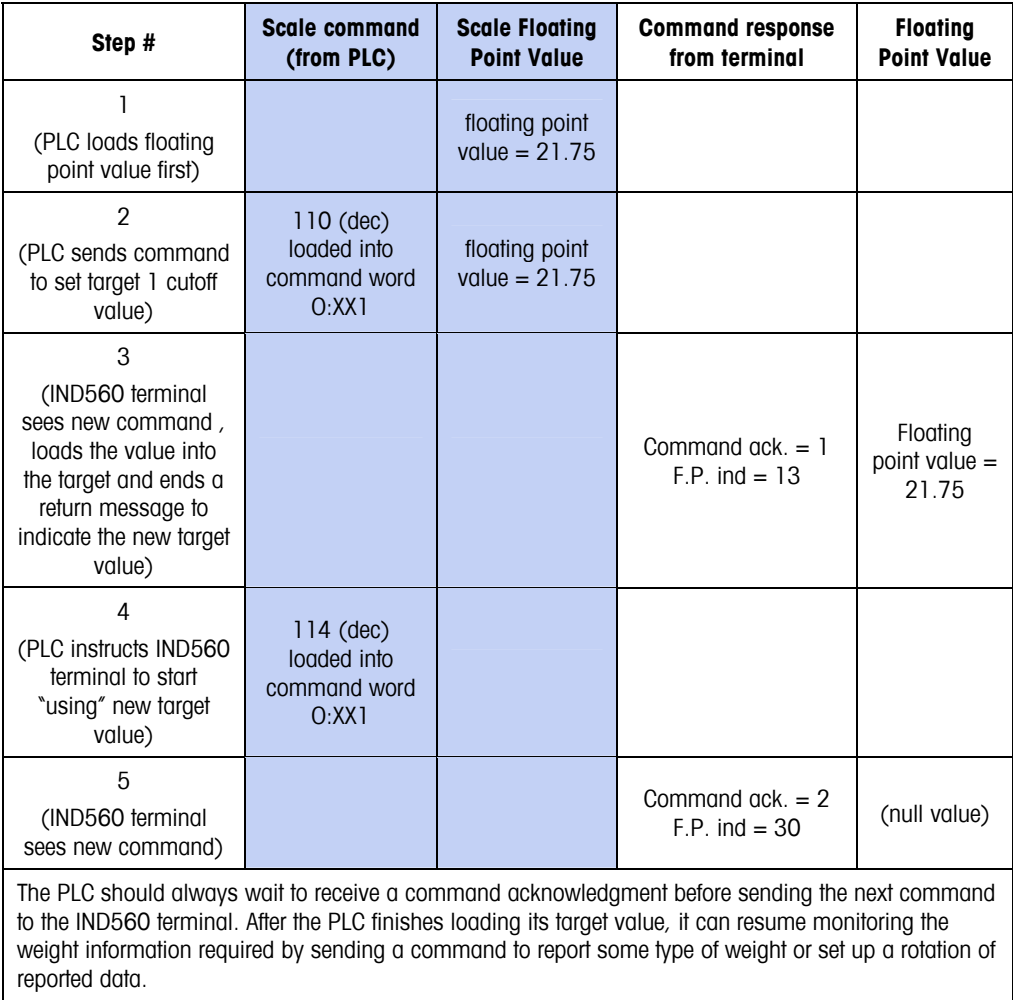

| Step #                                                                                                    | <b>Scale Command</b><br>(from PLC)            | <b>Scale Floating</b><br><b>Point Value</b> | <b>Command</b><br><b>Response from</b><br><b>Terminal</b> | <b>Floating</b><br><b>Point Value</b>    |  |  |  |
|----------------------------------------------------------------------------------------------------|-----------------------------------------------|---------------------------------------------|-----------------------------------------------------------|------------------------------------------|--|--|--|
| 1<br>(PLC clears out any previous<br>rotation with reset)                                                                                                    | 3 (dec) loaded<br>into command<br>word O:XX1  |                                             |                                                           |                                          |  |  |  |
| 2<br>(IND560 terminal sees new<br>command)                                                                                                    |                                               |                                             | Command $ack = 1$<br>$F.P.$ ind = 30                      |                                          |  |  |  |
| 3<br>(PLC adds gross weight to<br>rotation)                                                                                                    | 40 (dec) loaded<br>into command<br>word O:XX1 | (null value)                                |                                                           |                                          |  |  |  |
| 4<br>(IND560 terminal sees new<br>command)                                                                                                    |                                               |                                             | Command ack. $= 2$<br>$F.P.$ ind = 30                     |                                          |  |  |  |
| 5<br>(PLC adds rate to the<br>rotation)                                                                                                    | 46 (dec) loaded<br>into command<br>word O:XX1 |                                             |                                                           |                                          |  |  |  |
| 6<br>(IND560 terminal sees new<br>command)                                                                                                    |                                               |                                             | Command $ack = 3$<br>$F.P.$ ind = 30                      | (null value)                             |  |  |  |
| At this point, the rotation has been set up. Now the PLC needs to command the IND560 terminal to begin<br>the rotation.                                                                                                    |                                               |                                             |                                                           |                                          |  |  |  |
| $\overline{7}$<br>(PLC sends the command to<br>begin the rotation at A/D)                                                                                                    | 0 (dec) loaded<br>into command<br>word O:XX1  |                                             |                                                           |                                          |  |  |  |
| 8<br>(IND560 terminal sends<br>gross weight at A/D update<br>$~58$ msec)                                                                                                    |                                               |                                             | Command $ack = 0$<br>$F.P.$ ind $= 0$                     | Floating point<br>$value =$<br>gross wt. |  |  |  |
| 9<br>(PLC leaves 0 in its<br>command word and the<br>IND560 terminal sends the<br>rate value at the next A/D)                                                                                                    | 0 (dec) loaded<br>into command<br>word O:XX1  | <b>RESERVED</b> for<br><b>Future Use</b>    | Command ack. $= 0$<br>$F.P.$ ind = 6                      | Floating point<br>$value = rate$         |  |  |  |
| 10<br>(PLC leaves 0 in its<br>command word and IND560<br>terminal sends the gross<br>value at next A/D)                                                                                                    | 0 (dec) loaded<br>into command<br>word O:XX1  |                                             | Command $ack = 0$<br>$F.P.$ ind $= 0$                     | Floating point<br>$value =$<br>gross wt. |  |  |  |
| 11<br>(PLC leaves 0 in command<br>word and IND560 terminal<br>sends the rate value at the<br>next A/D)                                                                                                    | 0 (dec) loaded<br>into command<br>word O:XX1  | <b>RESERVED</b> for<br><b>Future Use</b>    | Command $ack = 0$<br>$F.P.$ ind = 6                       | Floating point<br>$value = rate$         |  |  |  |
| This rotation continues until the PLC sends a different command. At approximately every 58 msec the<br>IND560 terminal updates its data with the next field in its rotation. The PLC must check the floating point<br>indication bits to determine which data is in the floating point value. |                                               |                                             |                                                           |                                          |  |  |  |

**Table 1-11: Data Requirement: Rotation of Gross Weight and Rate Updated on A/D** 

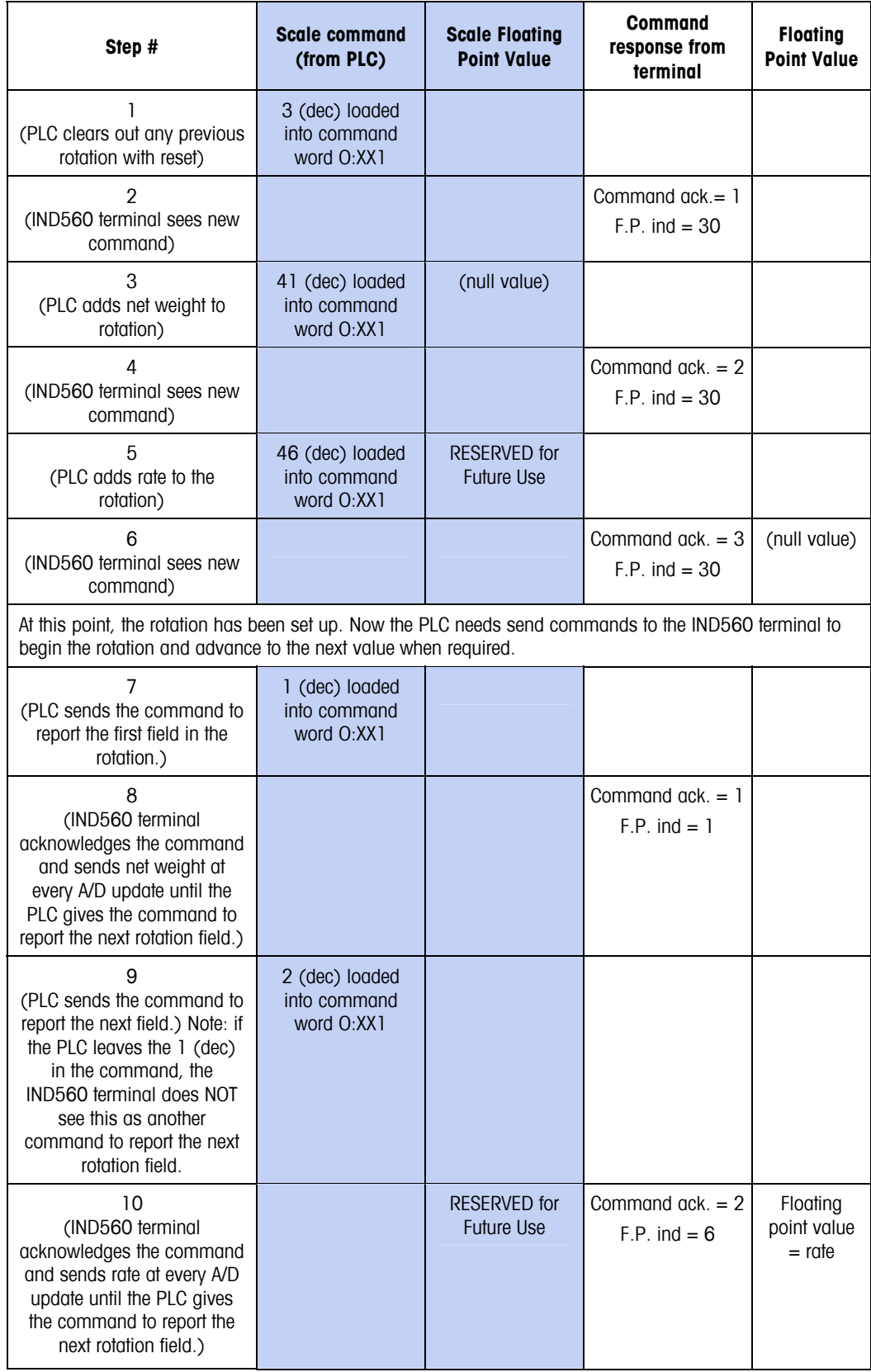

#### **Table 1-12: Data Requirement: Rotation of Net Weight and Rate Updated on PLC Command**

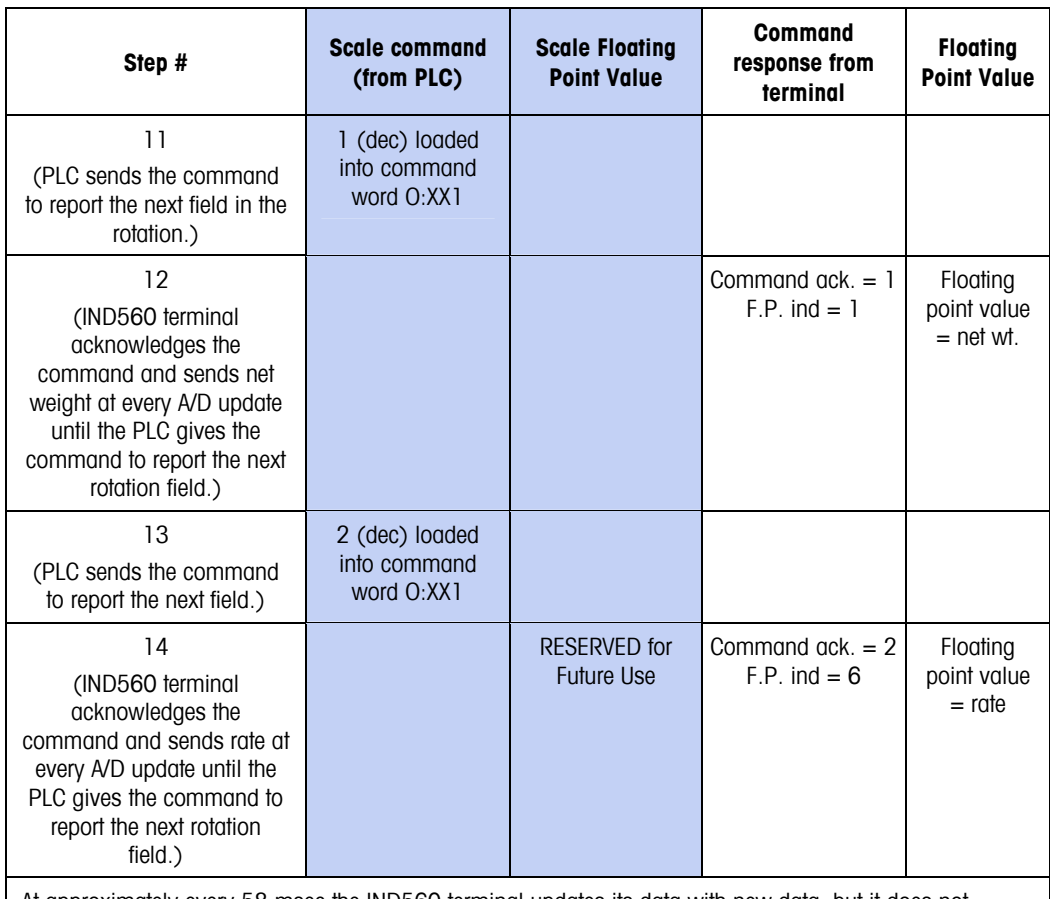

At approximately every 58 msec the IND560 terminal updates its data with new data, but it does not advance to the next field in the rotation until the PLC sends it the command to report the next field. The PLC should check the floating point indication bits to determine which data is in the floating point value.

### **Floating Point and String Data Field Codes for BTW/BTR**

Tables 1-13 and 1-14 describe some of the floating point and string data fields that the IND560 terminal can access. String data fields are ASCII character strings that identify an IND560 Shared Data Variable. Each table contains the following information:

**Field Code**—is the ASCII field that must be loaded into the Block Transfer write buffer. It identifies the data that is written to the terminal or returned by the terminal in a Block Transfer read.

The field code must be expanded to eight ASCII bytes by filling with two leading spaces. The field code structure is CCIIAA; where CC is the Shared Data Class consisting of two ASCII alpha characters; where II is the Shared Data Class Instance consisting of two ASCII numeric characters; where AA is the Shared Data Class Instance Attribute consisting of two ASCII numeric characters. The Shared Data Class Instance is typically '01', there are only a few Shared Data Classes that have more than one Instance.

Block Transfer Shared Data Variables are either an ASCII string or a number. Numbers are written and read as a 32-bit floating point value. If the Shared Data Variable is not a string then it is a number.

**Description**—is a description of the field.

**Read/Write**—indicates whether the PLC can read and/or write to the field.

Length—is the number of bytes (length) of the field. All floating point values are 4 bytes (2 words) long. Strings are the length specified.

| <b>Field Code</b> | <b>Description</b>              | <b>Read/Write</b> | Length |
|-------------------|---------------------------------|-------------------|--------|
| wt0110            | Gross Weight                    | R                 | 4      |
| wt0111            | Net Weight                      | R                 | 4      |
| wt0112            | <b>Auxiliary Gross Weight</b>   | R                 | 4      |
| wt0113            | Auxiliary Net Weight            | R                 | 4      |
| ws0102            | <b>Tare Weight</b>              | R                 | 4      |
| ws0104            | Auxiliary Tare Weight           | R                 | 4      |
| sp0105            | <b>Target Coincidence Value</b> | R/W               | 4      |
| wx0131            | Scale Motion (0 or 1)           | R                 | 4      |
| wx0132            | Center of Zero (0 or 1)         | R                 | 4      |
| wx0133            | Over Capacity (0 or 1)          | R                 | 4      |
| wx0134            | Under Zero (0 or 1)             | R                 | 4      |
| wx0135            | Net Mode (0 or 1)               | R                 | 4      |
| ws0101            | <b>Current Scale Mode</b>       | R                 | 4      |
| ws0102            | <b>Tare Weight</b>              | R                 | 4      |
| ws0104            | <b>Auxiliary Tare Weight</b>    | R                 | 4      |
| ws0105            | <b>Current Units</b>            | R                 | 4      |
| ws0106            | <b>Tare Source</b>              | R                 | 4      |
| cs0104            | <b>Auxiliary Weight Units</b>   | R/W               | 4      |
| sp0104            | Target Data Stream Type         | R/W               | 4      |
| xp0101            | <b>Transaction Counter</b>      | R/W               | 4      |

**Table 1-13: Floating Point Data Fields** 

<span id="page-27-0"></span>

| <b>Field Code</b> | <b>Description</b>            | <b>Read/Write</b> | Length |
|-------------------|-------------------------------|-------------------|--------|
| wt0101            | Gross Weight                  | R                 | 13     |
| wt0102            | Net Weight                    | R                 | 13     |
| wt0103            | Weight Units                  | R                 | 4      |
| wt0104            | <b>Auxiliary Gross Weight</b> | R                 | 13     |
| wt0105            | Auxiliary Net Weight          | R                 | 13     |
| wt0106            | <b>Auxiliary Weight Units</b> | R                 | 7      |
| cs0112            | <b>Custom Units Name</b>      | <b>R/W</b>        | 13     |
| cs0103            | Scale ID                      | R/W               | 21     |
| sp0101            | (Target) Descriptor Name      | R/W               | 21     |
| xd0103            | <b>Current Date</b>           | R                 | 12     |
| xd0104            | Time of Day                   | R                 | 12     |
| cs0103            | Software Part Number          | R                 | 15     |
| az0101            | <b>ID1 Prompt</b>             | R/W               | 40     |
| az0102            | <b>ID2 Prompt</b>             | R/W               | 40     |
| ar0108            | ID1 Response                  | R/W               | 40     |
| ar0109            | <b>ID2 Response</b>           | R/W               | 40     |
| pt0101            | Print Template 1              | R/W               | 40     |
| pt0111            | Print Literal 1               | R/W               | 40     |

**Table 1-14: String Data Fields** 

Refer to the Shared Data Variable list provided on the IND560 documentation CD part number 71209397.

### **Block Transfer**

Block Transfer mode is much less efficient than the discrete data modes, which are optimized for real time communications of weight and status data. Block Transfer mode accesses the IND560 "Shared Data" directory structure each time a data item is accessed. By contrast, the discrete mode communications has a direct interface to a limited number of real time terminal data fields.

Do not use Block Transfer mode for real-time communications.

### <span id="page-28-0"></span>**Block Transfer Data**

Block transfer allows the IND560 terminal and PLC to exchange many types of data in blocks of up to 88 bytes.

Block transfer works concurrently with discrete data. Discrete mode communicates continuously in the background and a block transfer occurs only when the PLC program executes a block transfer read or write instruction. Data transfer is controlled by the PLC.

### **Block Transfer Formats**

Tables 1-15 and 1-16 provide block transfer format information for block transfer write to the terminal and block transfer read from the terminal.

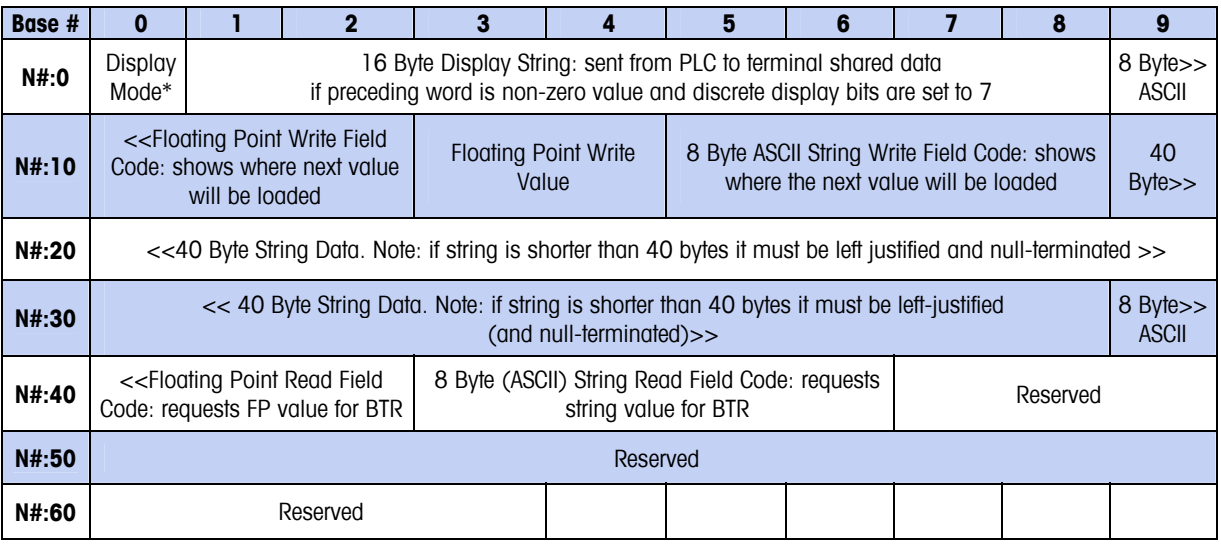

#### **Table 1-15: Block Transfer Write (Words 0–62) to Terminal**

#### **Table 1-16: Block Transfer Read (Words 0–62) from Terminal**

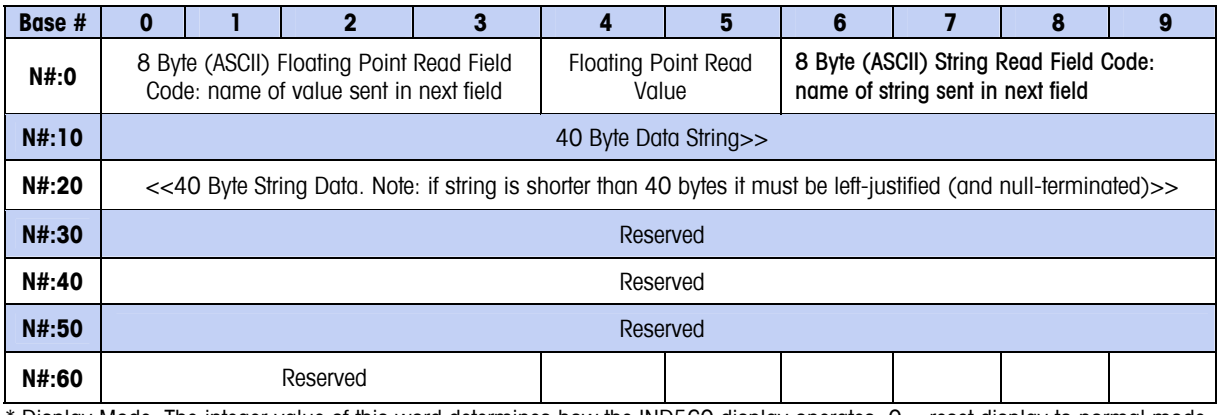

\* Display Mode: The integer value of this word determines how the IND560 display operates: 0 = reset display to normal mode,  $1 =$  display until overwritten by PLC or ENTER is pressed,  $2 =$  display for 30 seconds,  $3 =$  display for 60 seconds,

any value  $> 3$  = reserved.

All Field Codes are six right-justified bytes expanded to eight with two leading spaces.

Example  $SD = wt0101$ . Hex value of field code =  $2020$  7774 3031 3031

### <span id="page-29-0"></span>**Controlling the Discrete I/O Using a PLC Interface**

The IND560 terminal provides the ability to directly control its discrete outputs and read its discrete inputs via the (digital) PLC interface options. System integrators should be aware that the terminal's discrete I/O updates are synchronized with the terminal's A/D rate and not with the PLC I/O scan rate. This may cause a noticeable delay in reading inputs or updating outputs as observed from the PLC to real world signals. Consult the IND560 Terminal Technical Manual for discrete I/O wiring. Also note the outputs must be unassigned in the IND560 terminal setup.

## **Hardware Setup**

## **Wiring**

The IND560 terminal's A-B RIO option card uses a three-position removable terminal strip to connect to the A-B RIO network interface (Figure 1-2). Cable distance, type, and termination are specified by Allen-Bradley (See Allen-Bradley documentation for reference on cable design guidelines for the various PLCs). Mettler-Toledo recommends Belden 9463 cable.

The connector comes with the RIO option kit.

#### PLC TERMINATION ALLEN-BRADLEY REMOTE I/O ADAPTER

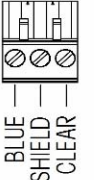

 $\Box$ 

NOTES:

1. CONNECTION WITH TWIN AXIAL CABLE (BLUE HOSE) SHOWN.

- 2. REFER TO ALLEN-BRADLEY REMOTE I/O DOCUMENTATION
	- FOR TERMINATION RESISTOR AND OTHER CONSIDERATIONS.
- 3. WIRE SIZE: 14 AWG (2.088 mm<sup>2</sup>) MAXIMUM

22 AWG (0.322 mm<sup>2</sup>) MINIMUM.

**Figure 1-2: Three-Position Terminal Strip Wiring** 

## **Software Setup**

The IND560 terminal automatically detects the presence of an A-B RIO Kit option board if one is installed. When detected, the IND560 terminal adds the Allen-Bradley parameters in a program block under Communications -> PLC. You can configure these parameters just as you configured the other blocks. Figure 1-3 graphs the A-B RIO program block.

<span id="page-30-0"></span>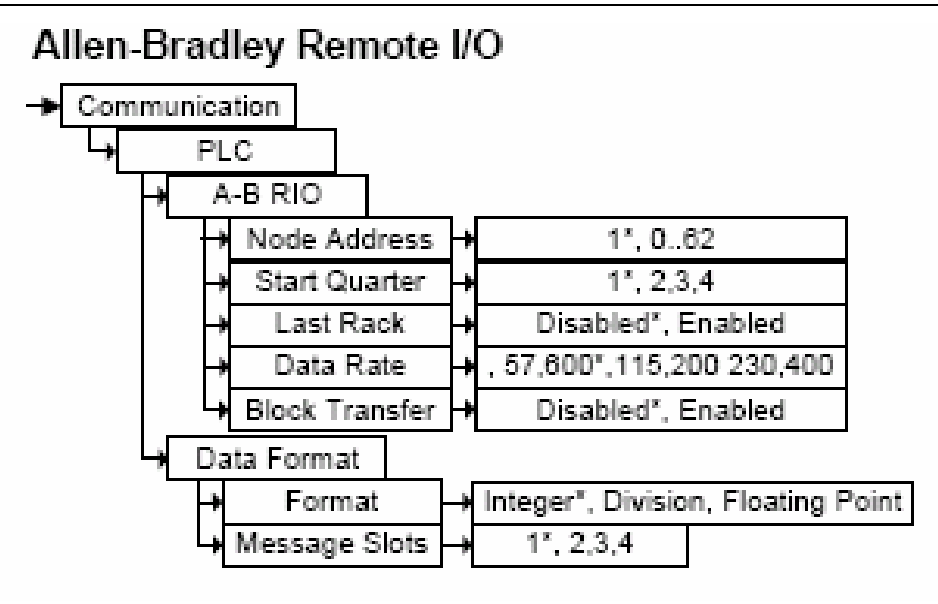

**Figure 1-3: The Allen-Bradley Program Block** 

### **PLC-RIO Setup Sub-Block**

The Scale Setup block lets you specify how the RIO interface is used. Several options are available to correspond with your system setup.

To configure the block:

- 1. From Setup select Communications/PLC/RIO
	- A. Select the **Node Address** (0–62)
	- B. Select Start Quarter (1-4)
	- C. Select Last Rack (enable, disable)
	- D. Select Data Rate (57.6K, 115.2K, 230.4K)
	- E. Select Block Transfer (Enabled, Disabled)
- 2. Data Format
	- A. Select the Format (Floating Point or Integer or Divisions)
		- **Floating Point**—displays weight in floating point data format
		- **Integer**—displays scale weight as a signed 16 bit integer ( $\pm$  32767)
		- **Divisions**—displays scale weight in display divisions. The PLC multiplies the display divisions by the increment size to calculate the weight in display units.
	- B. Select the number of **Message Slots** (1,2,3,or 4)
- Refer to the Discrete Read and Discrete Write tables in this manual for additional information on mapping of discrete read data to the PLC.

## <span id="page-31-0"></span>**Troubleshooting**

If the IND560 does not communicate with PLC do the following:

- Check wiring and network termination.
- Confirm that the IND560 settings match what are in the PLC as far as data type and rack assignment.
- Replace the RIO interface kit if the problem persists.

## **Allen-Bradley RIO Option Kit Part Numbers**

There are no associated spare parts with the RIO option kit. The kit CIMF part number is 71209098. Table 1-17 shows what comes in the kit.

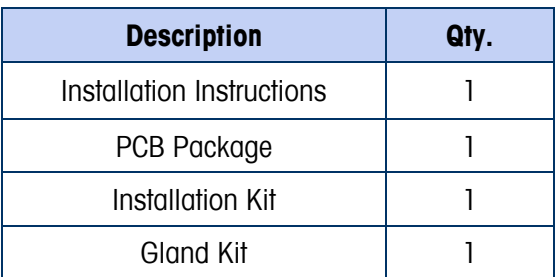

#### **Table 1-17: A-B RIO Option Kit**

## <span id="page-32-0"></span>**Interfacing Examples**

Figures 1-4 through 1-8 show ladder logic programming examples for RSLogix 5000 software. The documentation CD part number 71209397 contains the following examples also.

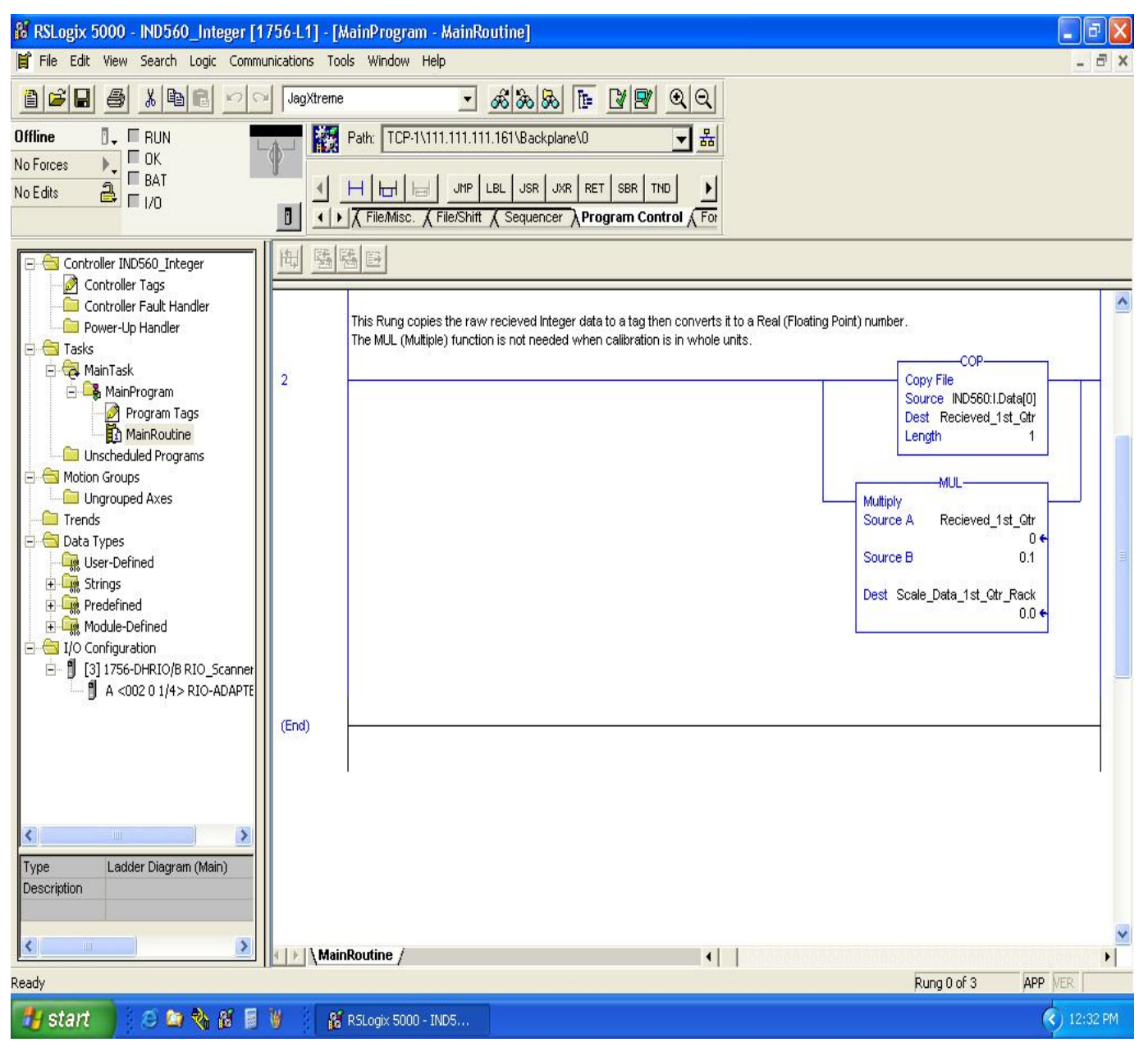

 **Figure 1-4: RSLogix 5000—IND560 Integer** 

#### **IND560 PLC Interface Manual**

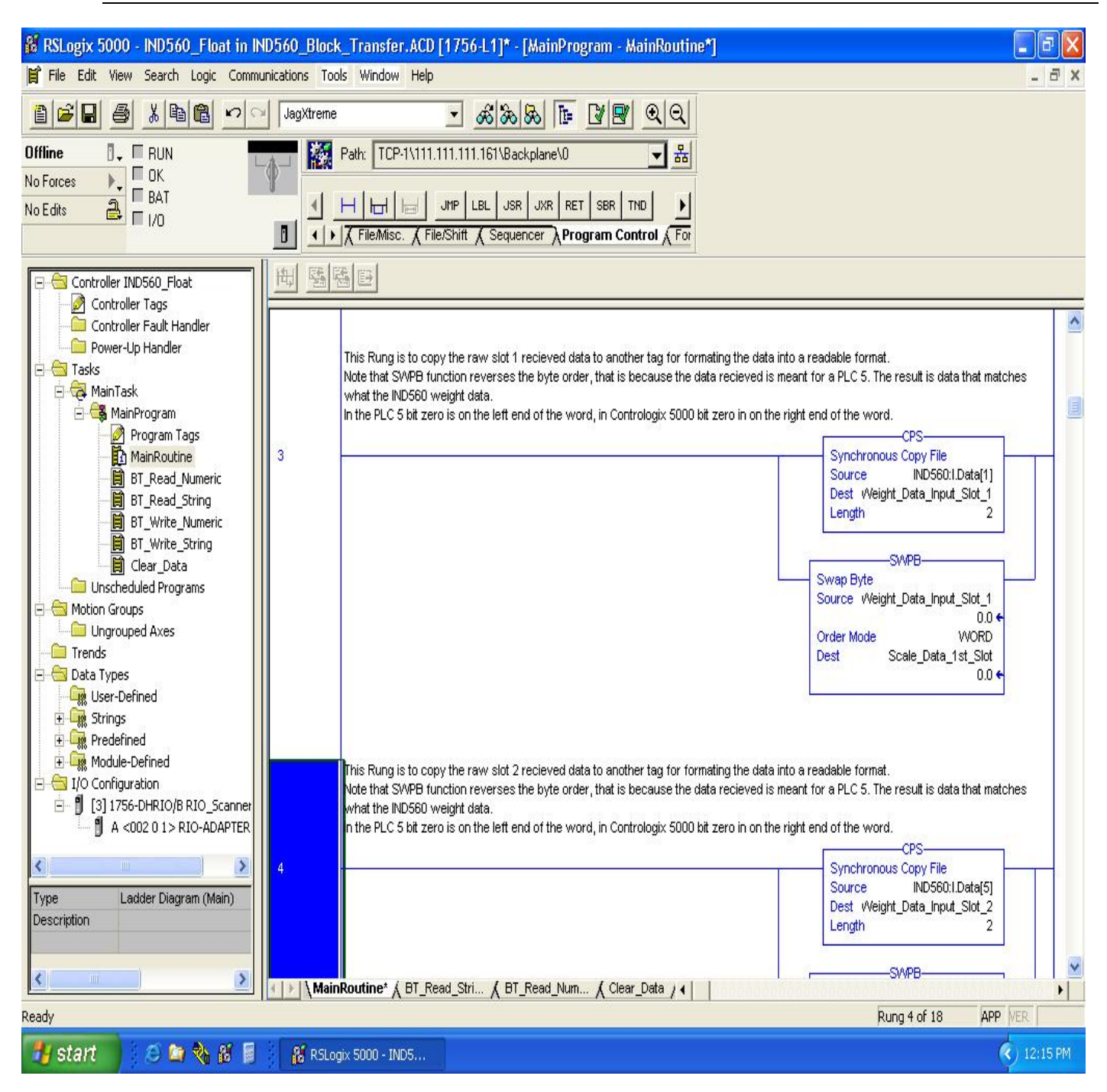

**Figure 1-5: RSLogix 5000–IND560 Float in IND560 Block Transfer (slot 1)** 

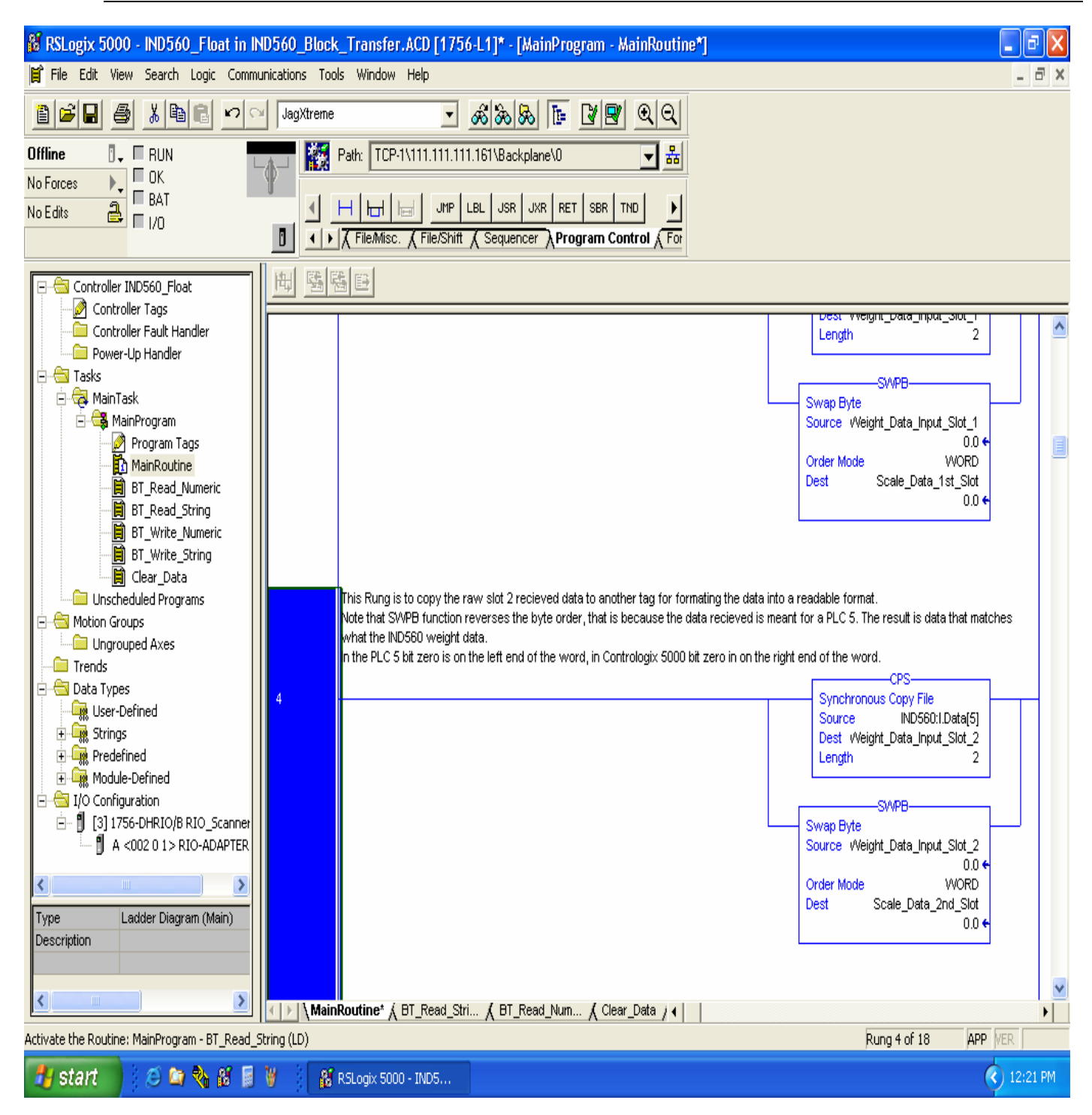

**Figure 1-6: RSLogix 5000—IND560 Float in IND560 Block Transfer (slot 2)** 

#### **IND560 PLC Interface Manual**

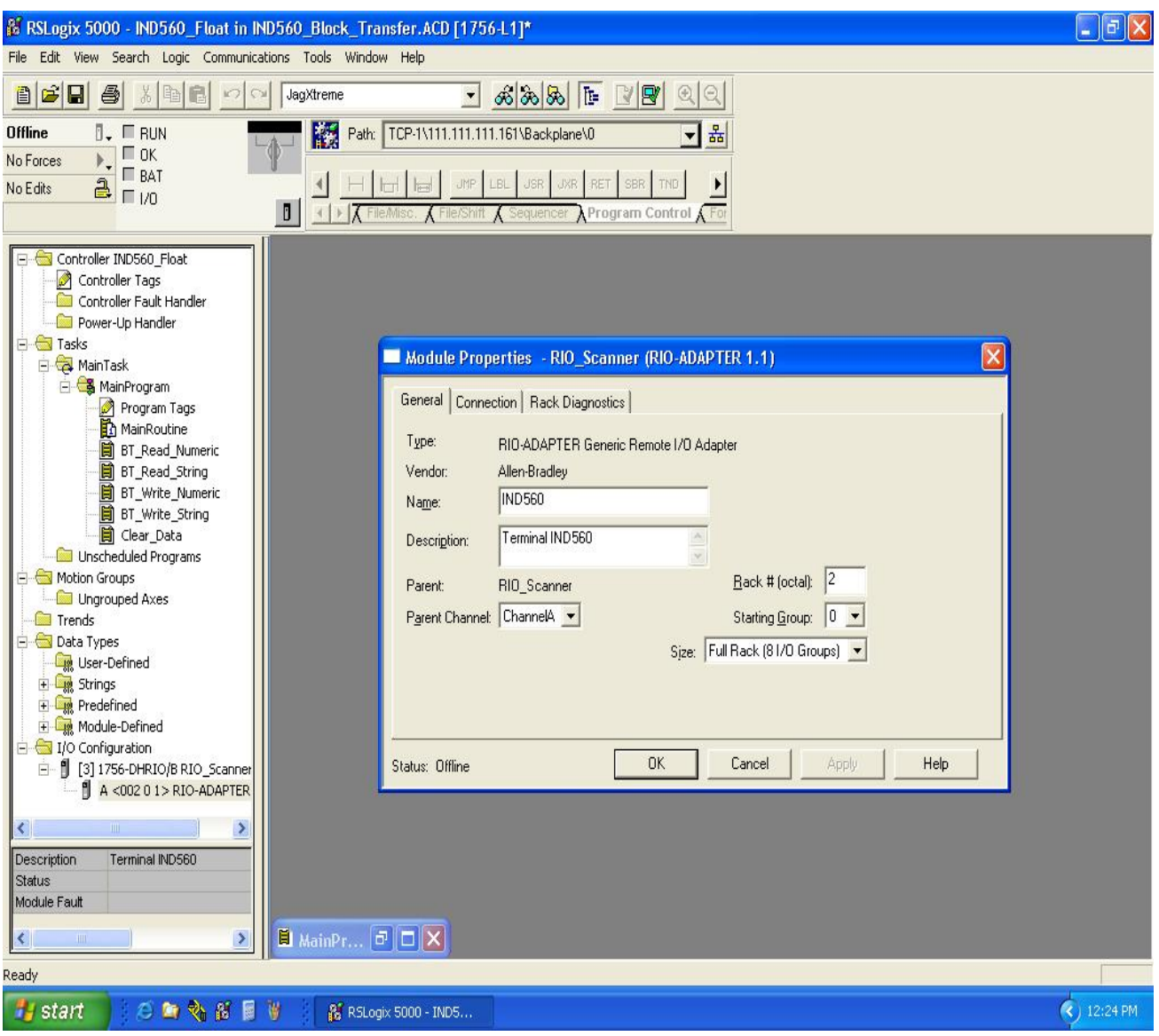

**Figure 1-7: RSLogix 5000 Scanner Configuration (screen 1)**
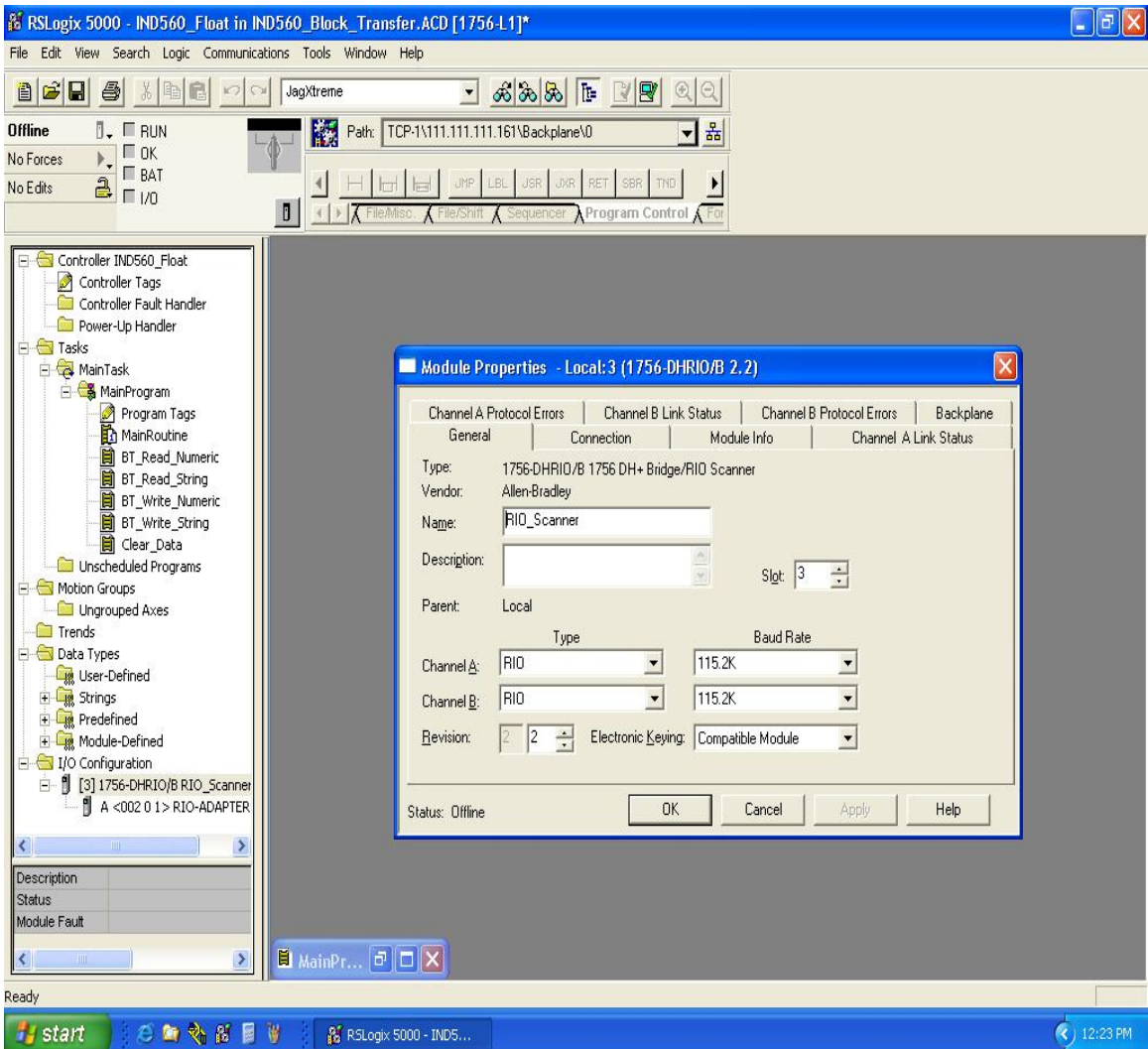

**Figure 1-8: RSLogix 5000 Scanner Configuration (screen 2)** 

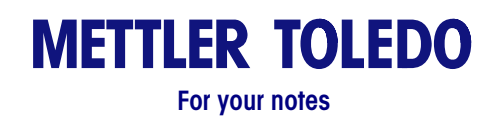

# **Chapter 2.0 PROFIBUS Kit Option**

# **Overview**

The PROFIBUS option card enables the IND560 terminal to communicate to a PROFIBUS L2-DP master according to DIN 19 245. It consists of an IND560 terminal backplane-compatible module and software that resides in the terminal, which implements the data exchange.

The PROFIBUS option card interfaces to programmable logic controllers (PLCs) such as Texas Instruments 505 series, Siemens S5 series, and Siemens S7 series PLCs. The PROFIBUS appears as a block of I/O on the PROFIBUS network. The size and mapping of the I/O is dependant on the setup of the PROFIBUS card at the IND560.

The data mapped within the I/O block is defined as Discrete or Shared Data Variables. Based upon the IND560 setup, discrete data is either Integer, Division, or Floating Point.

Discrete data is sent in groups defined as message blocks. The number of message blocks (1 to 4) is setup within the IND560. While the format of each message block is the same, the data received and displayed within a message block is dependant on the commands within the block.

The Texas Instruments (TI) 505 PLCs interface to the PROFIBUS via an I/O processor called a Field Interface Module (FIM). The FIM bus master recognizes a fixed set of PROFIBUS slave devices, all of which are viewed by it as some sort of remote I/O rack. On power up, the FIM queries each PROFIBUS slave node to determine which of the recognized types a device might be and configures itself accordingly. The PROFIBUS option appears to the FIM to be a small ET200U I/O rack.

The Siemens S5-115 series PLC also interfaces to the PROFIBUS using an I/O processor, an IM-308. This device must be locally programmed with the terminal interface type files. Newer Siemens S7 PLCs have the PROFIBUS option on their main controller card.

## **Communications**

PROFIBUS is based on a variety of existing national and international standards. The protocol architecture is based on the Open Systems Interconnection (OSI) reference model in accordance with the international standard ISO 7498.

The IND560 terminal supports the PROFIBUS-DP which is designed for high-speed data transfer at the sensor actuator level. (DP means Distributed Peripherals.) At this level, controllers such as PLCs exchange data via a fast serial link with their distributed peripherals. The data exchange with these distributed devices is mainly cyclic. The central controller (master) reads the input information from the slaves and sends the output information back to the slaves. It is important that the bus cycle time is shorter than the program cycle time of the controller, which is approximately 10 ms in most applications. The following is a summary of the technical features of the PROFIBUS-DP communications protocol:

**Transmission Technique:** PROFIBUS DIN 19 245 Part 1

- EIA RS 485 twisted pair cable or fiber optic
- 9.6 kbit/s up to 12 Mbit/s, max distance 200 m at 1.5 Mbit/s extendible with repeaters
- 12 megabaud maximum rate

**Medium Access:** Hybrid medium-access protocol according to DIN 19 245 Part 1

- Mono-Master or Multi-Master systems supported
- Master and Slave Devices, max 126 stations possible

**Communications:** Peer-to-Peer (user data transfer) or Multicast (synchronization)

• Cyclic Master-Slave user data transfer and acyclic Master-Master data transfer

#### **Operation Modes:**

- Operate: Cyclic transfer of input and output data
- Clear: Inputs are read and outputs are cleared
- Stop: Only master-master functions are possible

**Synchronization:** Enables synchronization of the inputs and/or outputs of all DP-Slaves

- Sync-Mode: Outputs are synchronized
- Freeze-Mode: Inputs are synchronized

#### **Functionality:**

- Cyclic user data transfer between DP-Master(s) and DP-Slave(s)
- Activation or deactivation of individual DP-Slaves
- Checking of the configuration of the DP-Slaves
- Powerful diagnosis mechanisms, three hierarchical levels of the diagnosis
- Synchronization of inputs and/or outputs
- Address assignment for the DP-Slaves over the bus
- Configuration of the DP-Master (DPM1) over the bus
- Maximum 246 byte input and output data per DP-Slave, typical 32 byte

#### **Security and Protection Mechanisms:**

- All messages are transmitted with Hamming Distance HD=4
- Watch-Dog Timer at the DP-Slaves
- Access protection for the inputs/outputs at the DP-Slaves
- Data transfer monitoring with configurable timer interval at the DP-Master (DPM1)

#### **Device-Types:**

- DP-Master Class 2 (DPM2) for example, programming/configuration device
- DP-Master Class 1 (DPM1) for example, central controller like PLC, CNC, or RC
- DP-Slave for example, Input/Output device with binary or analog inputs/outputs, drives

#### **Cabling and Installation:**

- Coupling or uncoupling of stations without affecting other stations
- Proven and easy to handle two conductor transmission technique

## **Node/Rack Address**

Each IND560 PROFIBUS option card represents one physical node. The node address is chosen by the system designer and then programmed into the IND560 and PLC. The IND560's node address is programmed through the Setup/ Communications/PLC tree on the IND560 front panel. The node address and number of input and output words used to communicate between the terminal and the PLC are programmed into the PLC by using its PROFIBUS network configuration software and the IND560's PROFIBUS GSD-type files.

The IND560 setup allows selection of the logical rack (node) address, data format (Integer/Floating Point/Divisions), the number of message slots assigned to the node, and the option of sending and receiving Shared Data. The number of input and output words required and the mapping of the I/O data is dependent on these selections.

The IND560 PROFIBUS GSD has a block of I/O defined for each of the 16 possible IND560 PROFIBUS combinations. The IND560 terminal will determine the number of input and output words needed for the number of configured message slots and chosen data format. The PLC must be configured for the same amount of space.

## **Data Formats**

The terminal's PROFIBUS option card has two types of data exchanges: discrete data and shared data. The locations for each of these types of data are predefined by the IND560.

Each message slot selected to pass data through the terminal's PROFIBUS option has its own assigned input and output words for continuous information to and from the PLC. Shared data access is only available when the Setup/ Communications/PLC/PROFIBUS Share Data option is Enabled. This data is used to pass information that cannot be sent in the discrete data because of size or process speed limitations. It uses additional input and output word space. The length of shared data value and data type is dependent on the type of shared data field requested. In no case does it exceed 10 words (20 bytes).

## **Data Integrity**

The terminal has specific bits to allow the PLC to confirm that the data was received without interrupt, and the scale is not in an error condition. It is important to monitor these bits. The PLC code must use them to confirm the integrity of the data received for the scale. Refer to the detailed data charts for specific information regarding the Data OK, update in progress, and data integrity bits and their usage.

## **Discrete Data**

There are three formats of discrete data available with the PROFIBUS option card: integer, division, and floating point.

The integer and division formats allow bi-directional communication of discrete bit encoded information or 16-bit binary word (signed integer) numerical values.

The floating-point format allows bi-directional communication of discrete bit-encoded information or numeric data encoded in IEEE 754, single-precision floating-point format.

The discrete data format affects the input/output word space required per message slot and the amount of input/output words used by the PROFIBUS option card.

Integer and division formats require two 16-bit words of input and two 16-bit words of output data per message slot. One slot uses two 16-bit words of input and two 16-bit words of output; two slots use four 16-bit words of input and four 16-bit words of output; three slots use six 16-bit words of input and six 16-bit words of output; and four slots use eight 16-bit words of input and eight 16-bit words of output.

The floating-point format requires more space per messages slot because floating point data uses two 16-bit words of data to represent the numeric data alone. The floating-point format requires four 16-bit words of input and four 16-bit words of output data per slot. Four scales using the floating-point format would use 16 words of input and 16 words of output data.

Selection of the appropriate format depends on different issues. The range or capacity of the scale used in the application should be considered. The integer format can represent a numerical value of up to 32,767; the division format can represent a numerical value of up to 32,767 divisions (or increments); and, the floating-point format can represent a numerical value encoded in IEEE 754, single precision floating-point format.

Floating point is the only format that includes decimal point information as a part of its data. All other formats ignore decimal points in their data. Accommodation of decimal point location must take place in the PLC logic, when it is needed with these formats.

#### **Examples**

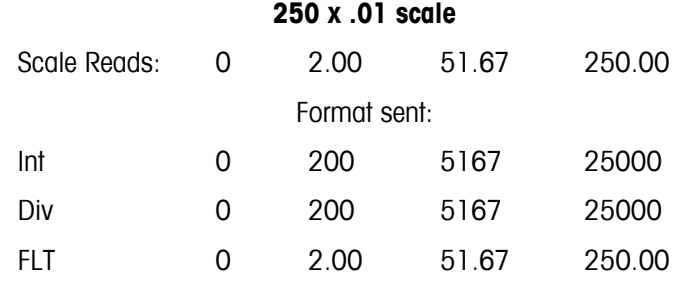

Any of the formats could be used in this case.

#### **50,000 x 10 scale**

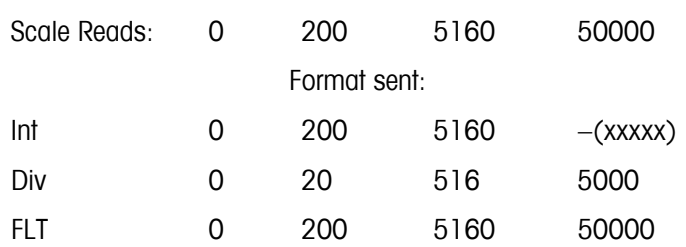

The integer format could not be used because it would send a negative value once the weight exceeded 32,760.

#### **150 x .001 scale**

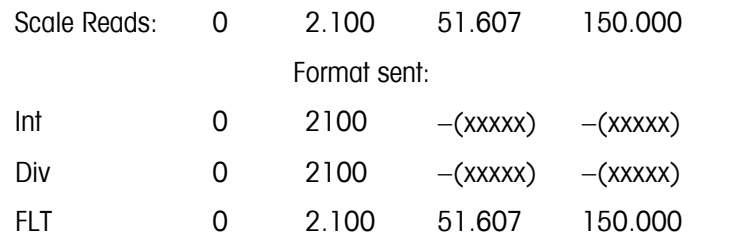

The integer and division formats could not be used because they would send a negative value once the weight exceeded 32.767. Please see each format's detailed description of the data available to determine which is most suitable.

# **Integer and Division**

When the Integer or Division format is selected, each message slot will have two 16-bit words for Read data and two 16-bit words for Write data. Read data refers to the data sent from the IND560 to the PLC (PLC Read). Write Data refers to data sent from the PLC to the IND560 (PLC Write).

The Read data consists of one 16-bit word for the IND560's weight information (Word 0 IN) and one 16-bit word for bit encoded status information (Word 1 IN). The IND560 selects the type of data that is placed in Word 0 IN based on based on the selection contained in Word 1 OUT , Bits 0, 1, and 2.

The PLC's output words—Word 0 OUT and Word 1 OUT—consist of one 16-bit integer value, which may be used to download a tare or target (Word 0 Out) and one 16-bit word for bit encoded command information (Word 1 OUT).

Tables 2-1 and 2-2 provide detailed information on the integer and division data formats. Note that the function of Word 1 IN, Bits 0, 1, and 2 are dependant on the application setup of OVER/UNDER of Material Transfer.

| <b>Octal Address</b> | $\overline{\phantom{0}}$ | 16                    | h<br><b>ن</b>          | , 4    | פו<br>ט ו | $\overline{\phantom{a}}$ |         | ۱0                  |             | v           |             |             |             |          |            |            |
|----------------------|--------------------------|-----------------------|------------------------|--------|-----------|--------------------------|---------|---------------------|-------------|-------------|-------------|-------------|-------------|----------|------------|------------|
| WORD O IN'           | $\sqrt{ }$               |                       | $\lambda$<br>$\lambda$ |        |           |                          | $\cdot$ | $\lambda$           |             | $\lambda$   |             |             | $\lambda$   | $\cdot$  | $\sqrt{ }$ | $\sqrt{ }$ |
| WORD 1 IN            | Data<br>OK               | Update in<br>progress | Net<br>mode            | Motion |           | $\ln$ put 3   Input 2    | Input   | <b>ENTER</b><br>kev | Not<br>Used | Not<br>Used | Not<br>Used | Not<br>Used | Not<br>Used | Target 3 | Target     | Target     |
| <b>Bit number</b>    | 15                       | 14                    | 13                     | 12     |           | 10                       |         |                     |             |             |             |             |             |          |            |            |

**Table 2-1: Discrete Read Integer (weight) or Division (div)—Terminal Output to PLC Input** 

#### **1Discrete Read INTEGER or Division Word 0 IN**

WORD 0 is a 16-bit, signed integer that may represent the scale's gross, net, tare, rate, target, or displayed weight. Three bits, set by the PLC in the Discrete Write Word 1, Bits 0, 1, and 2, designate what data is represented in Discrete Word 0.

#### **Discrete Read INTEGER or Division Word 1 IN**

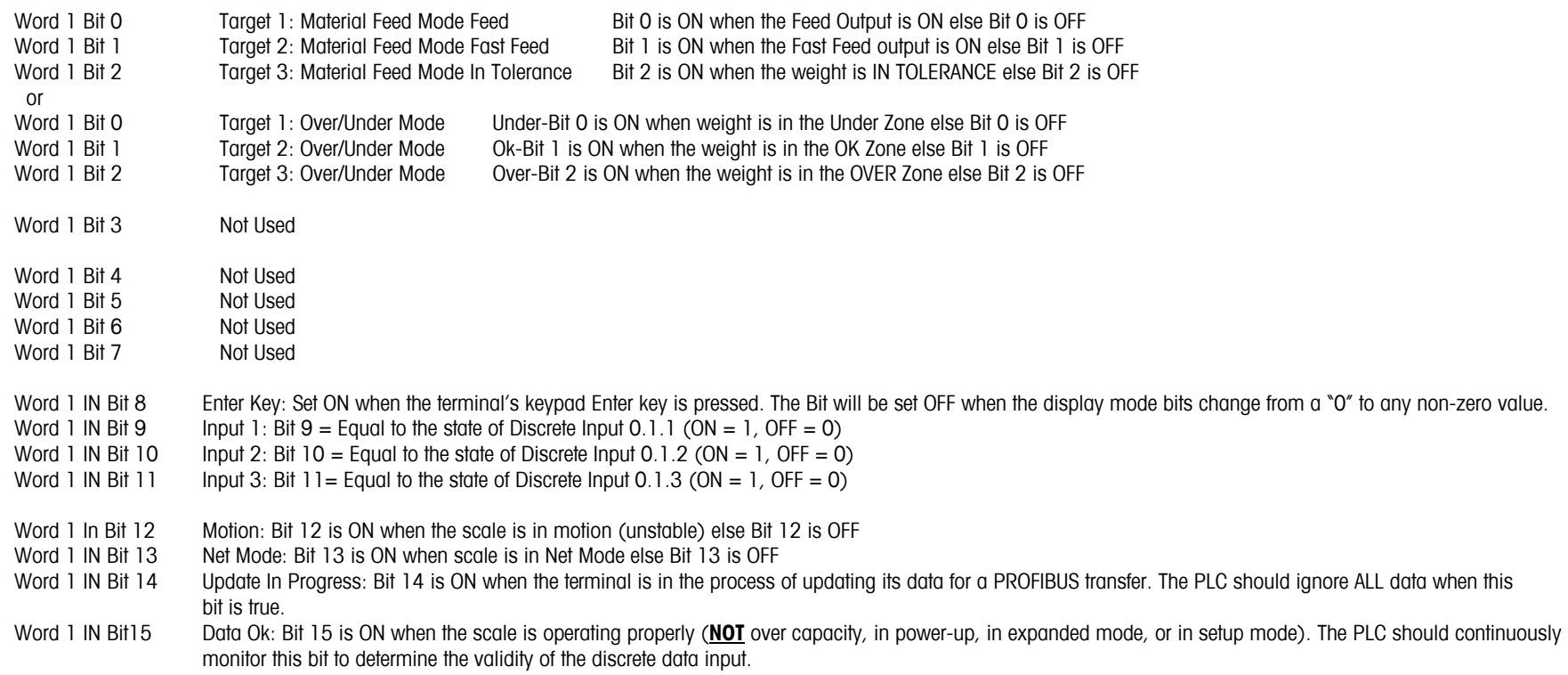

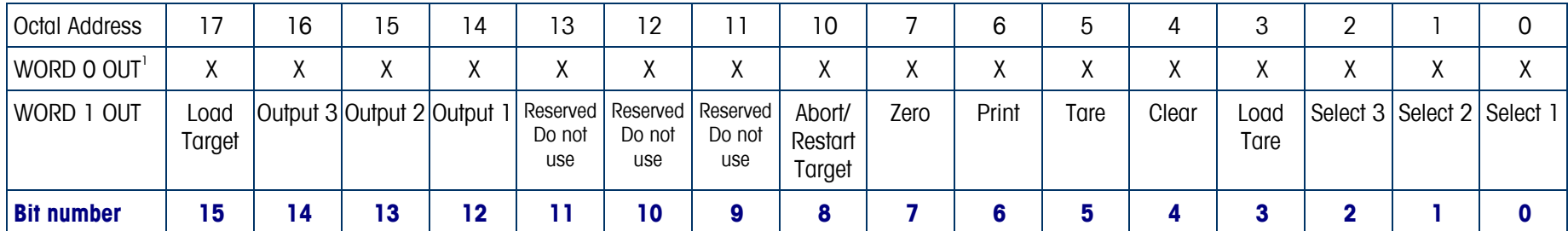

#### **Table 2-2: Discrete Write Integer (weight) or Division (div)—PLC Output to Terminal Input**

#### **1Discrete Write INTEGER or Division Word 0 OUT**

Word 0 OUT A 16-bit, signed integer value that may represent a Tare or Target value to be sent to the IND560 To load a new value into the Tare register, enter the value into Word 0 Out and toggle Word 1 Out Bit 3 from OFF to ON. To load a new value into the Target register, enter the value into Word 0 Out and toggle Word 1 Out Bit 3 from OFF to ON.

#### **Discrete Write INTEGER or Division Word 1 OUT**

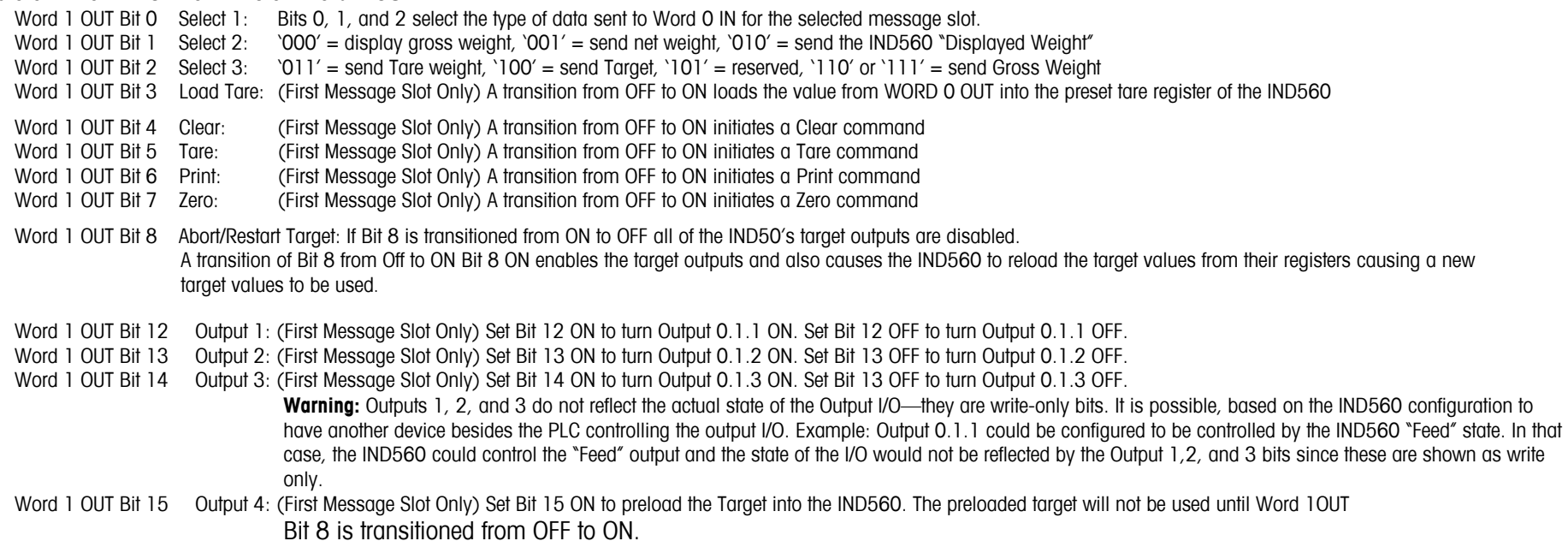

## **Floating Point**

### **Operational Overview**

When the Floating Point format is selected at the IND560 ,each message slot configured will have four 16-bit words for Read data and three 16-bit words for Write data. Read data refers to the data sent from the IND560 to the PLC (PLC Read). Write Data refers to data sent from the PLC to the IND560 (PLC Write). The first word of the Write data memory map is reserved.

The terminal uses integer commands from the PLC to select the floating point weight output data. The terminal recognizes a command when it sees a new value in the scale slot command word. If the command has an associated floating point value (for example: loading a target value), it must be loaded into the floating point value words before the command is issued. Once the terminal recognizes a command, it acknowledges the command by setting a new value in the command acknowledge bits of the scale's command response word. It also tells the PLC what floating point value is being sent (via the floating point input indicator bits of the command response word). The PLC should wait until it receives the command acknowledgment from the terminal before sending another command.

The terminal has two types of values that it can report to the PLC: real-time and static. When the PLC requests a real-time value, the terminal acknowledges the command from the PLC once but sends and updates the value at every A/D update. If the PLC requests a static value, the terminal acknowledges the command from the PLC once and updates the value once. The terminal will continue to send this value until it receives a new command from the PLC. Gross weight and net weight are examples of real-time data. Tare weight, target, feed, and tolerance values are examples of static data.

The terminal can send a rotation of up to nine different real-time values for each message slot. The PLC sends commands to the terminal to add a value to the rotation. Once the rotation is established, the PLC must instruct the terminal to begin its rotation automatically, or the PLC may control the pace of rotation by instructing the terminal to advance to the next value. If the terminal is asked to automatically alternate its output data, it will switch to the next value in its rotation at the next A/D update. (The A/D update rate depends on the scale type. An analog scale has an update rate of 17 Hz or 58 milliseconds.)

The PLC may control the rotation by sending alternate report next field commands (1 and 2). When the PLC changes to the next command, the terminal switches to the next value in the rotation. The terminal stores the rotation in its shared data so the rotation does not have to be re-initialized after each power cycle. When the PLC does not set up an input rotation, the default input rotation consists of gross weight only. See the floating-point rotation examples for additional information.

Tables 2-3, 2-4, 2-5, and 2-6 provide detailed information on the floating-point data format. Read data refers to the PLC's input data and write data refers to the PLC's output data.

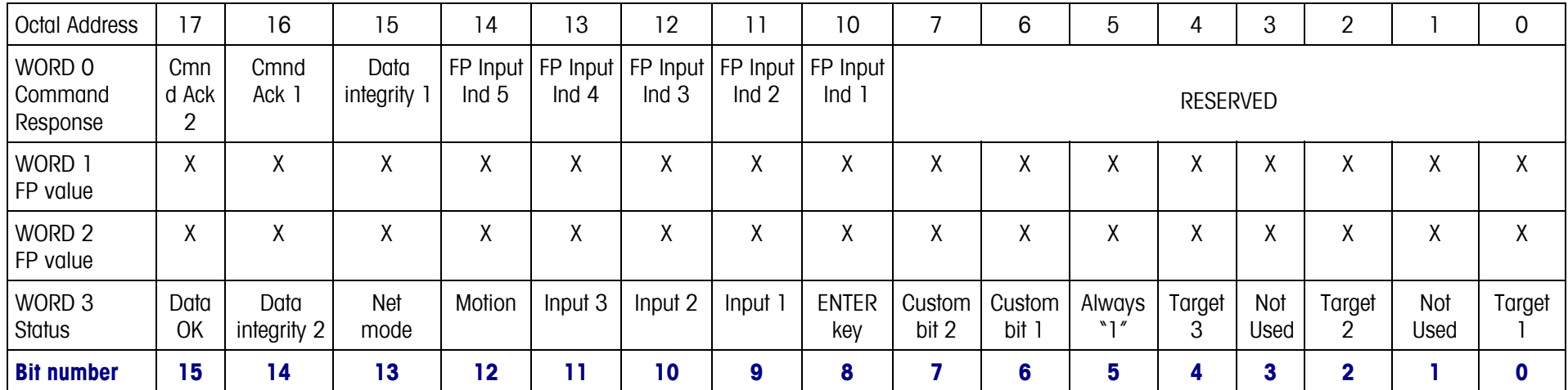

#### **Table 2-3: Discrete Read Floating Point (float)—IND560 Output to PLC Input**

#### **Discrete Read Floating Point Word 0 Command Response**

Word 0 IN Bits 0 through 7 Reserved.

Word 0 IN Bits 8 through 12 FP Inputs Ind 1 thru 5: The Floating Point Input Indication bits (WORD 0 IN, Bits 8-12) are used to determine what type of data is being sent in the floating point value (WORD 1 IN and WORD 2 IN). These bits correspond to a decimal value of 0-31 that represents a particular type of data. See the Floating Point Input Indication Table to determine what type is being sent.

#### **Table 2-4: Floating Point Input Indication**

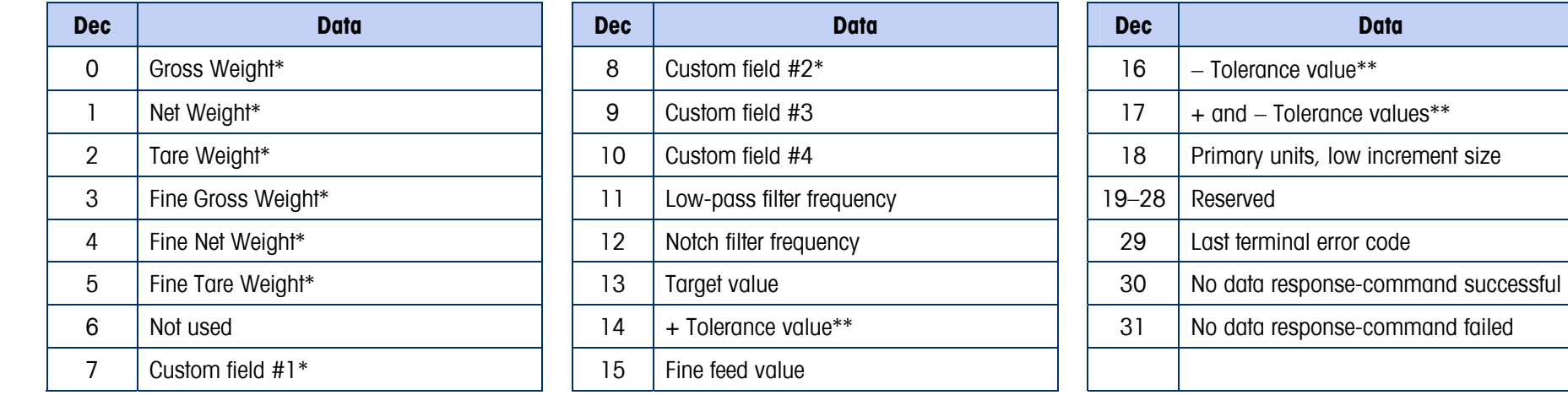

\* These are real-time fields that the PLC may request either through an input rotation or a report command. All other fields may only be requested through a report command.

\*\* The (+) tolerance and (-) tolerance values can be sent separately or the combined (+/-) tolerance values field can be used to set both (+) and (-) values to the same value.

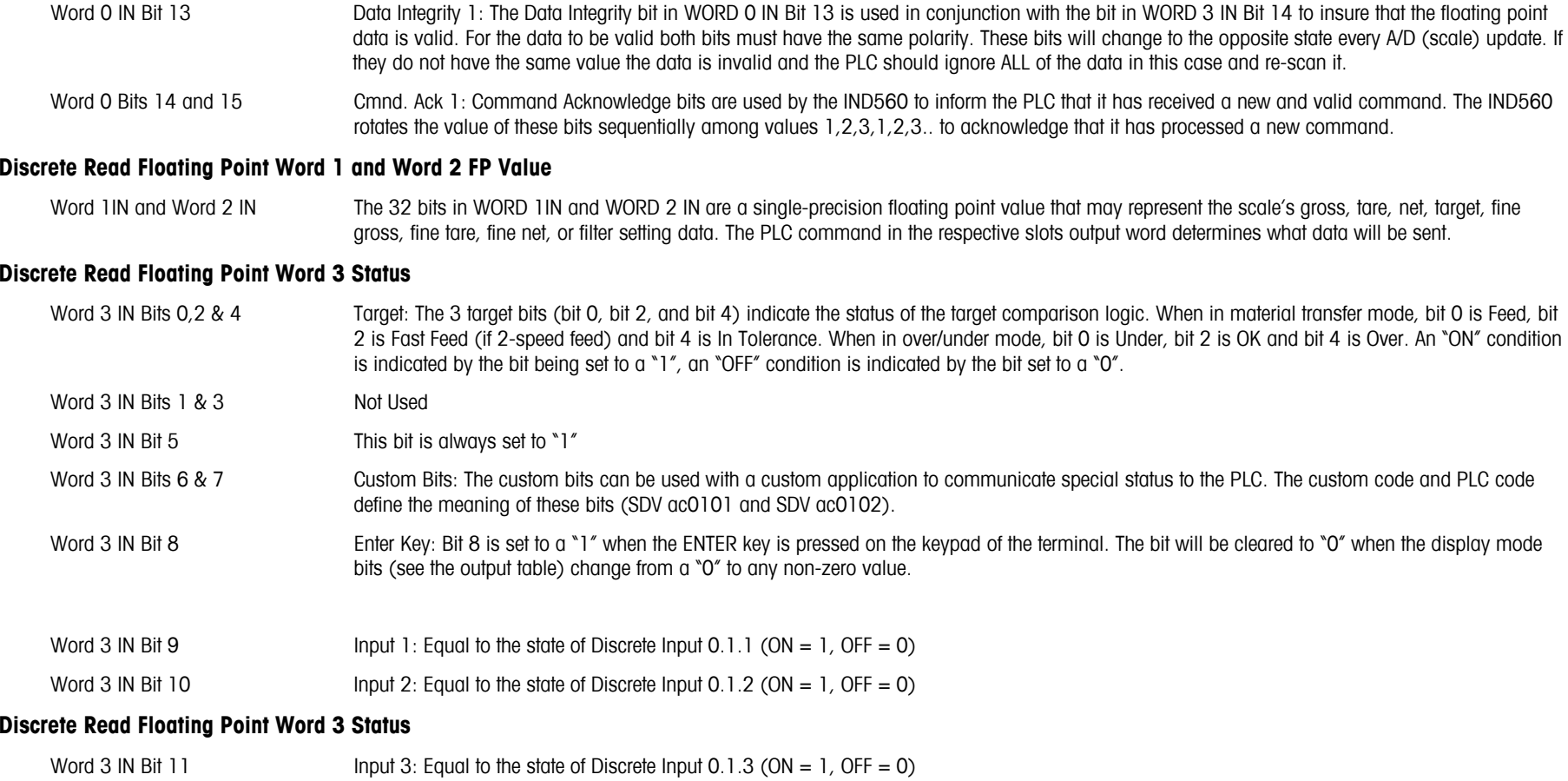

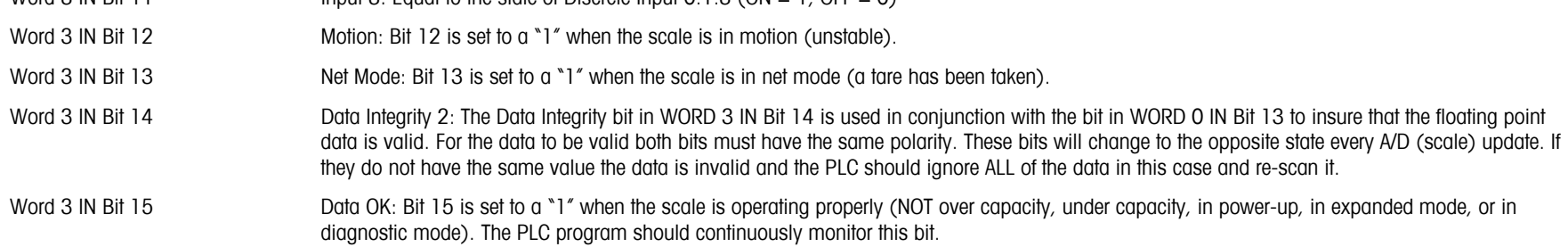

| Octal Address               | 17                | 16              | 15 | 4  | 13                | 12                | ן ן              | 10                |   | 6                 | 5                 | 4                 | 3 | C<br>∸      |   | 0 |
|-----------------------------|-------------------|-----------------|----|----|-------------------|-------------------|------------------|-------------------|---|-------------------|-------------------|-------------------|---|-------------|---|---|
| WORD O OUT                  |                   | <b>RESERVED</b> |    |    |                   |                   |                  |                   |   |                   |                   |                   |   |             |   |   |
| WORD 1 OUT                  |                   |                 |    |    |                   |                   |                  | Scale command 1   |   |                   |                   |                   |   |             |   |   |
| WORD 2 OUT<br>FP load value | $\mathbf{v}$<br>∧ | χ               | Χ  | χ  | $\mathbf{v}$<br>∧ | $\mathbf v$<br>v  | $\mathbf v$<br>Λ | $\mathbf{v}$<br>Λ | X | $\mathbf{v}$<br>⋏ | $\mathbf{v}$<br>∧ | Χ                 | v | χ           | X | χ |
| WORD 3 OUT<br>FP load value | $\mathbf{v}$<br>Λ | χ               | χ  | χ  | $\mathbf{v}$<br>∧ | $\mathbf{v}$<br>v | χ                | $\mathbf v$<br>v  | χ | χ                 | $\mathbf{v}$<br>⋏ | $\mathbf{v}$<br>л | Λ | χ           | χ | Χ |
| <b>Bit number</b>           | 15                | 14              | 13 | 12 | 11                | 10                | $\bullet$        | O<br>ο            |   | 6                 | 5                 | 4                 | 3 | $\mathbf 2$ |   | 0 |

**Table 2-5: Discrete Write Floating Point (float)—PLC Output to Terminal Input** 

#### **Discrete Write Floating Point (float) Word 0 Reserved**

Word 0 OUT Reserved: This 16 bit word is only present in message slot 1.

#### **Discrete Write Floating Point (float) Word 1 Scale Command**

Word 1 OUT Scale Command: 1- The command words WORD 1 and WORD 4 (for the second set of data) is used to instruct the terminal what data to send in the discrete read data, to load the floating point data in the write command, and to control the terminal's discrete outputs or display. See the PLC Output Command Table for a list of the available commands and their respective decimal or hex value. Not all commands will require a value in the floating point load value words.

#### **Discrete Write Floating Point (float) Word 2 and 3**

Word 2 & 3 Out A 32 bit, single precision floating point value. This value is used with the command in WORD 1 to instruct the terminal to download the floating point value into the field specified by the command.

#### **Table 2-6: PLC Output Command Table (Floating Point Only)**

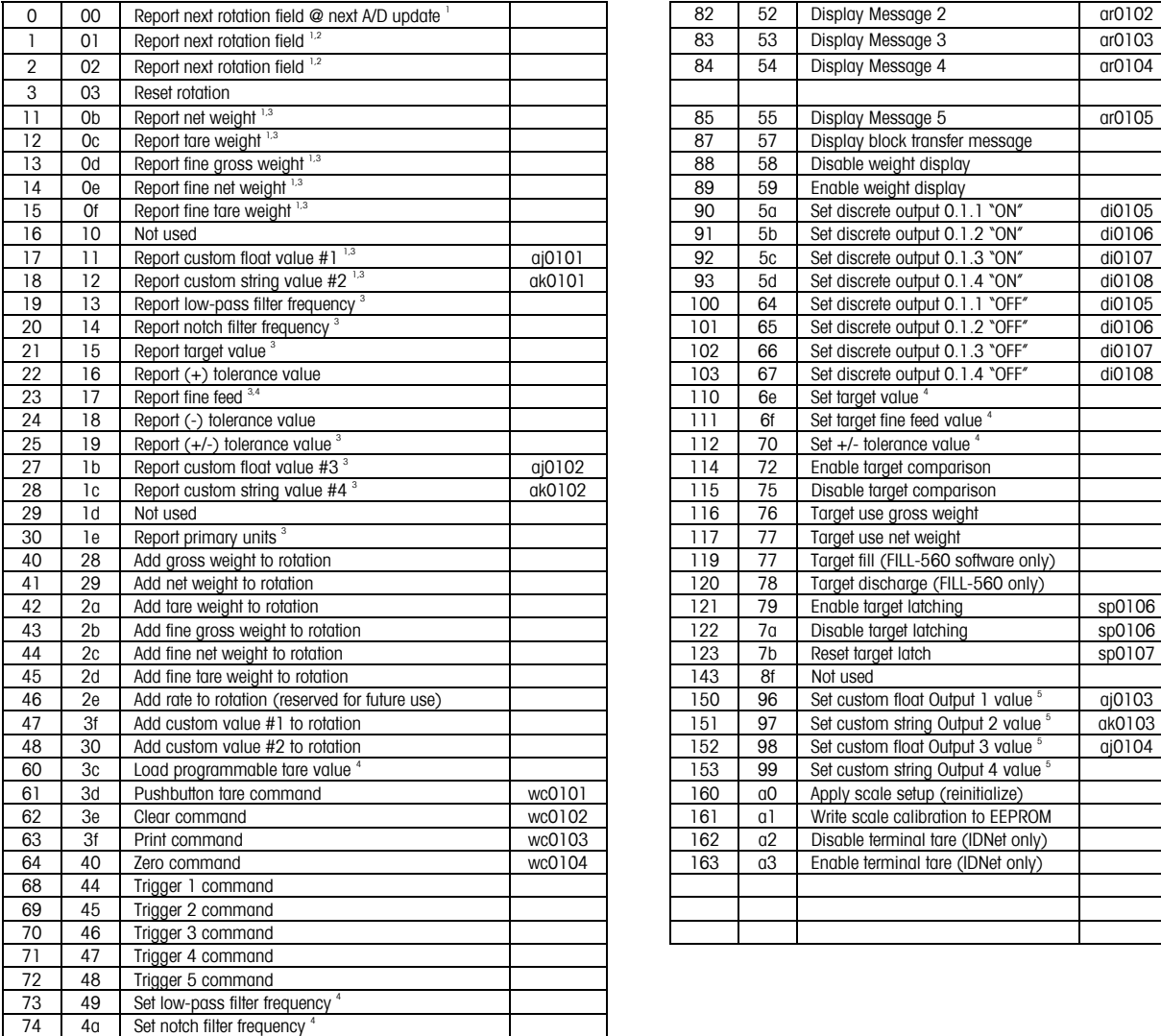

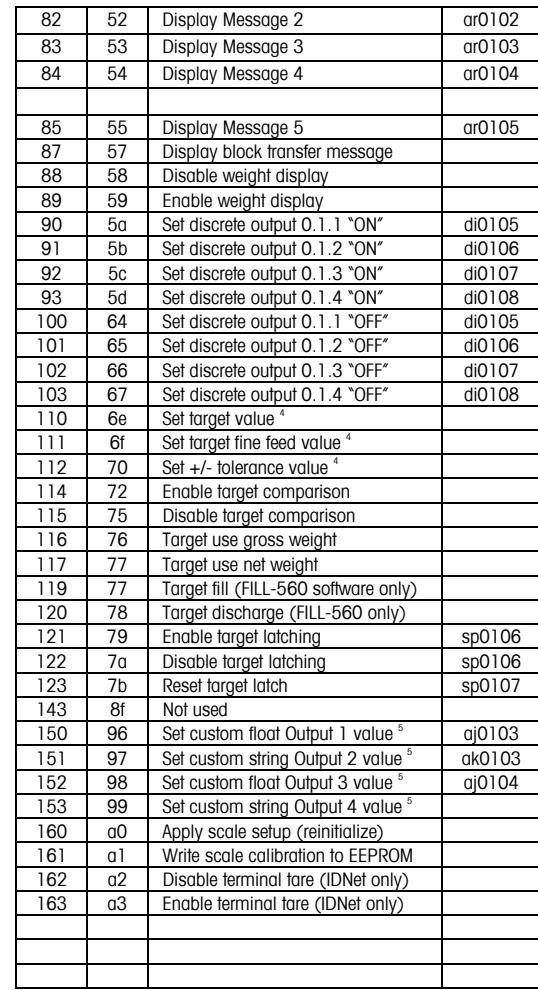

#### **NOTES:**

- 1 A command that requests real-time fields from the terminal. The terminal updates this input data to the PLC at the A/D update rate of the scale.
- 2 A command used by the PLC to select the next field from the input rotation. The PLC must alternate between these two commands to tell the terminal when to switch to the next field of the input rotation.
- 3 A command requiring the terminal to report a specific value in the PLC input message. As long as one of these commands is sent in the Scale Command, the terminal will respond with the requested data and not data from an input rotation.
- 4 A command that requires a floating point value output from the PLC to the terminal. The terminal reflects back this value in the floating point data of the input message to the PLC.

5 A command used between the PLC and a custom application. This data has a four-byte length and is defined by the application.

### **Floating Point Data Format and Compatibility**

In Floating Point Message mode, the PLC and terminal exchange weight, target, and tare data in single-precision floating point format. The IEEE Standard for Binary Floating-Point Arithmetic, ANSI/IEEE Standard 754-1985, specifies the format for single-precision floating point numbers. It is a 32-bit number that has a 1-bit sign, an 8-bit signed exponent, and a 23-bit mantissa. The 8-bit signed exponent provides scaling of weight data. The 23-bit mantissa allows representation of 8 million unique counts.

Although the single-precision floating point number provides greater numerical precision and flexibility than integer weight representations, it has limitations. The weight representation may not be exact, particularly for the extended-resolution weight fields for high-precision bases.

There are two data integrity bits that the IND560 uses to maintain data integrity when communicating to the PLC. One bit is in the beginning byte of the data; the second is in the ending byte of the data for a scale slot. The PLC program must verify that both data integrity bits have the same polarity for the data in the scale slot to be valid. There is a possibility that the PLC program will see several consecutive invalid reads when the IND560 is freely sending weight updates. If the PLC program detects this condition, it should send a new command to the IND560.

#### **Floating Point Command Examples**

Tables 2-7 through 2-10 provide floating point command examples where the IND560 terminal is configured as node 3, using input and output words starting at address 10.

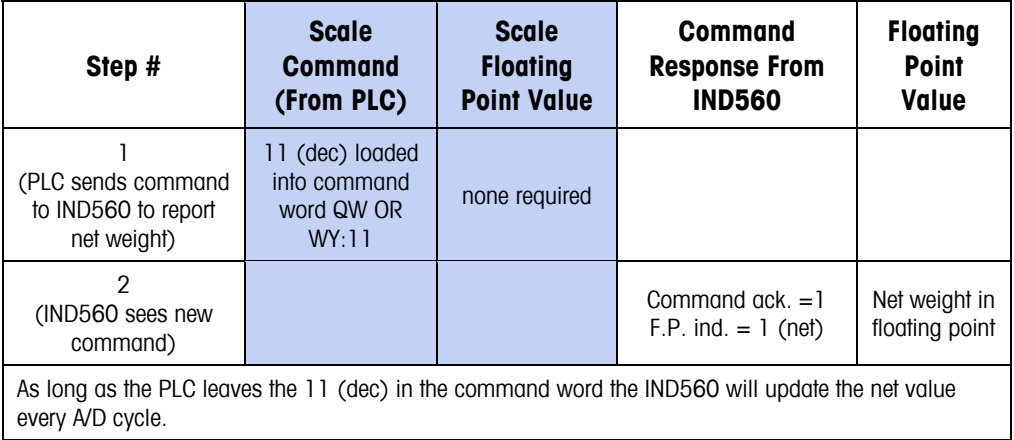

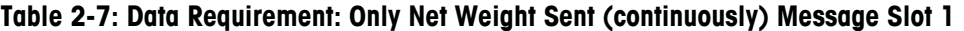

| Step #                                                                                                    | <b>Scale</b><br>command<br>(from PLC)                         | <b>Scale</b><br><b>Floating</b><br><b>Point Value</b> | <b>Command</b><br>response from<br><b>IND560</b> | <b>Floating</b><br><b>Point</b><br><b>Value</b> |  |  |  |
|----------------------------------------------------------------------------------------------------|---------------------------------------------------------------|-------------------------------------------------------|--------------------------------------------------|-------------------------------------------------|--|--|--|
| 1<br>(PLC loads floating<br>point value first)                                                                                                    |                                                               | floating point<br>value = $21.75$                     |                                                  |                                                 |  |  |  |
| $\mathfrak{p}$<br>(PLC sends command<br>to set target 1 cutoff<br>value)                                                                                                    | $110$ (dec)<br>loaded into<br>command word<br>$QW$ OR $WY:11$ | floating point<br>value = $21.75$                     |                                                  |                                                 |  |  |  |
| 3<br>(IND560 sees new<br>command, loads the<br>value into the target<br>and ends a return<br>message to indicate<br>the new target value)                                                                                                    |                                                               |                                                       | Command $ack = 1$<br>$F.P.$ ind = 13             | Floating<br>point value =<br>21.75              |  |  |  |
| 4<br>(PLC instructs IND560<br>terminal to start<br>"using" new target<br>value)                                                                                                    | $114$ (dec)<br>loaded into<br>command word<br>$QW$ OR $WY:11$ |                                                       |                                                  |                                                 |  |  |  |
| 5<br>(IND560 sees new<br>command)                                                                                                    |                                                               |                                                       | Command $ack = 2$<br>$F.P.$ ind = 30             | (null value)                                    |  |  |  |
| The PLC should always wait to receive a command acknowledgment before sending the next command<br>to the IND560. After the PLC finishes loading its target value, it can resume monitoring the weight<br>information it requires by sending a command to report some type of weight or set up a rotation of<br>reported data. |                                                               |                                                       |                                                  |                                                 |  |  |  |

**Table 2-8: Data Requirement: Load Target 1 Cutoff Value = 21.75 for Scale 1** 

| Step #                                                                                                    | <b>Scale Command</b><br>(from PLC)                                                                          | <b>Scale</b><br><b>Floating</b><br><b>Point Value</b> | <b>Command</b><br><b>Response from</b><br><b>IND560</b> | <b>Floating</b><br><b>Point</b><br><b>Value</b> |  |  |  |  |
|----------------------------------------------------------------------------------------------------|----------------------------------------------------------------------------------------------------|-------------------------------------------------------|---------------------------------------------------------|-------------------------------------------------|--|--|--|--|
| (PLC clears out any previous<br>rotation with reset)                                                                                                    | 3 (dec) loaded into<br>command word<br>$QW$ OR WY:11                                                        |                                                       |                                                         |                                                 |  |  |  |  |
| $\overline{2}$<br>(IND560 sees new<br>command)                                                                                                    |                                                                                                    |                                                       | Command $ack = 1$<br>$F.P.$ ind = 30                    |                                                 |  |  |  |  |
| 3<br>(PLC adds gross weight to<br>rotation)                                                                                                    | 40 (dec) loaded into<br>command word<br>QW OR WY:11                                                         | (null value)                                          |                                                         |                                                 |  |  |  |  |
| 4<br>(IND560 sees new<br>command)                                                                                                    |                                                                                                    |                                                       | Command $ack = 2$<br>$F.P.$ ind = 30                    |                                                 |  |  |  |  |
| 5<br>(PLC adds rate to the<br>rotation)                                                                                                    | 46 (dec) loaded into<br>command word<br>$QW$ OR WY:11                                                       | <b>RESERVED</b> for<br><b>Future Use</b>              |                                                         |                                                 |  |  |  |  |
| 6<br>(IND560 sees new<br>command)                                                                                                    |                                                                                                    |                                                       | Command $ack = 3$<br>$F.P.$ ind = 30                    | (null value)                                    |  |  |  |  |
|                                                                                                    | At this point, the rotation has been set up. Now the PLC needs to command the IND560 to begin the rotation. |                                                       |                                                         |                                                 |  |  |  |  |
| 7<br>(PLC sends the command to<br>begin the rotation at A/D)                                                                                                    | 0 (dec) loaded into<br>command word<br>QW OR WY:11                                                          |                                                       |                                                         |                                                 |  |  |  |  |
| 8<br>(IND560 sends gross weight<br>at A/D update $\sim$ 58 msec)                                                                                                    |                                                                                                    |                                                       | Command $ack = 0$<br>$F.P.$ ind = 0                     | Floating<br>point value<br>$=$ gross wt.        |  |  |  |  |
| 9<br>(PLC leaves 0 in command<br>word and IND560 sends the<br>rate value at next A/D)                                                                                                    | 0 (dec) loaded into<br>command word<br>$QW$ OR WY:11                                                        | <b>RESERVED For</b><br><b>Future Use</b>              | Command $ack = 0$<br>$F.P.$ ind = 6                     | Floating<br>point value<br>$=$ rate             |  |  |  |  |
| 10<br>(PLC leaves 0 in command<br>word and IND560 sends the<br>gross value at next A/D)                                                                                                    | 0 (dec) loaded into<br>command word<br>QW OR WY:11                                                          |                                                       | Command $ack = 0$<br>$F.P.$ ind $= 0$                   | Floating<br>point value<br>$=$ gross wt.        |  |  |  |  |
| $\overline{11}$                                                                                                    | 0 (dec) loaded into                                                                                         |                                                       |                                                         | Floating                                        |  |  |  |  |
| (PLC leaves 0 in command<br>word and IND560 sends the<br>rate value at the next A/D)                                                                                                    | command word<br>QW OR WY:11                                                                                 | <b>RESERVED</b> for<br><b>Future Use</b>              | Command $ack = 0$<br>$F.P.$ ind = 6                     | point value<br>$=$ rate                         |  |  |  |  |
| This rotation continues until the PLC sends a different command. At approximately every 58 msec the<br>IND560 updates its data with the next field in its rotation. The PLC must check the floating point indication<br>bits to determine which data is in the floating point value. |                                                                                                    |                                                       |                                                         |                                                 |  |  |  |  |

**Table 2-9: Data Requirement: Rotation of Gross Weight and Rate Updated on A/D** 

 Refer to the Shared Data Variable list provided on the IND560 documentation CD part number 71209397.

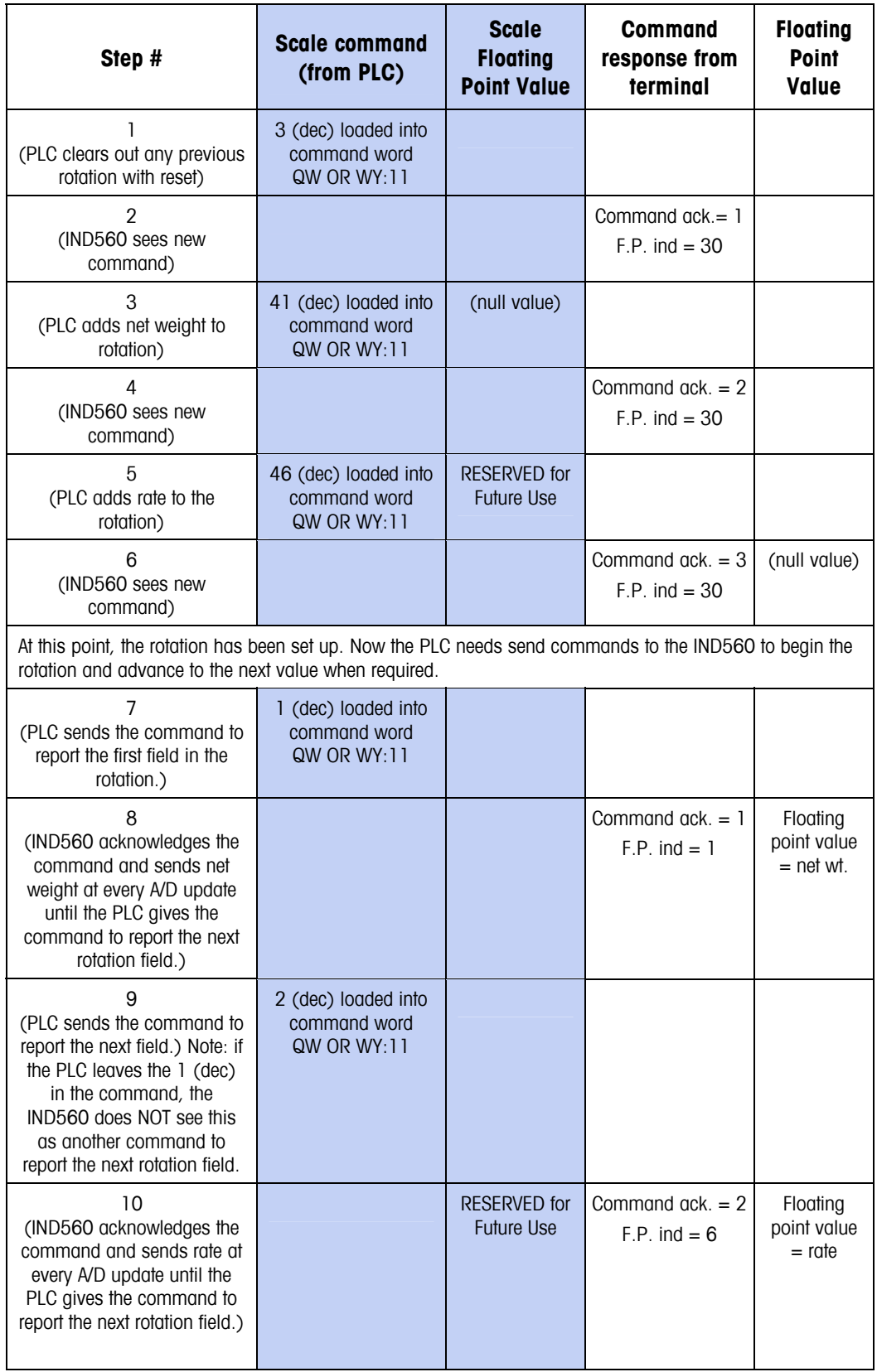

#### **Table 2-10: Data Requirement: Rotation of Net Weight and Rate Updated on PLC Command**

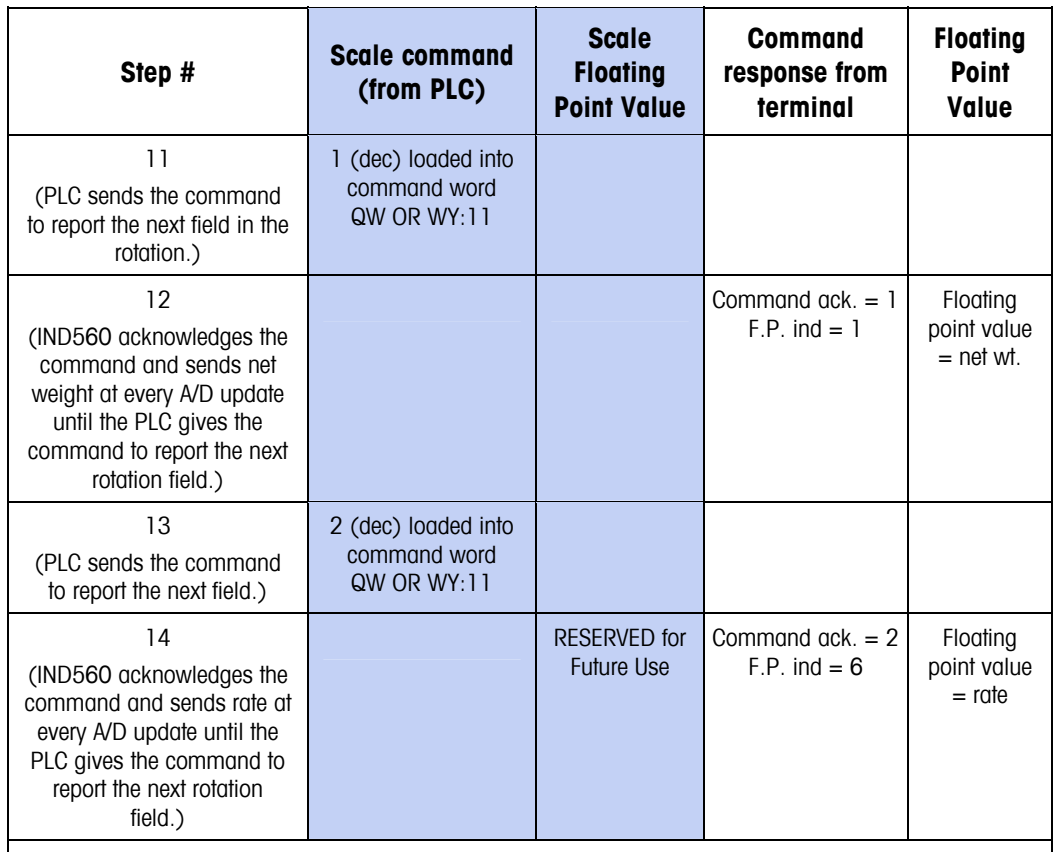

At approximately every 58 msec the IND560 updates its data with new data, but it does not advance to the next field in the rotation until the PLC sends it the command to report the next field. The PLC should check the floating point indication bits to determine which data is in the floating point value.

# **Floating Point Numbers**

The Simatic TI505 PLCs support the IEEE Standard floating point numbers. According the Simatic TI505 Programming Reference Manual real numbers are stored in the single-precision 32-bit format, according to ANSI/IEEE Standard 754-1985, in the range 5.42101070 E-20 to 9.22337177 E18.

Siemens S5 PLCs do not support inherently the IEEE-format floating point numbers. S5 PLCs do support floating point numbers in their own unique format. You can implement a software "function block" in the S5 PLC that converts between the S5 floating point numbers and the IEEE Standard floating point numbers.

The Siemens S7 PLCs support the IEEE Standard floating point numbers.

## **Shared Data**

### **Operational Overview**

PROFIBUS PLCs can access the terminal's Shared Data. Since the PROFIBUS communications supports up to 244-byte messages at speeds typically in the range of 1.5 to 12 megahertz, there is not a need for two separate modes of communication unlike Allen-Bradley and its block transfer. PROFIBUS PLCs can read IND560 Shared Data variables, write new values to IND560 Shared Data variables, and write operator messages on the terminal's lower display. For PROFIBUS, the PLC output data had additional fields for accessing Shared Data. The PLC must specify the Shared Data command and variable name in the PLC output message. If the command is a write command, then the PLC output message must also contain the write field value. The maximum length of the value is 20 bytes. When the Shared Data command is a read command, the PLC input message will have a read field containing the data from the Shared Data variable specified in the output message. The maximum length of the data reported in the read field is 20 bytes. The Shared Data variables are self-typing. The IND560 terminal determines the type of any valid data field in the message from the variable's name and definition in Shared Data. The terminal will not allow string data to be written in a floating point variable or visa versa.

## **Shared Data Input**

The input information for the shared data consists of two sections: the shared data status and the shared data read field value (if requested by the shared data output command). The shared data status information is a word that contains an integer value. This integer value represents one of the following status values:

- 0 Null status
- 1 Command completed successfully
- 2 Invalid shared data name
- 3 Invalid shared data command
- 4 Cannot write because field is write-protected (legal for trade)

The shared data read field value contains the value of the shared data variable specified in the shared data output (from the PLC to the terminal). It is only present when the command from the shared data output requests read shared data. This value is self-typing; for example, it could be a floating point number or a string variable. The length is determined by the variable selected but will not exceed 20 bytes. See the tables following the Shared Data Output for a list of possible variables and their contents.

### **Shared Data Output**

The output information for the shared data consists of four sections: the shared data command, the shared data name, the shared data variable name, and the shared data write value (if required by the shared data output command). The shared data command information is a word that contains an integer value. This integer value represents one of the following status values:

- 0 Null command
- 1 Read shared data
- 2 Write shared data

The terminal processes a shared data command "on demand" by the PLC. When a new value is placed in the shared data command word, the terminal will perform the command issued. The terminal does not provide "real time" information to the PLC; it supplies a "snapshot' of the data not an automatic update of new values of the same shared data command. Instead, the PLC must request the information again by setting a new value in the shared data command word.

To do successive reads, for example, the PLC must alternate between a "null" command and a "read" command in the shared data command word. For the most efficient processing, the PLC should set up the terminal name, the variable name, and the write value (if any) while it is setting the "null" command. Once that is completed, the PLC can then set the shared data command to "read" or "write".

**Refer to the Shared Data Reference List for a complete listing of Shared Data Fields.** 

# **Discrete Data I/O Space Usage Comparison**

The following tables show a comparison of the integer, division, floating point, and shared data formats' input and output data usage.

Table 2-11 shows a comparison between the integer data formats and the floating point format of the input data. The input data is from the IND560 terminal to the PLC, with node configured beginning at address "0" and data format configured for four Message Slots.

| <b>Address Word #</b> | <b>Integer, Division</b>         | <b>Floating Point</b>                  |
|-----------------------|----------------------------------|----------------------------------------|
| IW:0 or WX:0          | 1st Slot (weight)                | 1st Slot command response              |
| $IW:1$ or $WX:1$      | 1st Slot (status)                | 1st Slot floating point                |
| IW:2 or WX:2          | 2nd Slot (weight)                | Value                                  |
| IW:3 or WX:3          | 2nd Slot (status)                | 1st Slot status                        |
| IW:4 or WX:4          | 3rd Slot (weight)                | 2 <sup>nd</sup> Slot command response* |
| IW:5 or WX:5          | 3rd Slot (status)                | 2nd Slot floating point*               |
| IW:6 or WX:6          | 4th Slot (weight)                | Value                                  |
| IW:7 or WX:7          | 4th Slot (status)                | 2nd Scale status*                      |
| IW:8 or WX:8          | Null                             | 3 <sup>rd</sup> Slot command response  |
| IW:9 or WX:9          | <b>Shared Data Access Status</b> | 3rd Slot floating point                |
| IW:10 or WX:10        | Shared Data Read Field Value**   | Value                                  |
| IW:11 or WX:11        | Shared Data Read Field Value**   | $3rd$ Slot status                      |
| IW:12 or WX:12        | Shared Data Read Field Value**   | 4 <sup>th</sup> Slot command response  |
| IW:13 or WX:13        | Shared Data Read Field Value**   | $4th$ Slot floating point              |
| IW:14 or WX:14        | Shared Data Read Field Value**   | Value                                  |
| IW:15 or WX:15        | Shared Data Read Field Value**   | 4th Slot status                        |
| IW:16 or WX:16        | Shared Data Read Field Value**   | <b>Shared Data Access Status</b>       |
| IW:17 or WX:17        | Shared Data Read Field Value**   | Shared Data Read Field Value**         |
| IW:18 or WX:18        | Shared Data Read Field Value**   | Shared Data Read Field Value**         |
| IW19 or WX:19         | Shared Data Read Field Value**   | Shared Data Read Field Value**         |
| IW:20 or WX:20        |                                  | Shared Data Read Field Value**         |
| $\tilde{}$            |                                  | $\tilde{\phantom{0}}$                  |
| IW:26 or WX:26        |                                  | Shared Data Read Field Value**         |

**Table 2-11: Input Data** 

\*\* The length of shared data value is dependent on the type of shared data field requested. In no case does it exceed 10 words (20 bytes).

Table 2-12 shows a comparison between the integer data formats and the floating point format of the output data from the PLC to the IND560 terminal, with node configured beginning at address 0 and data format configured for four Message Slots.

| <b>Address Word #</b> | <b>Integer or Division</b>                                                                    | <b>Floating Point</b>                                                                                      |  |  |
|-----------------------|-----------------------------------------------------------------------------------------------|----------------------------------------------------------------------------------------------------|--|--|
| QW:0 or WY:0          | $1st$ Slot (load value)                                                                       | Reserved                                                                                                   |  |  |
| $QW:1$ or $WY:1$      | $1st$ Slot (command)                                                                          | 1st Slot command                                                                                           |  |  |
| QW:2 or WY:2          | 2nd Slot (load value)                                                                         | 1st Slot Floating point                                                                                    |  |  |
| QW:3 or WY:3          | 2nd Slot (command)                                                                            | load value                                                                                                 |  |  |
| $QW:4$ or $WY:4$      | $3rd$ Slot (load value)                                                                       | 2nd Slot command*                                                                                          |  |  |
| QW:5 or WY:5          | 3 <sup>rd</sup> Slot (command)                                                                | 2nd Slot Floating point                                                                                    |  |  |
| $QW:6$ or $WY:6$      | $4th$ Slot (load value)                                                                       | load value*                                                                                                |  |  |
| QW:7 or WY:7          | $4th$ Slot (command)                                                                          | 3rd Slot command                                                                                           |  |  |
| $QW:8$ or $WY:8$      | <b>Shared Data Command</b><br>$(1')$ = Read, $2'$ = Write)                                    | 3 <sup>rd</sup> Slot Floating point                                                                        |  |  |
| QW:9 or WY:9          | Null                                                                                          | load value                                                                                                 |  |  |
| $QW:10$ or $WY:10$    | <b>Shared Data Variable Name</b><br>First two characters of SDV Name<br>ex: 'wt' of 'wt0101'  | 4 <sup>th</sup> Slot command                                                                               |  |  |
| $QW:11$ or $WY:11$    | <b>Shared Data Variable Name</b><br>Middle two characters of SDV Name<br>ex: '01' of 'wt0101' | $4th$ Slot Floating point                                                                                  |  |  |
| QW:12 or WY:12        | <b>Shared Data Variable Name</b><br>Last two characters of SDV Name<br>ex: '01' of 'wt0101'   | load value                                                                                                 |  |  |
| QW:13 or WY:13        | Shared Data Write Value**                                                                     | <b>Shared Data Command</b><br>$(1')$ = Read, $2'$ = Write)                                                 |  |  |
| QW:14 or WY:14        | Shared Data Write Value**                                                                     | Null                                                                                                    |  |  |
| QW:15 or WY:15        | Shared Data Write Value**                                                                     | <b>Shared Data Variable</b><br>Name                                                                        |  |  |
|                       |                                                                                               | First two characters of SDV<br>Name<br>ex: 'wt' of 'wt0101'                                                |  |  |
| QW:16 or WY:16        | Shared Data Write Value**                                                                     | <b>Shared Data Variable</b><br>Name<br>Middle two characters of<br><b>SDV Name</b><br>ex: '01' of 'wt0101' |  |  |

**Table 2-12: Output Data** 

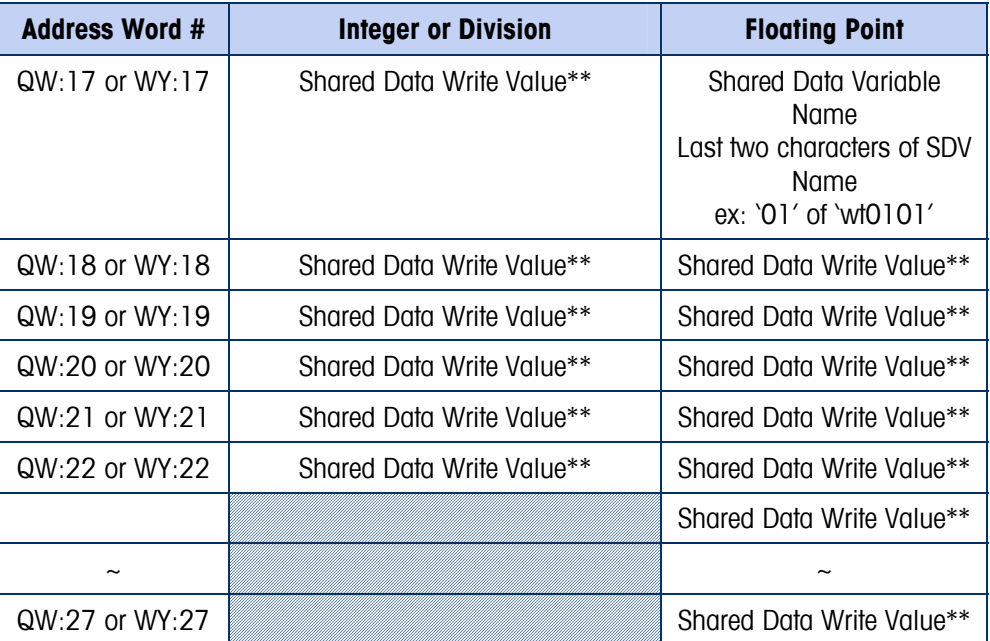

\*\* The length of shared data value is dependent on the type of shared data field requested. In no case does it exceed 10 words (20 bytes).

## **IND560 PROFIBUS Message Mapping**

## **Division/Integer–Shared Data Disabled**

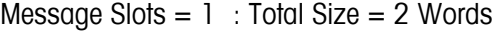

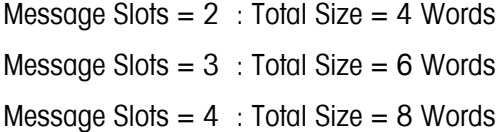

#### Request (PLC to IND560)

Word  $0 -$  Word 1: Slot 1 (1st Message Slot)

Word 2 – Word 3: Slot 2 (2nd Message Slot)

Word 4 – Word 5: Slot 3 (3rd Message Slot)

Word  $6 -$  Word 7: Slot 4 (4th Message Slot)

#### Response (IND560 to PLC)

Word 0 – Word 1: Slot 1 (1st Message Slot)

Word 2 – Word 3: Slot 2 (2ndt Message Slot)

Word 4 – Word 5: Slot 3 (3rdt Message Slot)

Word 6 – Word 7: Slot 4 (4th Message Slot)

### **Division/Integer–Shared Data Enabled**

Message Slot = 1 total Size =  $17$  Words

Request (PLC to IND560)

Word 0 – Word 1: Message Slot 1

Word 2 Request Command: 1 - Read SDV / 2 - Write SDV

Word 3: NULL

Word 4 – Word 6: SDV name : example wt0101

Word 7 – Word 16: SDV write value

#### Response (IND560 to PLC)

Word 0 – Word 1: Message Slot 1 Word 2: NULL Word 3: SD access status Word 4 – Word 13: SD read value

### **Division/Integer–Shared Data Enabled**

Message Slot =2 Total Size = 19 words

#### Request (PLC to IND560)

Word 0 – Word 1: Message Slot 1 Word 2 – Word 3: Message Slot 2 Word 4 Request Command: 1 - Read SDV / 2 - Write SDV Word 5: NULL Word 6 – Word 8: SDV name : example wt0101 Word 9 – Word 18: SDV write value

#### Response (IND560 to PLC)

- Word  $0 -$  Word 1: Slot 1 Word 2 – Word 3: Slot 2 Word 4: NULL Word 5: SD access status
- Word 6 Word 15: SD read value

### **Division/Integer–Shared Data Enabled**

Message Slot =3 Total Size = 21 Words

#### Request (PLC to IND560)

Word 0 – Word 1: Message Slot 1

Word 2 – Word 3: Message Slot 2

Word 4 – Word 5: Message Slot 3

Word 6 Request Command: 1 - Read SDV / 2 - Write SDV

Word 7: NULL

Word 8 – Word 10: SDV name : example wt0101

Word 11 – Word 20: SDV write value

#### Response (IND560 to PLC)

Word 0 – Word 1: Message Slot 1 Word 2 – Word 3: Message Slot 2 Word 4 – Word 5: Message Slot 3 Word 6: NULL Word 7: SD access status Word 8 – word 17: SD read value

### **Division/Integer–Shared Data Enabled**

Message Slot =4 Total Size = 23 Words

#### Request (PLC to IND560)

Word 0 – Word 1: Message Slot 1 Word 2 – Word 3: Message Slot 2 Word 4 – Word 5: Message Slot 3 Word 6 – Word 7: Message Slot 4 Word 8 Request Command: 1 - Read SDV / 2 - Write SDV Word 9: NULL Word 10 – Word 12: SDV name : example wt0101 Word 13 – Word 22: SDV write value

#### Response (IND560 to PLC)

Word 0 – Word 1: Slot 1 Word 2 – Word 3: Slot 2 Word 4 – Word 5: Slot 3 Word 6 – Word 7: Slot 4 Word 8: NULL Word 9: SD access status Word 10 – word 19 : SD read value

### **Floating Point Shared Data Disabled**

Message Slots  $=1$  Total Size  $= 4$ Message Slots  $=2$  Total Size  $= 8$ Message Slots  $=3$  Total Size  $= 12$ Message Slots  $=4$  Total Size  $= 16$ 

#### Request (PLC to IND560)

Word 0: Reserved

Word 1 – Word 3: Message Slots 1

Word 4 – Word 6: Message Slots 2

Word 7 – Word 9: Message Slots 3

Word 10 – Word 12: Message Slots 4

#### Response (IND560 to PLC)

Word  $0 -$  Word 3: Slot 1 Word 4 – Word 7: Slot 2 Word  $8 -$  Word 11: Slot 3 Word 12 – Word 15: Slot 4

### **Floating Point-Share Data Enabled**

Message Slots  $= 1$  : Total Size  $= 19$ 

#### Request (PLC to IND560)

Word 0: Reserved Word 1 – Word 3: Message Slot 1 Word 4: Request Command : 1 - Read SDV / 2 - Write SDV Word 5: NULL Word 6 – Word 8: SDV name : example wt0101 Word 9 – Word 18: SDV write value

#### Response (IND560 to PLC)

Word 0 – Word 3: Message Slot 1

Word 4: SD access status

Word  $5 -$  Word 14: SD read value

### **Floating Point-Share Data Enabled**

Message Slots =  $2 : Total Size = 22$ 

#### Request (PLC to IND560)

Word 0: Reserved Word 1 – Word 3: Message Slot 1 Word 4 – Word 6: Message Slot 2 Word 7: Request Command: 1 - Read SDV / 2 - Write SDV Word 8: NULL Word 9 – Word 11: SDV name : example wt0101 Word 12 – Word 21: SDV write value

#### Response (IND560 to PLC)

Word 0 – Word 3: Message Slot 1 Word 4 – Word 7: Message Slot 2 Word 8: SD access status Word 9 – Word 18: SD read value

### **Floating Point-Share Data Enabled**

Message Slots =  $3$  : Total Size =  $25$ 

#### Request (PLC to IND560)

Word 0: Reserved Word 1 – Word 3: Message Slot 1 Word 4 – Word 6: Message Slot 2 Word 7 – Word 9: Message Slot 3 Word 10: Request Command: 1 - Read SDV / 2 - Write SDV Word 11: NULL Word 12 – Word 14: SDV name : example wt0101 Word 15 – Word 24: SDV write value

#### Response (IND560 to PLC)

- Word 0 Word 3: Message Slot 1
- Word 4 Word 7: Message Slot 2
- Word 8 Word 11: Message Slot 3
- Word 12: SD access status
- Word 13 Word 22: SD read value

### **Floating Point-Share Data Enabled**

Message Slots=  $4 : Total Size = 28$ 

#### Request (PLC to IND560)

Word 0: Reserved

Word 1 – Word 3: Message Slot 1

Word 4 – Word 6: Message Slot 2

Word 7 – Word 9: Message Slot 3

Word 10 – Word 12: Message Slot 4

Word 13 : Request Command: 1 - Read SDV / 2 - Write SDV

Word 14: NULL

Word 15 – Word 17: SDV name: example wt0101

Word 18 – Word 27: SDV write value

#### Response (IND560 to PLC)

Word 0 – Word 3: Message Slot 1 Word 4 – Word 7: Message Slot 2 Word 8 – Word 11: Message Slot 3 Word 12 – Word 15: Message Slot 4 Word 16: SD access status Word 17 – Word 26: SD read value

## **Controlling Discrete I/O Using a PLC Interface**

The IND560 terminal provides the ability to directly control its discrete outputs and read its discrete inputs via the (digital) PLC interface options. System integrators should be aware that the IND560 discrete I/O updates are synchronized with the A/D rate, not with the PLC I/O scan rate. This may cause a noticeable delay in reading inputs or updating outputs as observed from the PLC to real world signals. Note that the outputs must be unassigned in the IND560 terminal setup in order to be controlled by the PLC.

# **Hardware Setup**

## **Wiring**

The IND560 terminal's PROFIBUS option card has a DB-9 connector to connect to the PROFIBUS network interface (Figure 2-1). Cable distance, type, and termination are specified by PROFIBUS. (See the PLC documentation for cable design guidelines for the various PLCs.)

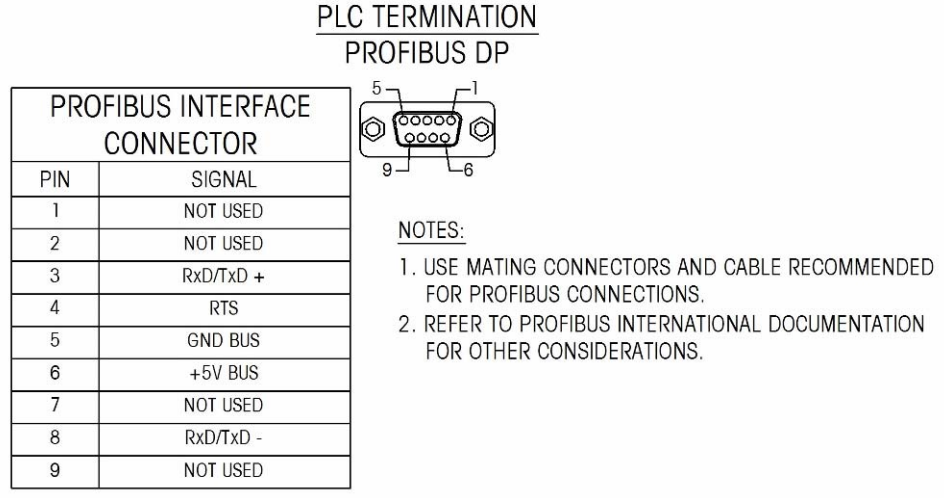

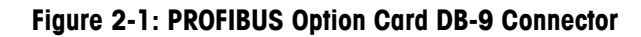

The IND560 harsh unit requires a right angle connector Siemens part number 6ES7 972-0BA41-0XA0. The panel mount can use the right angle or straight connector METTLER TOLEDO part number 64054361

# **Software Setup**

The IND560 terminal automatically detects the presence of a PROFIBUS option card if one is installed, and adds the setup parameters to the options block. To configure the terminal for PROFIBUS, enter Setup and advance to the Communications/PLC/PROFIBUS sub-block (Figure 2-2).

You must enter setup and configure each scale that is interfaced with the PROFIBUS network.

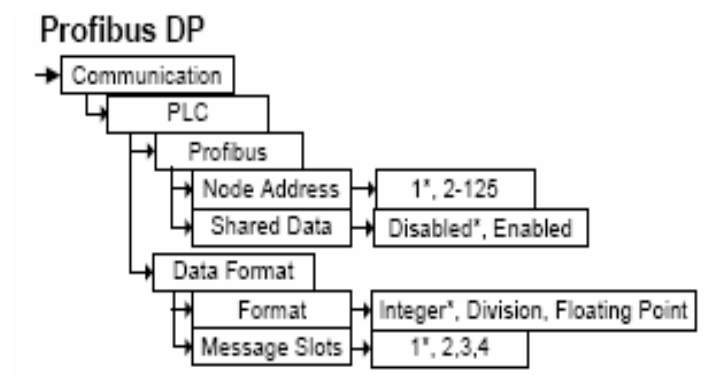

**Figure 2-2: Setup—Communications/PLC/PROFIBUS Sub-Block** 

## **PROFIBUS Setup Sub-Block**

The PLC Setup block lets you specify how the PROFIBUS interface is used. Several options are available to correspond with your system setup.

To configure the block:

- 1. Select Communications/PLC/PROFIBUS
	- A. Enter the Node Address (0–125)
	- B. Select Share Data Enabled or Disabled
- 2. Select Communications/PLC/Data Format
	- A. Select the Format (Floating Point or Integer or Divisions)
		- **Floating Point**—displays weight in floating point data format
		- **Integer**—displays scale weight as a signed 16 bit integer ( $\pm$  32767)
		- **Divisions**—displays scale weight in display divisions. The PLC multiplies the display divisions by the increment size to calculate the weight in display units.
	- B. Select the number of Message Slots (1,2,3,or 4)
- Refer to the Discrete Read and Discrete Write tables in this manual for additional information on mapping of discrete read data to the PLC.

## **PROFIBUS GSD or Type Files**

There are thirteen configurations of the PROFIBUS GSD or type files for the IND560 terminal's different combinations of data formats. The length of the messages is different for each of the data formats, but the length of the input and output messages are the same within each format. The IND560 supports the message types shown in Table 2-13.

| <b>Configuration</b> |                             | <b>Functionality</b>                                               |
|----------------------|-----------------------------|--------------------------------------------------------------------|
| I/O 2 Wrd            | (2 words in/ 2 words out)   | One message slot in int, div                                       |
| I/O 4 Wrd            | (4 words in/ 4 words out)   | Two message slots in int, div                                      |
| I/O 6 Wrd            | (6 words in/ 6 words out)   | Three message slots in int, div                                    |
| I/O 8 Wrd            | (8 words in/ 8 words out)   | Four message slots in int, div                                     |
|                      |                             |                                                                    |
| I/O 17 Wrd           | (17 words in/ 17 words out) | One message slot in int, div and Shared<br>Data Variable           |
| I/O 19 Wrd           | (19 words in/ 19 words out) | Two message slots in int, div and<br><b>Shared Data Variable</b>   |
| I/O 21 Wrd           | (21 words in/ 21 words out) | Three message slots in int, div and<br><b>Shared Data Variable</b> |
| I/O 23 Wrd           | (23 words in/ 23 words out) | Four message slots in int, div and<br><b>Shared Data Variable</b>  |
|                      |                             |                                                                    |
| I/O 4 Wrd            | (4 words in/ 4 words out)   | One message slot in float                                          |
| I/O 8 Wrd            | (8 words in/ 8 words out)   | Two message slots in float                                         |
| I/O 12 Wrd           | (12 words in/ 12 words out) | Three message slots in float                                       |
| I/O 16 Wrd           | (16 words in/ 16 words out) | Four message slots in float                                        |
|                      |                             |                                                                    |
| I/O 19 Wrd           | (19 words in/ 19 words out) | One message slot in float and Shared<br>Data Variable              |
| I/O 22 Wrd           | (22 words in/ 22 words out) | Two message slots in float and Shared<br>Data Variable             |
| I/O 25 Wrd           | (25 words in/ 25 words out) | Three message slots in float and Shared<br>Data Variable           |
| I/O 28 Wrd           | (28 words in/ 28 words out) | Four message slots in float and Shared<br>Data Variable            |

**Table 2-13: Message Types Supported by the IND560** 

The PROFIBUS GSD files for the IND560 are available free of charge. They are included on the documentation CD part number 71209397.

# **PROFIBUS Option Kit Part Numbers**

There are two PROFIBUS options. CIMF part number 71209096 is vertically mounted and designed to work with the harsh IND560 and CIMF part number 71209097 is horizontally mounted and designed to work with the panel mount IND560. There are no associated spare parts with the PROFIBUS option kit. Table 2-14 shows what each kit contains.

Table 2-14: PROFIBUS Option Kit

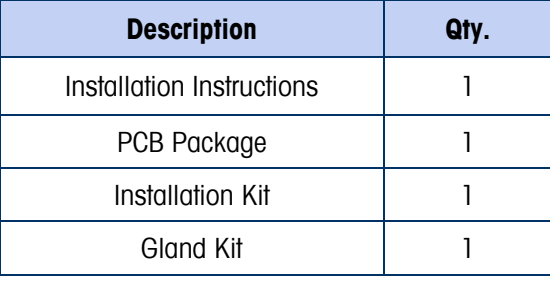

# **Interfacing Examples**

Figures 2-1 and 2-2 show hardware setup and I/O monitoring of the IND560 in the Siemens Step 7 software. The documentation CD part number 71209397 contains examples also.

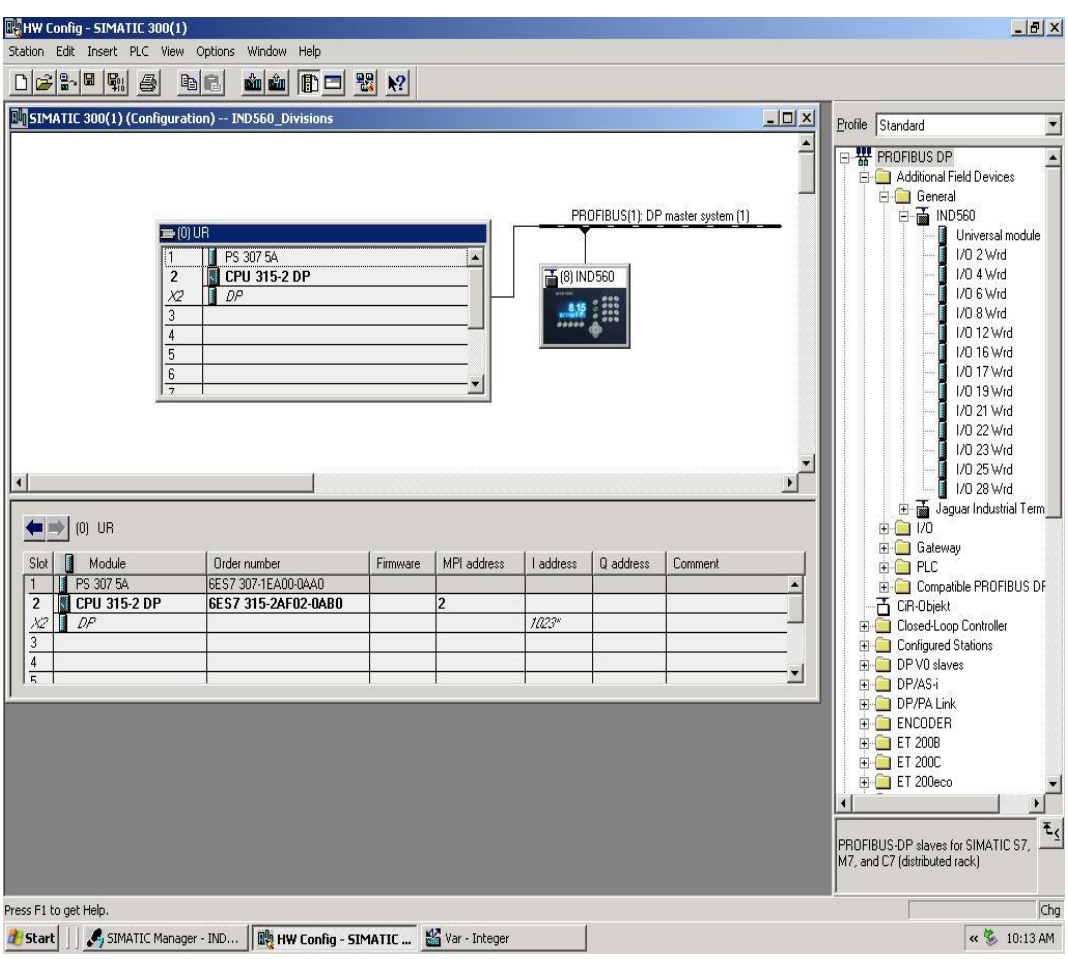

**Figure 2-1**
| <b>N</b> SIMATIC 300(1) (Configuration) -- IND560_Divisions |                      |                |                          |                                                                                                |            |                                             | $-10 \times$<br>Profile Standard   |                  |
|-------------------------------------------------------------|----------------------|----------------|--------------------------|------------------------------------------------------------------------------------------------|------------|---------------------------------------------|------------------------------------|------------------|
|                                                             | <b>War</b> - Integer |                |                          |                                                                                                |            |                                             |                                    | $  D $ $\times$  |
|                                                             | Table                |                | Edit Insert PLC Variable | View<br>Options<br>Window<br>Help                                                              |            |                                             |                                    |                  |
|                                                             | 山                    | $D \ncong  H $ | $\bigoplus$              | $\lambda$ the $\sim$<br>$\frac{1}{\frac{1}{2}}$<br>$\mathbf{N}^2$<br>$\boldsymbol{\mathsf{x}}$ | $O( 60 $ M | $66$ <sup><math>\frac{1}{1}</math></sup>    |                                    |                  |
|                                                             |                      |                |                          | Integer -- @IND560_Divisions\SIMATIC 300(1)\CPU 315-2 DP\57 Program(1)_ONLINE                  |            |                                             |                                    | $ \Box$ $\times$ |
|                                                             |                      | Address        | Symbol                   | Symbol comment                                                                                 |            | Display f Status value                      | Modify value                       |                  |
|                                                             |                      | <b>PIW 256</b> | "InWord 0"               | Slot 1, Input Word 0, Weight Data                                                              | DEC        | 2348                                        |                                    |                  |
|                                                             | $\overline{c}$       | <b>PIW 258</b> | "InWord1"                | Slot 1, Input Word 1, Status                                                                   | BIN        | 2#1000_0001_0000_0000                       |                                    |                  |
|                                                             | 3                    | PIW 260        | "InWord2"                | Slot 2, Input Word 2, Weight Data                                                              | DEC        | 2348                                        |                                    |                  |
|                                                             | $\overline{4}$       | <b>PIW 262</b> | "InWord3"                | Slot 2, Input Word 3, Status                                                                   | BIN        | 2#1000 0001 0000 0000                       |                                    |                  |
|                                                             | 5                    | PIW 264        | "InWord4"                | Slot 3, Input Word 4, Weight Data                                                              | DEC.       | 2348                                        |                                    |                  |
|                                                             | 6                    | <b>PIW 266</b> | "InWord5"                | Slot 3, Input Word 5, Status                                                                   | BIN        | 2#1000_0001_0000_0000                       |                                    |                  |
|                                                             | $\overline{7}$       | <b>PIW 268</b> | "InWord6"                | Slot 4, Input Word 6, Weight Data                                                              | DEC        | 2348                                        |                                    |                  |
|                                                             | 8                    |                | PIW 270 "InWord7"        | Slot 4, Input Word 7, Status                                                                   | BIN        | 2#1000_0001_0000_0000                       |                                    |                  |
|                                                             | 9                    |                | PQW 256 "OutWord0"       | Slot 1, Output Word 0, Tare/Target Value                                                       | DEC        | 函                                           |                                    |                  |
|                                                             | 10                   |                | PQW 258 "OutWord1"       | Slot 1, Output Word 1, Command                                                                 | BIN        | 鹹                                           | 2#0000_0000_0000_0000              |                  |
|                                                             | 11                   |                | PQW 260 "OutWord2"       | Slot 2, Output Word 2, Tare/Target Value                                                       | DEC        | ø                                           |                                    |                  |
|                                                             | 12                   |                | PQW 262 "0utWord3"       | Slot 2, Output Word 3, Command                                                                 | BIN        | M                                           |                                    |                  |
| $[0]$ UR<br>D                                               | $\overline{13}$      |                | PQW 264 "OutWord4"       | Slot 3, Output Word 4, Tare/Target Value                                                       | DEC        | M                                           |                                    |                  |
| Module                                                      | 14                   |                | PQW 266 "OutWord5"       | Slot 3, Output Word 5, Command                                                                 | BIN        | M                                           |                                    |                  |
| PS 307 5A                                                   | $\overline{15}$      |                | PQW 268 "OutWord6"       | Slot 4, Output Word 6, Tare/Target Value                                                       | DEC        | M                                           |                                    |                  |
| CPU 315-2                                                   | $\frac{16}{17}$      |                | PQW 270 "OutWord7"       | Slot 4, Output Word 7, Command                                                                 | BIN        | A peripheral output can never be monitored. |                                    |                  |
| I<br>DP                                                     |                      |                |                          |                                                                                                |            |                                             |                                    |                  |
|                                                             | 18                   |                |                          |                                                                                                |            |                                             |                                    |                  |
|                                                             |                      |                |                          |                                                                                                |            |                                             |                                    |                  |
|                                                             |                      |                |                          |                                                                                                |            |                                             |                                    |                  |
|                                                             |                      |                |                          |                                                                                                |            |                                             |                                    |                  |
|                                                             |                      |                |                          |                                                                                                |            |                                             |                                    |                  |
|                                                             |                      |                |                          |                                                                                                |            |                                             |                                    |                  |
|                                                             |                      |                |                          |                                                                                                |            |                                             |                                    |                  |
|                                                             |                      |                |                          | IND560_Divisions\SIMATIC 300(1)\\S7 Program(1)                                                 |            | <b>O</b> RUN                                | Abs $< 5.2$                        |                  |
|                                                             |                      |                |                          |                                                                                                |            |                                             |                                    |                  |
|                                                             |                      |                |                          |                                                                                                |            |                                             |                                    |                  |
|                                                             |                      |                |                          |                                                                                                |            |                                             | PROFIBUS-DP slaves for SIMATIC S7. |                  |

**Figure 2-2**

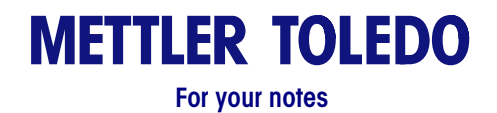

# **Chapter 3.0 Analog Output Kit Option**

The Analog Output option kit provides an isolated 4-20 mA or 0-10 VDC analog signal output for gross weight or displayed weight. The outputs will be low when the displayed weight is at zero. When the displayed weight reaches maximum capacity, the outputs will increase to the maximum (20 mA or 10 VDC). Any weight between zero and full capacity will be represented as a percentage of the output proportional to the percentage of full scale capacity.

The Analog Output sub-block lets you select the data source and calibrate analog zero and full-scale values. The IND560 terminal must be calibrated to the desired scale before making Analog Output adjustments. The Analog Output card has one channel.

Data sources may be weight, none (for future use).

#### **Specifications**

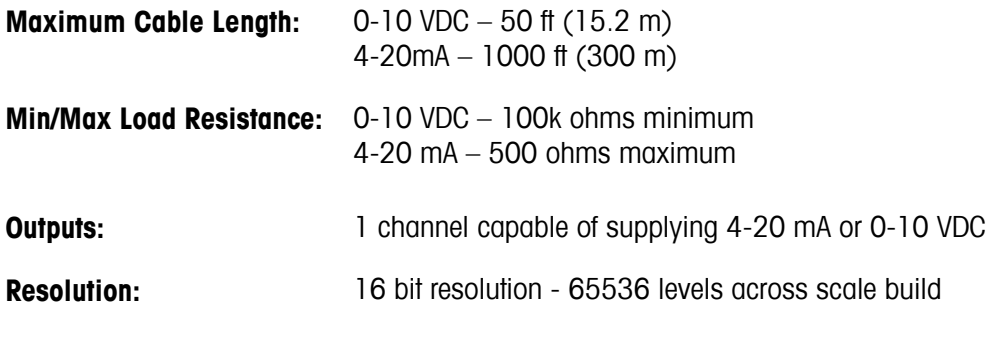

Note: If the load resistance ratings are exceeded, the analog output will not operate properly.

#### **Installation**

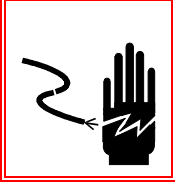

 $\Lambda$  WARNING!

**DISCONNECT ALL POWER TO THIS UNIT BEFORE REMOVING THE FUSE OR SERVICING.** 

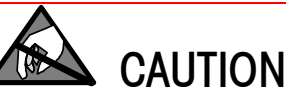

**OBSERVE PRECAUTIONS FOR HANDLING ELECTROSTATIC SENSITIVE DEVICES.** 

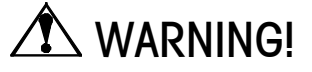

**DO NOT APPLY POWER TO THE IND560 TERMINAL UNTIL INSTALLATION OF COMPONENTS AND EXTERNAL WIRING HAVE BEEN COMPLETED.** 

To install the Analog Output Option Kit PCB in the IND560 terminal:

- 1. Disconnect AC power to the IND560 terminal.
- 2. Remove the IND560 terminal rear panel if installing in a general purpose or harsh environment unit. On the panel mount version only, remove the cover plate from an open slot on the rear of the IND560 terminal.
- 3. Insert the Analog Output option card in an open slot in the rear of the terminal. Seat the card by inserting it into the slot, then tighten the thumbscrews finger tight.
- 4. Connect the external wiring to the Analog Output card outputs.
- 5. Install the rear covers on the general purpose or harsh environment versions.
- 6. Power up the terminal. The IND560 terminal will recognize the new option card automatically.

## **Setup In the IND560 Terminal**

Figure 3-1 illustrates the setup procedures for configuring the Analog Output Kit option.

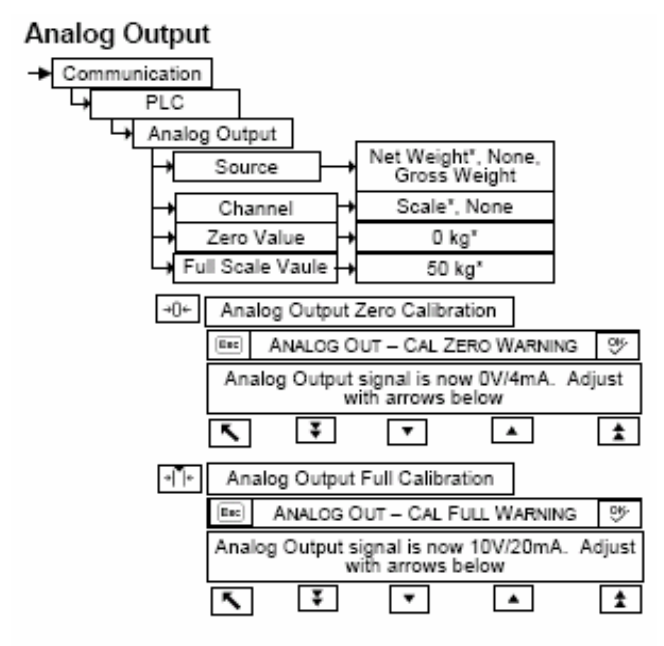

**Figure 3-1: Setup Procedures for Configuring the Analog Output Option Card** 

#### **Analog Output Setup Sub-Block**

To configure the Analog Output Kit Option:

- 1. With power to the IND560 terminal removed, connect a volt or current meter to the appropriate output. If the customer's device is already connected, the meter is not necessary.
- 2. Apply power to the terminal and enter Setup. Navigate to PLC sub-block.
- 3. Select **Analog Output** prompt, select the source. Choices are **Displayed, None, Gross.** Displayed option outputs analog signal based on the displayed net or gross weight. None is reserved for future use. Gross means the scaling factor is based on Gross weight.
- 4. Under **Channel** the options are **scale** and **none**. Scale is the only option available now. None is reserved for future use. If none is chosen, the output will go to full output.
- 5. At the **Zero Value** prompt, enter the desired zero value. Typically this would be zero in most applications however you could use any valid weight below span.
- 6. At the **Analog Output Zero Calibration**, use the keys to adjust the output to be exactly 0 VDC or 4 mA at the load, depending on the mode of operation. Note that a warning is generated when entering this setup sequence. Also note that there are fine and coarse up and down adjustments.
- 7. At the **Analog Output Full Calibration,** use the keys to adjust full scale output to read exactly 10 VDC or 20 mA at the load, depending on the mode of operation. A warning is generated when entering this setup sequence. There are fine and coarse adjustments. Note that the output can be adjusted to reach up to12.5VDC or 24 mA by using those adjustments.

## **Wiring**

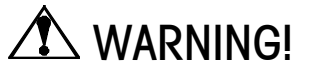

**DO NOT APPLY POWER TO THE TERMINAL UNTIL INSTALLATION OF COMPONENTS AND EXTERNAL WIRING HAVE BEEN COMPLETED.** 

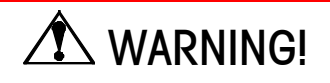

**IF THIS DEVICE IS USED IN AN AUTOMATIC OR MANUAL FILLING CYCLE, ALL USERS MUST PROVIDE A HARD-WIRED EMERGENCY STOP CIRCUIT OUTSIDE THE DEVICE OF CIRCUITRY. FAILURE TO OBSERVE THIS PRECAUTION COULD RESULT IN BODILY INJURY..** 

The maximum recommended cable length for the 0-10 VDC output is 50 feet (15.2 meters). The maximum recommended cable length for the 4-20 mA output is 1,000 feet (300 meters). The recommended cable for use with the analog output is shielded two-conductor stranded 20-gauge cable (Belden #8762 or equivalent), which is available from METTLER TOLEDO using part number 510220190. See Figure 3-2 for connection information.

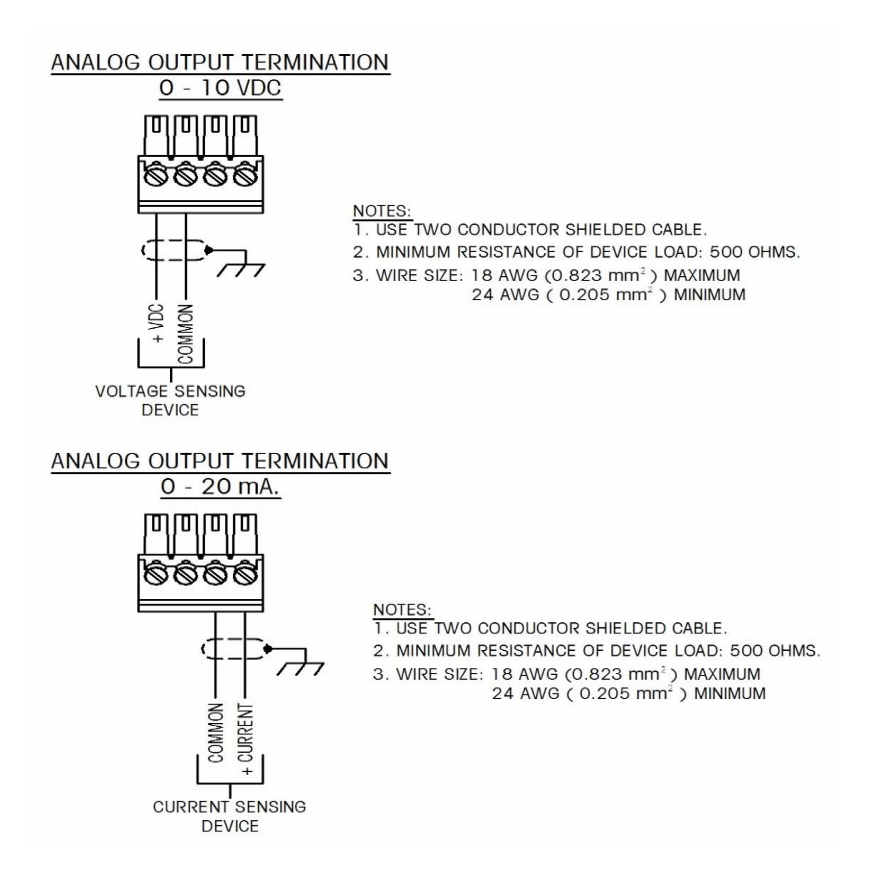

**Figure 3-2: Analog Output Kit Wiring Connections** 

#### **Analog Output Kit Spare Parts**

There are no associated spare parts with the Analog Output option kit. The kit CIMF part number is 71209099. Table 3-1 shows what the kit contains.

| <b>Description</b>        | Qty. |  |  |
|---------------------------|------|--|--|
| Installation Instructions |      |  |  |
| PCB Package               |      |  |  |
| Installation Kit          |      |  |  |
| Gland Kit                 |      |  |  |

**Table 3-1: Analog Output Option Kit** 

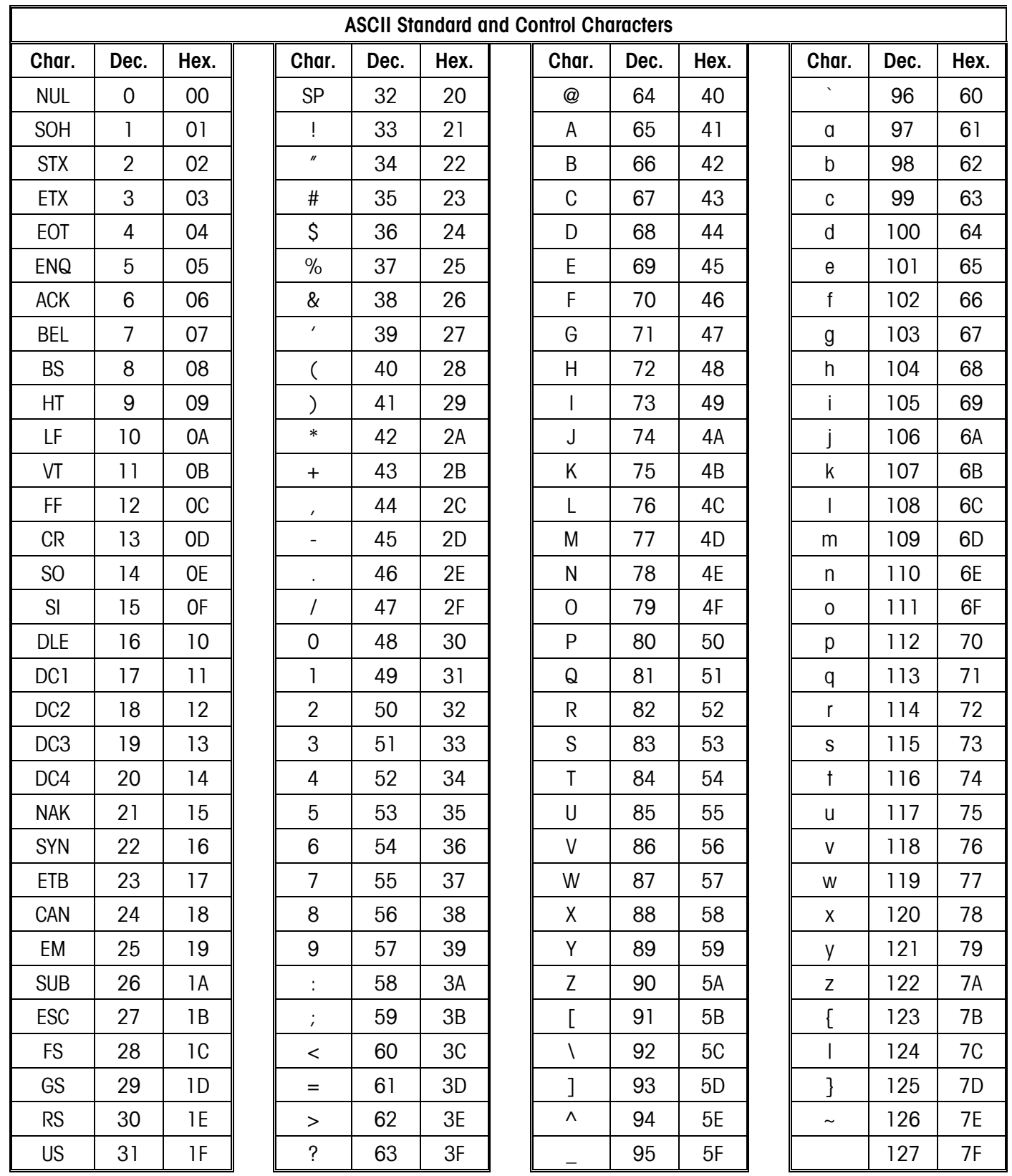

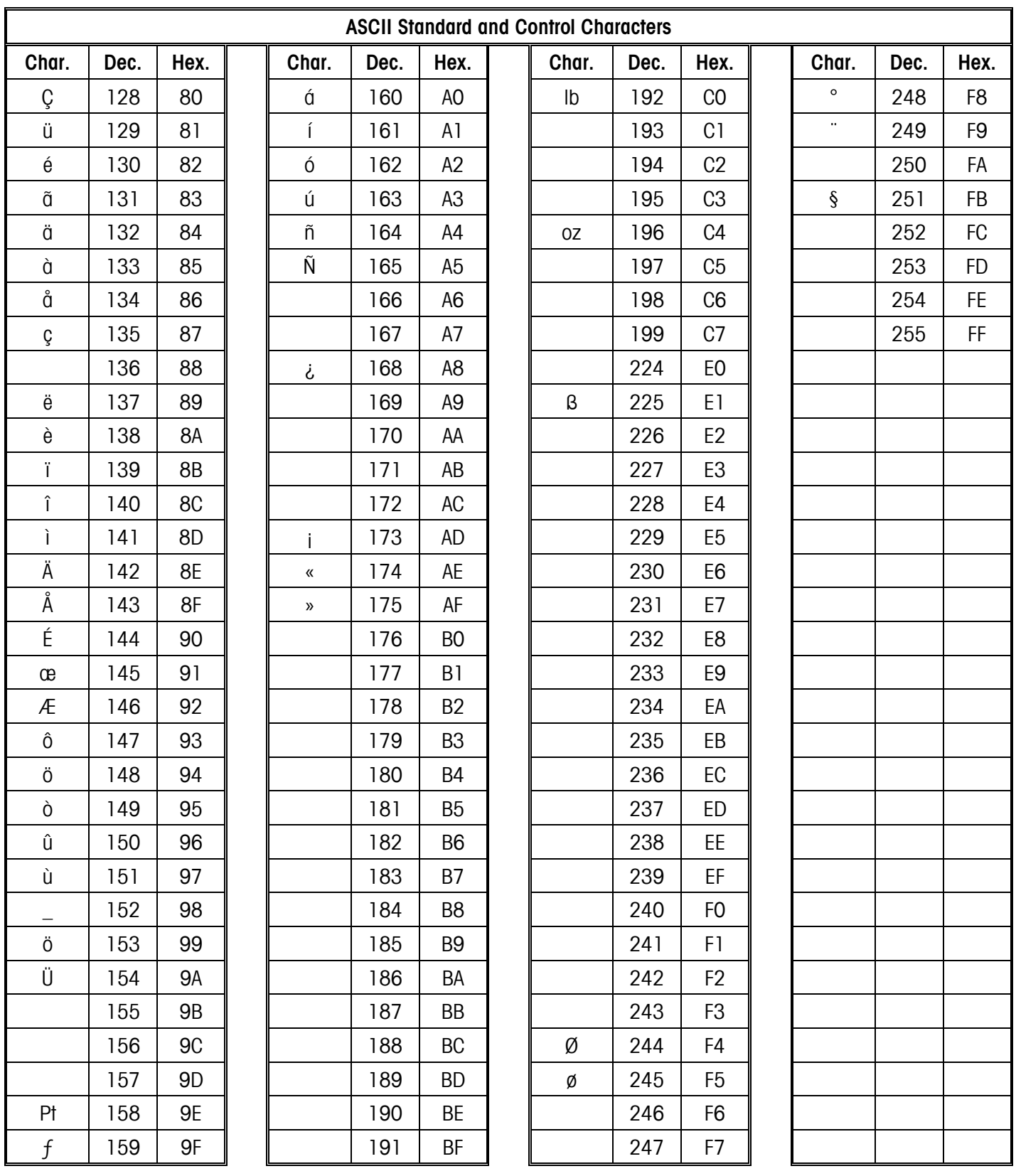

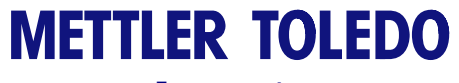

**For your notes**

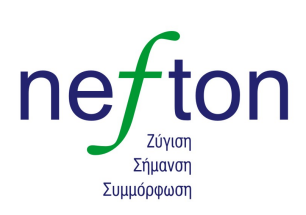

Νεύτων Τεχνολογίες ABEE Γέρακα 113, Τ.Θ. 67934 15344 Γέρακας Tηλ: 210 6654544<br>Fax: 210 6654544 marketing@nefton.gr www.nefton.gr

**METTLER TOLEDO**<br>1900 Polaris Parkway

Columbus, Ohio 43240

**METTLER TOLEDO**® is a registered trademark of Mettler-Toledo, Inc. **©2005 Mettler-Toledo, Inc.**

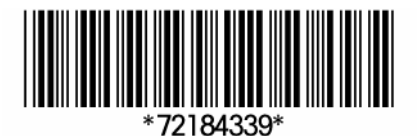